# Instructor **Mumshad Mannambeth**

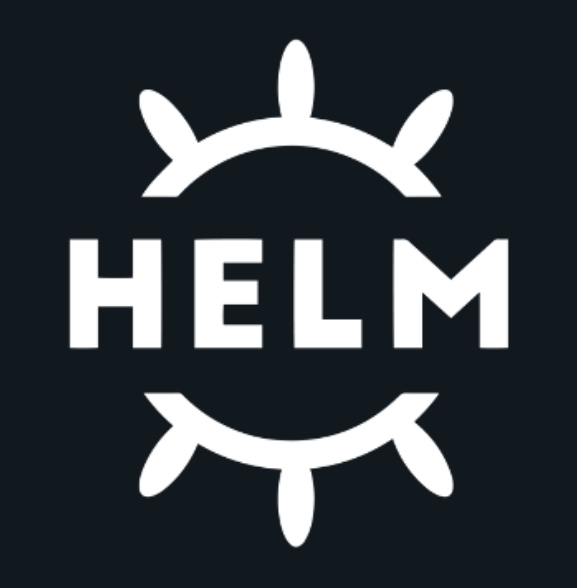

### Objectives

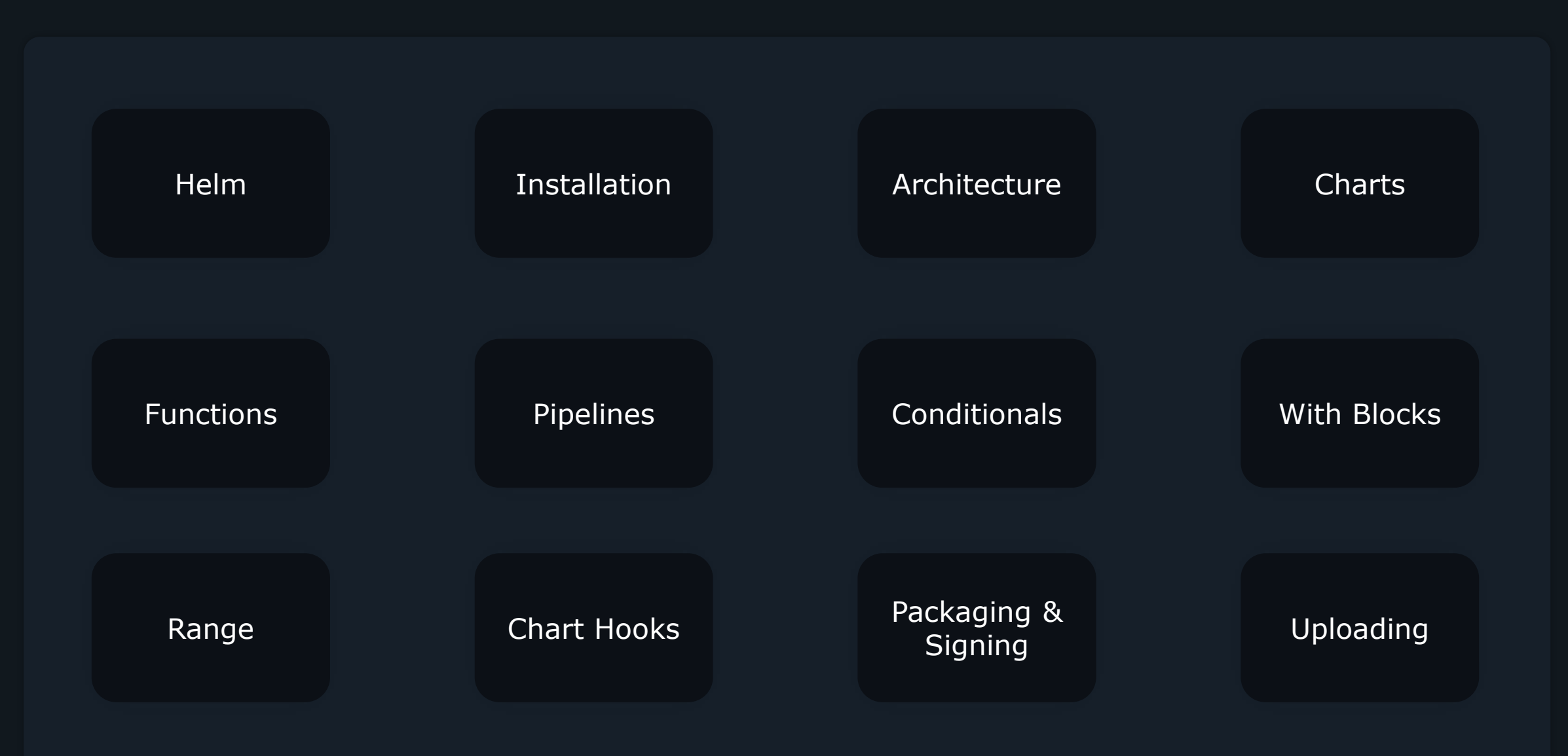

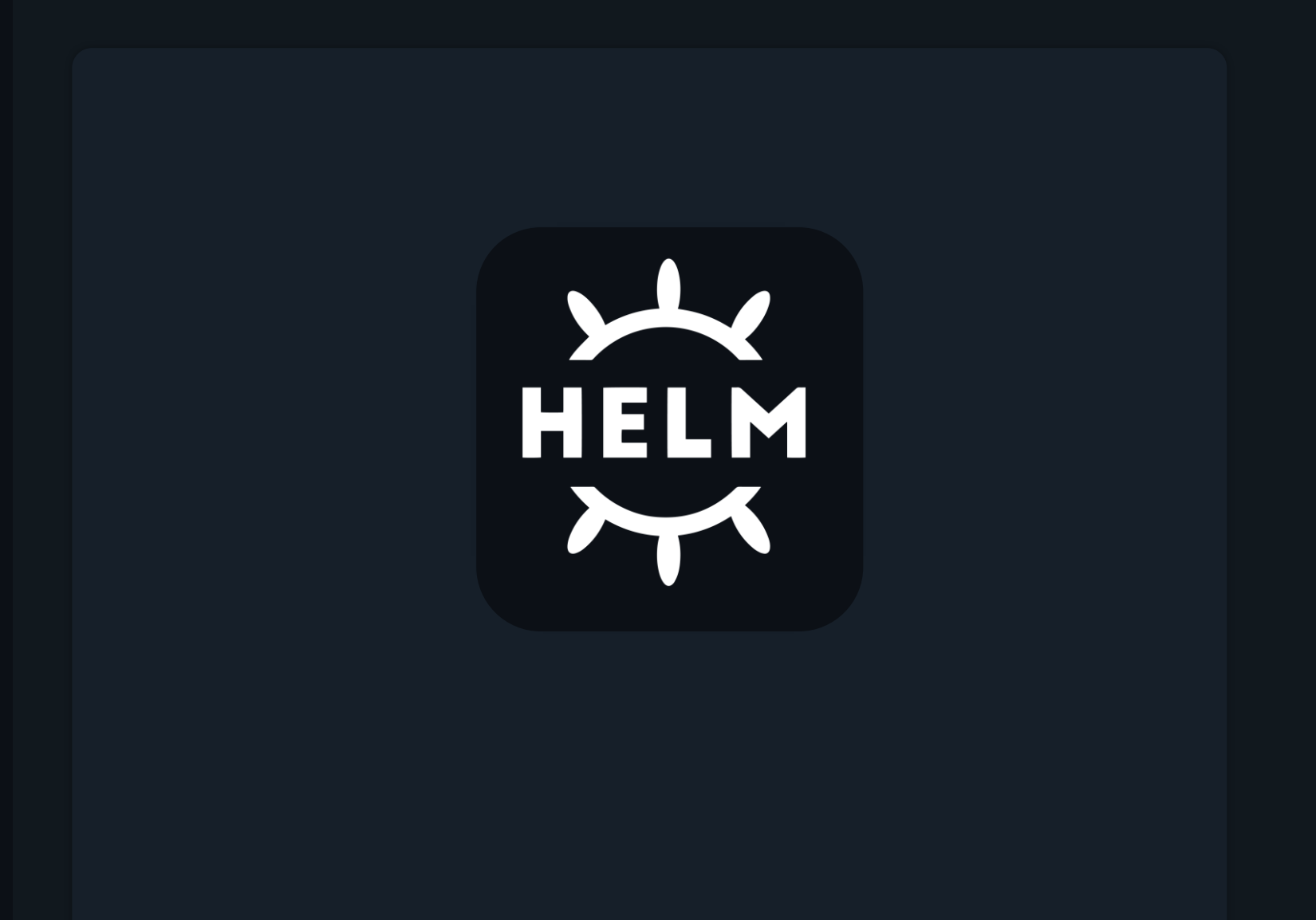

What is Helm?

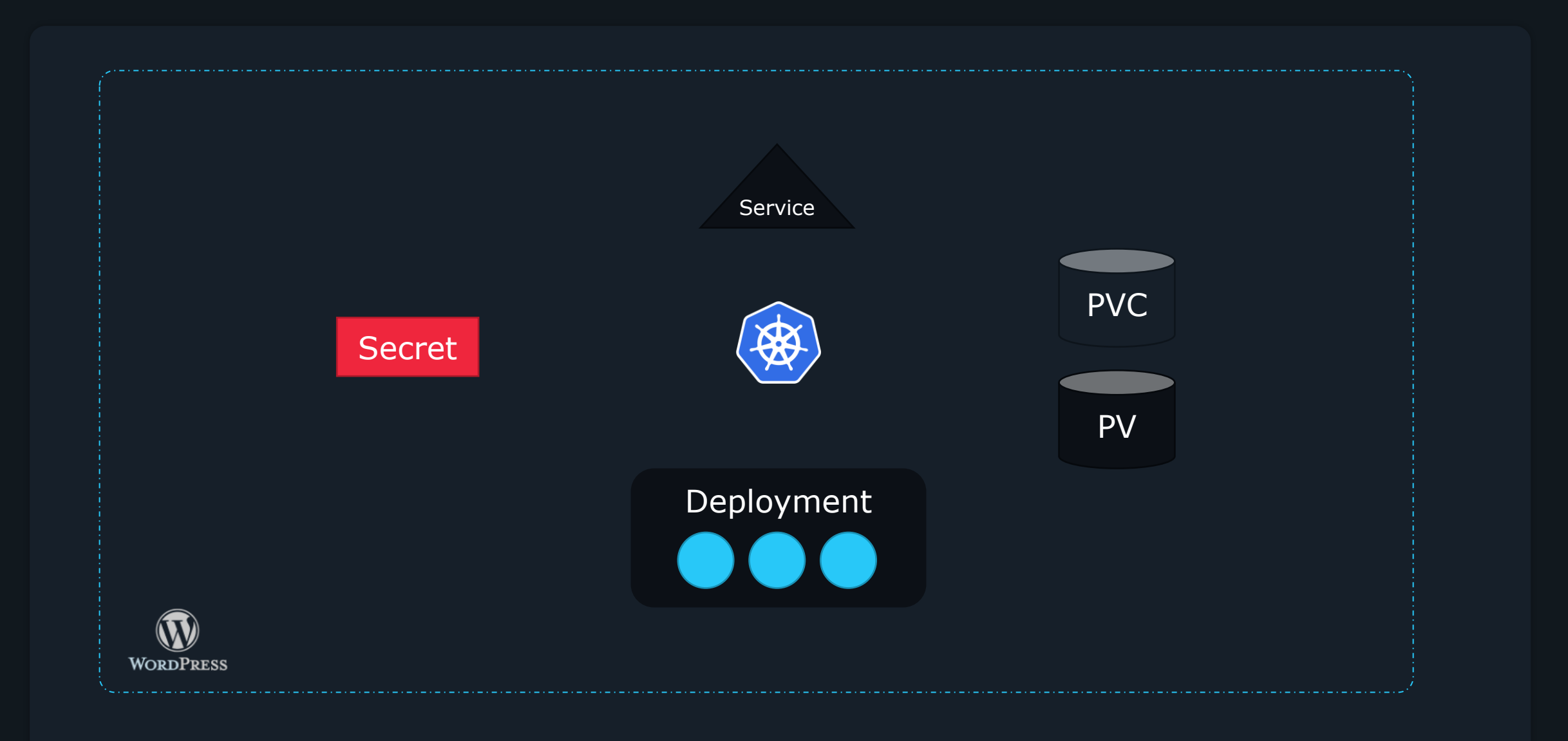

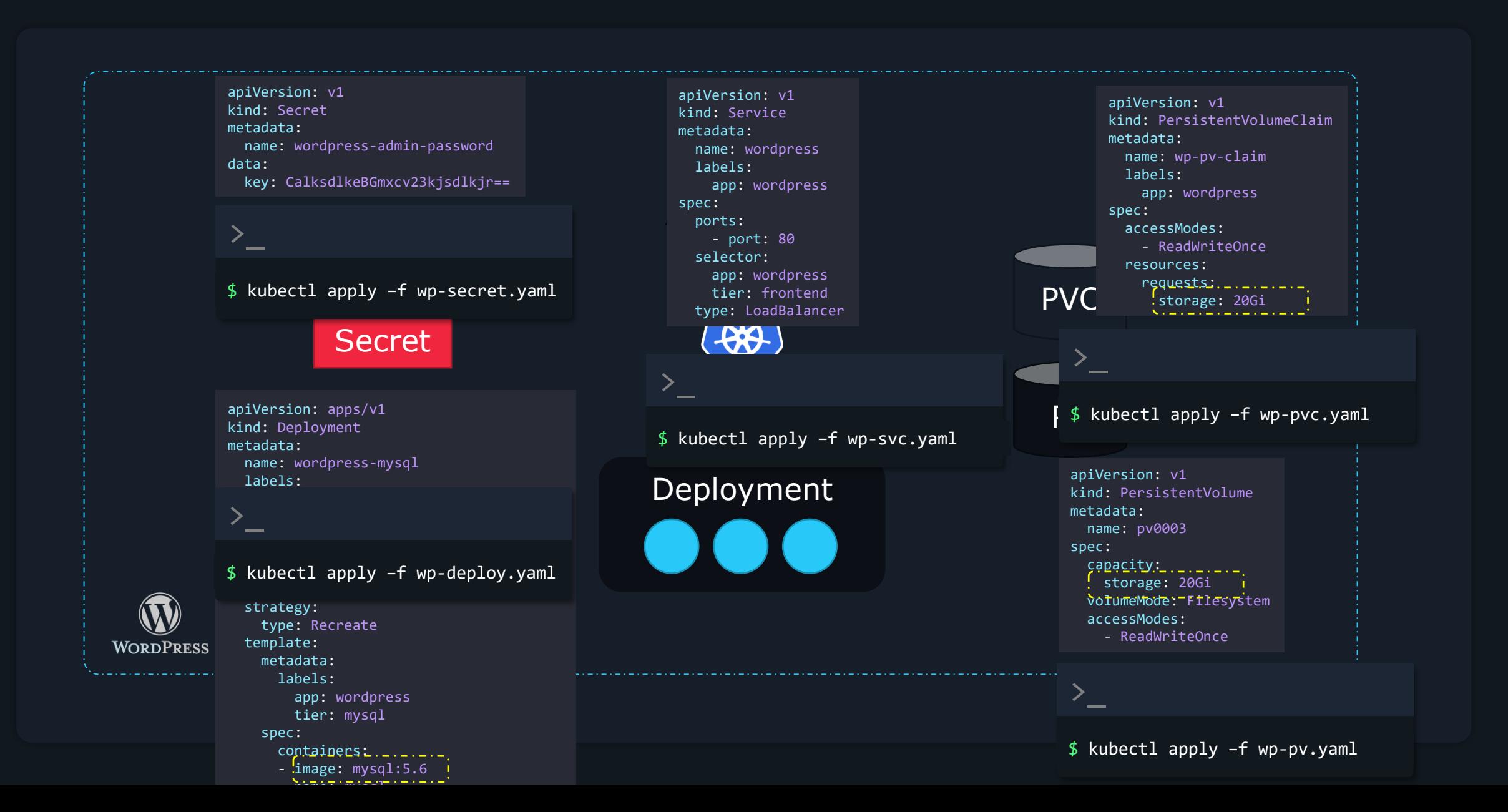

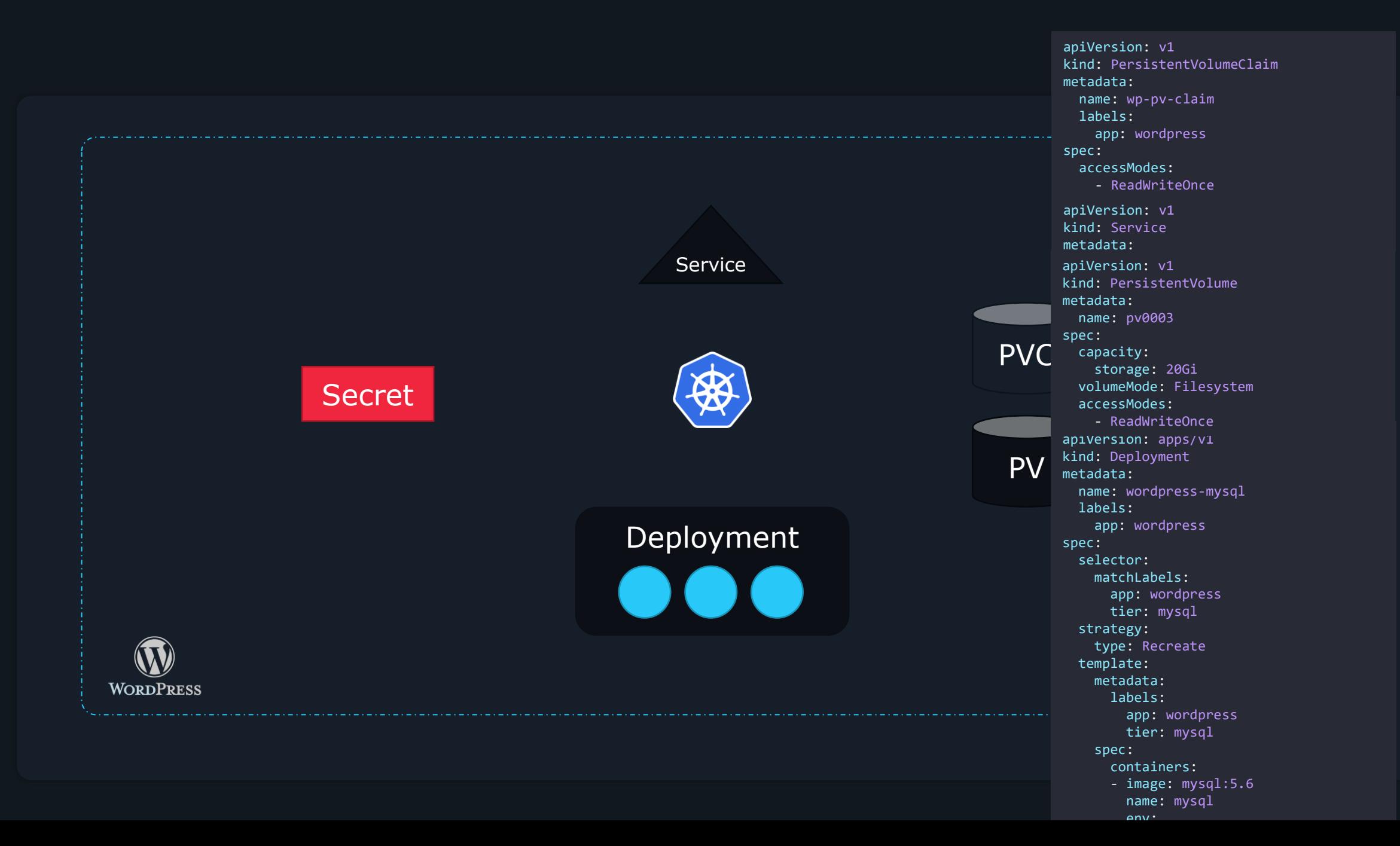

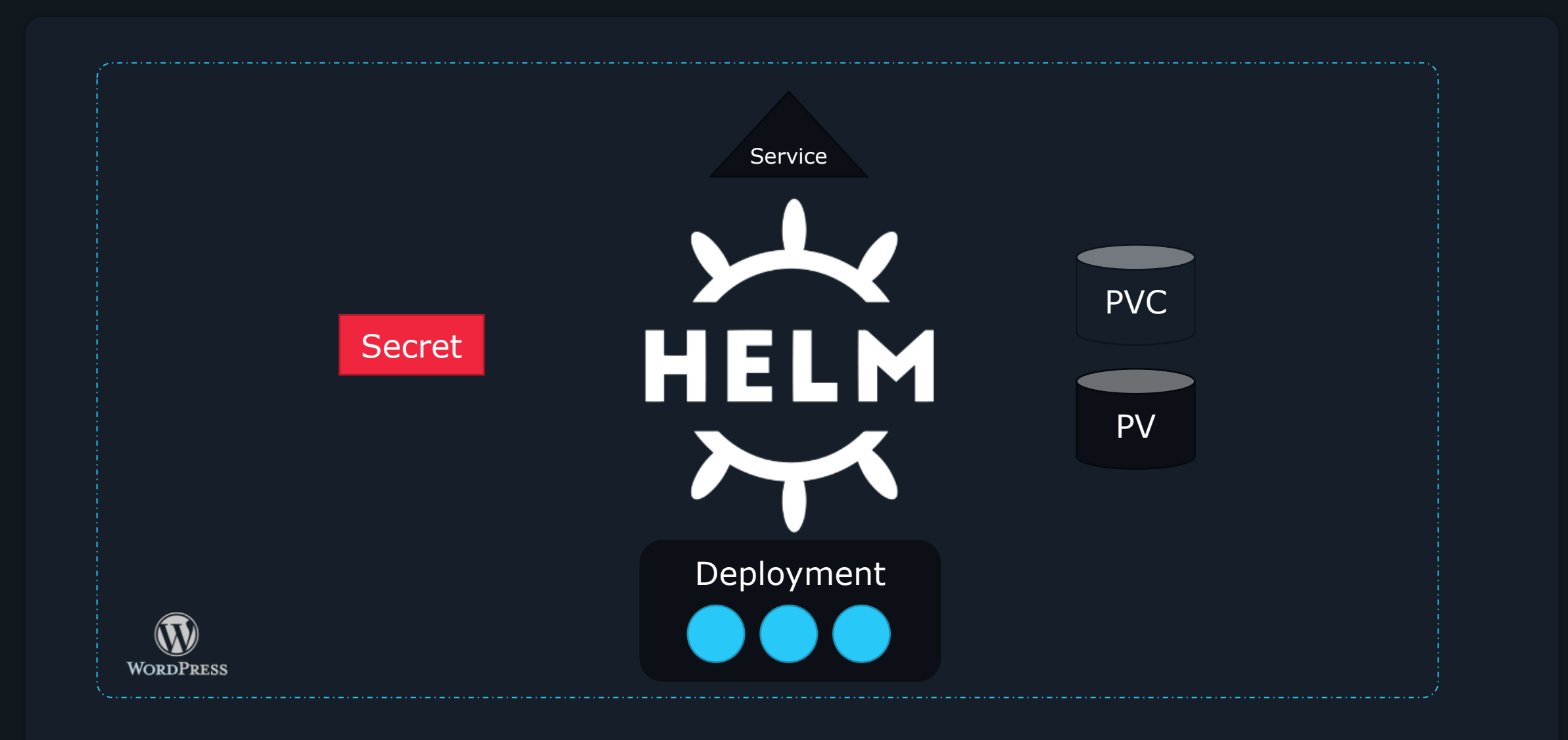

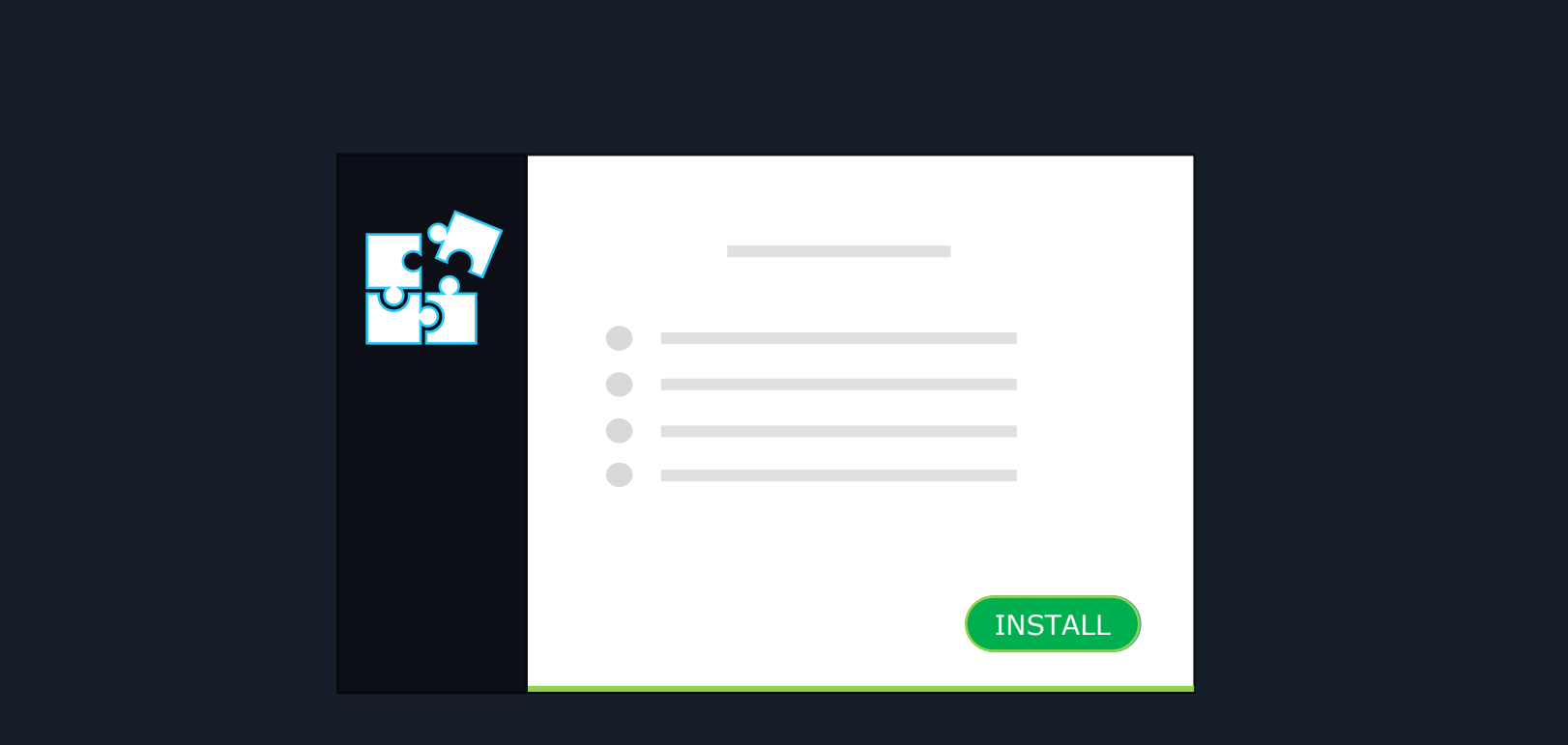

## \$ helm install wordpress

 $\sum_{i=1}^{n}$ 

- \$ helm upgrade wordpress
- \$ helm rollback wordpress
- \$ helm uninstall wordpress

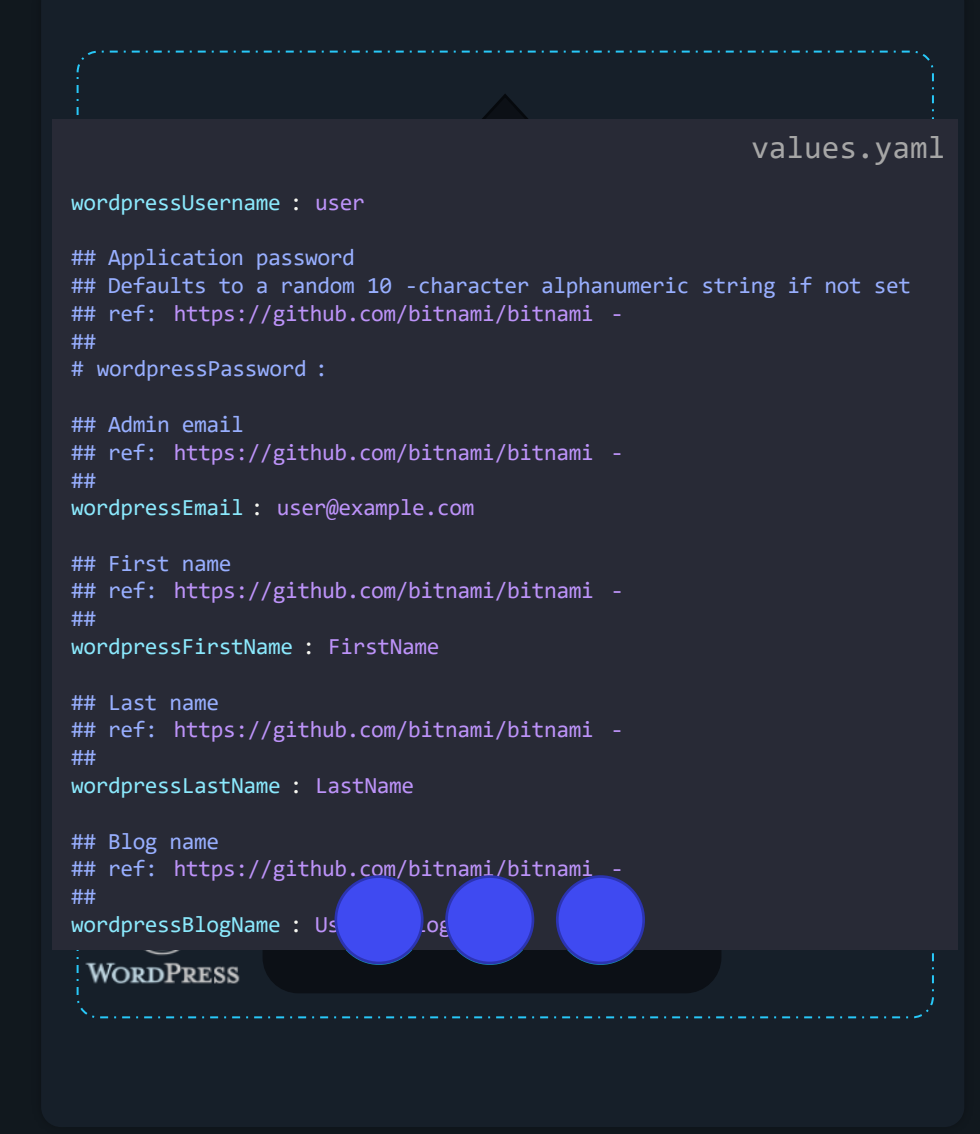

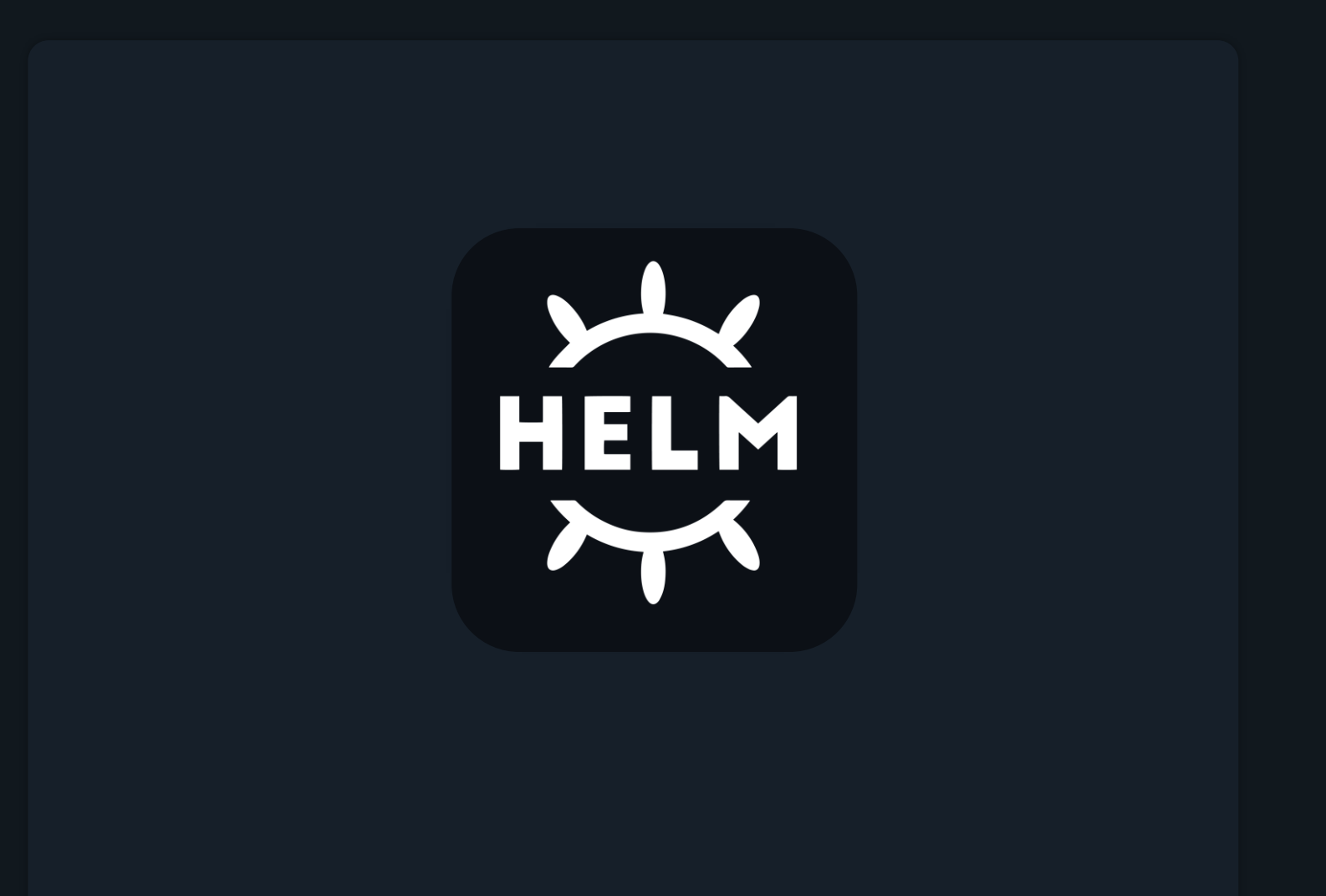

Install & Configuration

#### Installing Helm

```
>_
$ sudo snap install helm --classic
$ curl https://baltocdn.com/helm/signing.asc | sudo apt-key add –
  sudo apt-get install apt-transport-https --yes 
  echo "deb https://baltocdn.com/helm/stable/debian/ all main" | sudo tee /etc/apt/sources.list.d/helm-stable-debian.li
  sudo apt-get update 
  sudo apt-get install helm
$ pkg install helm
```
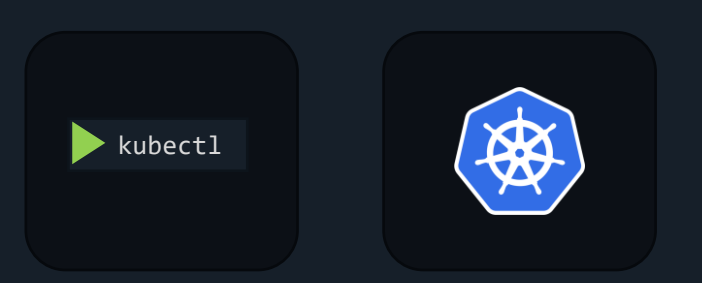

https://helm.sh/docs/intro/install/

#### Labs

- Install helm on an existing kubernetes cluster
- Explore helm version
- Explore basic helm cli

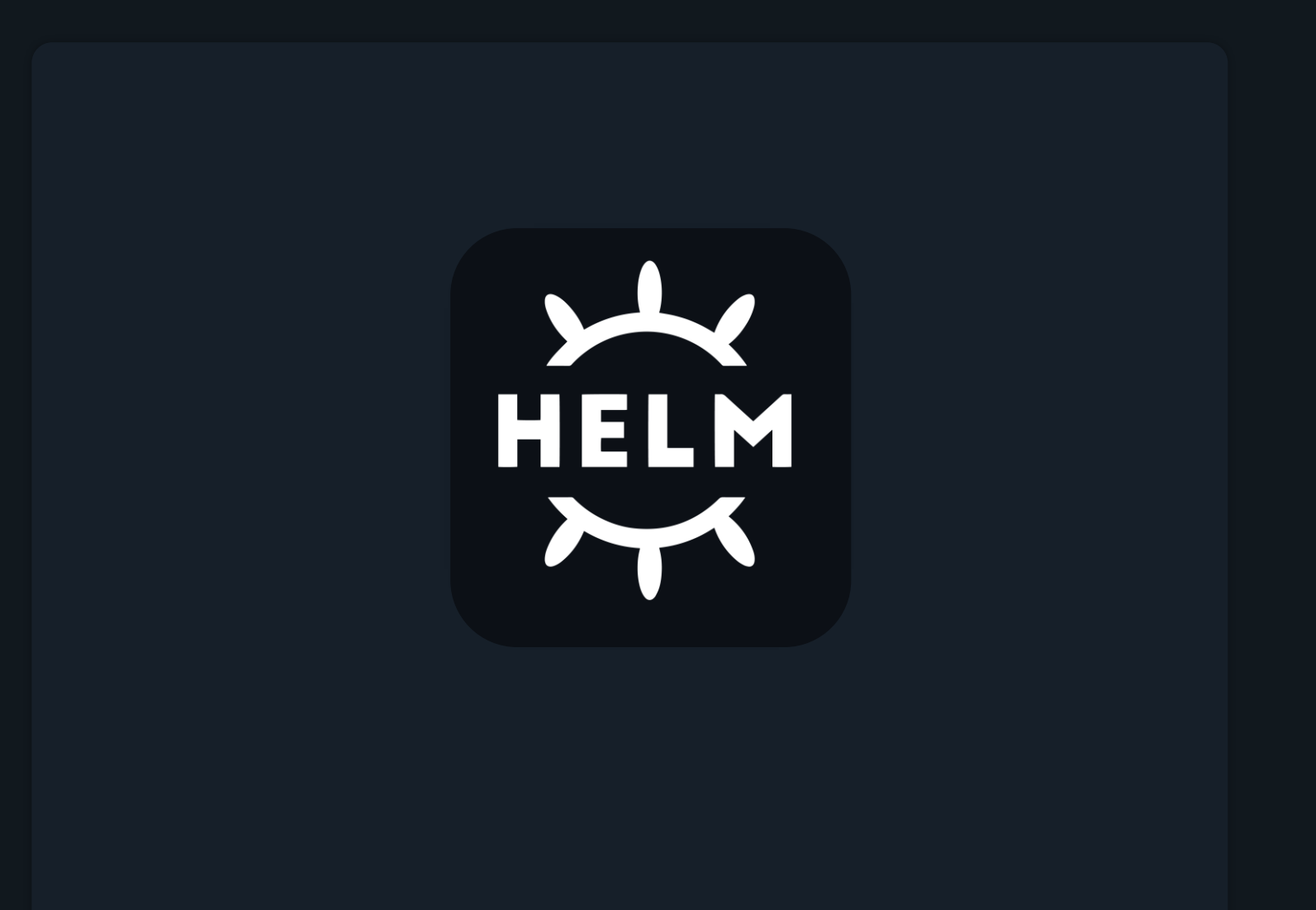

Helm 2 vs 3

Helm History

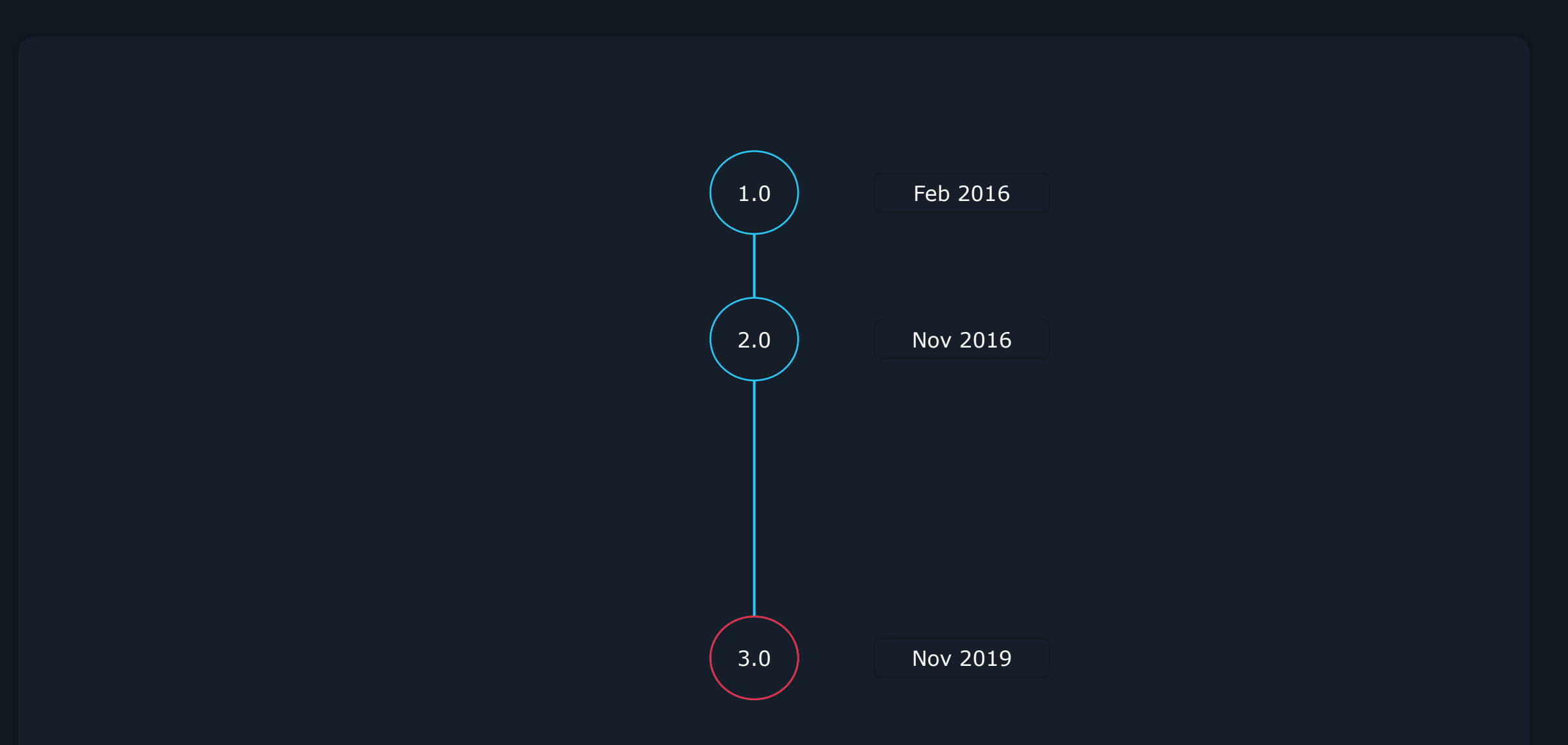

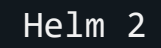

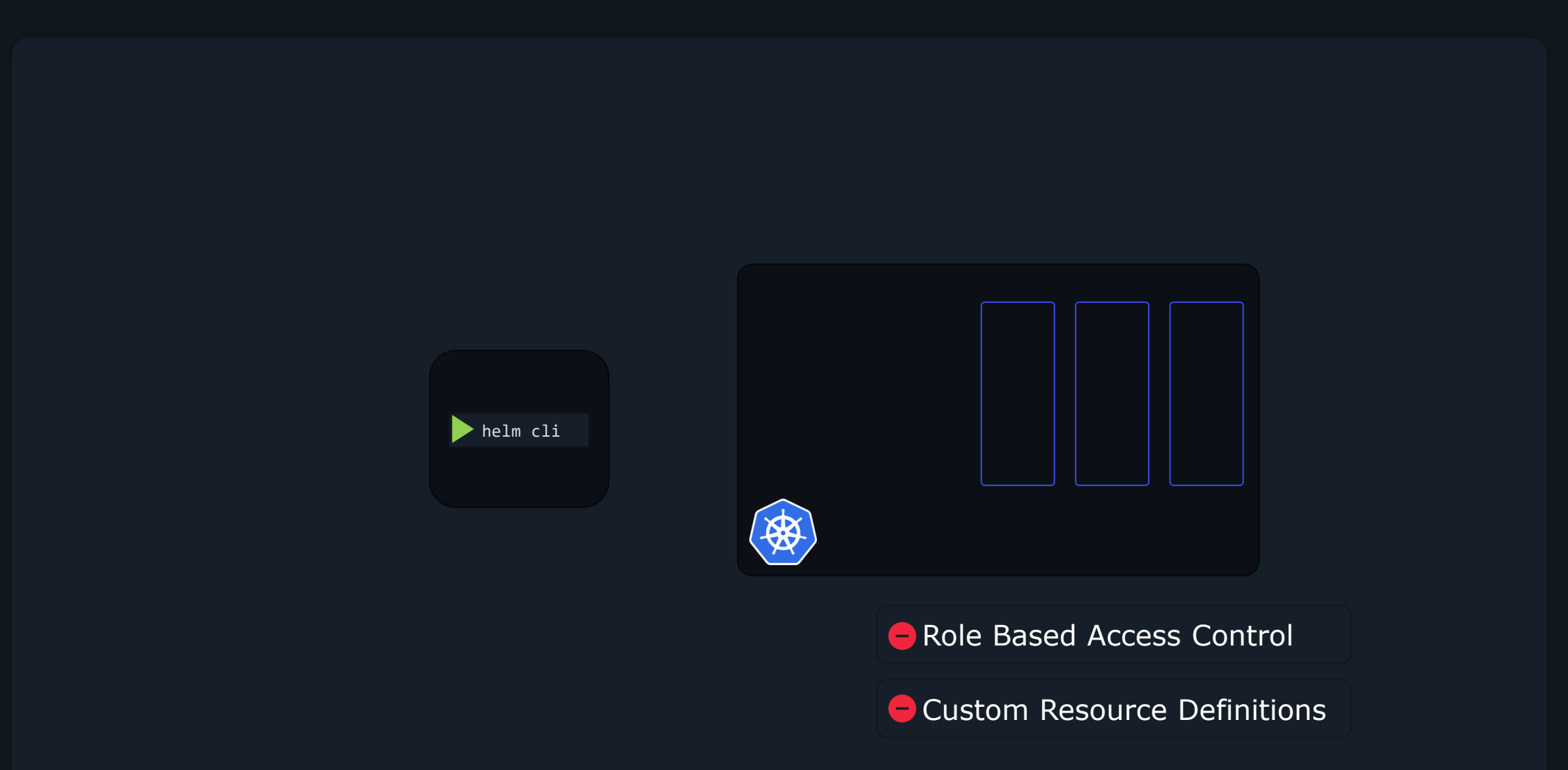

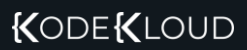

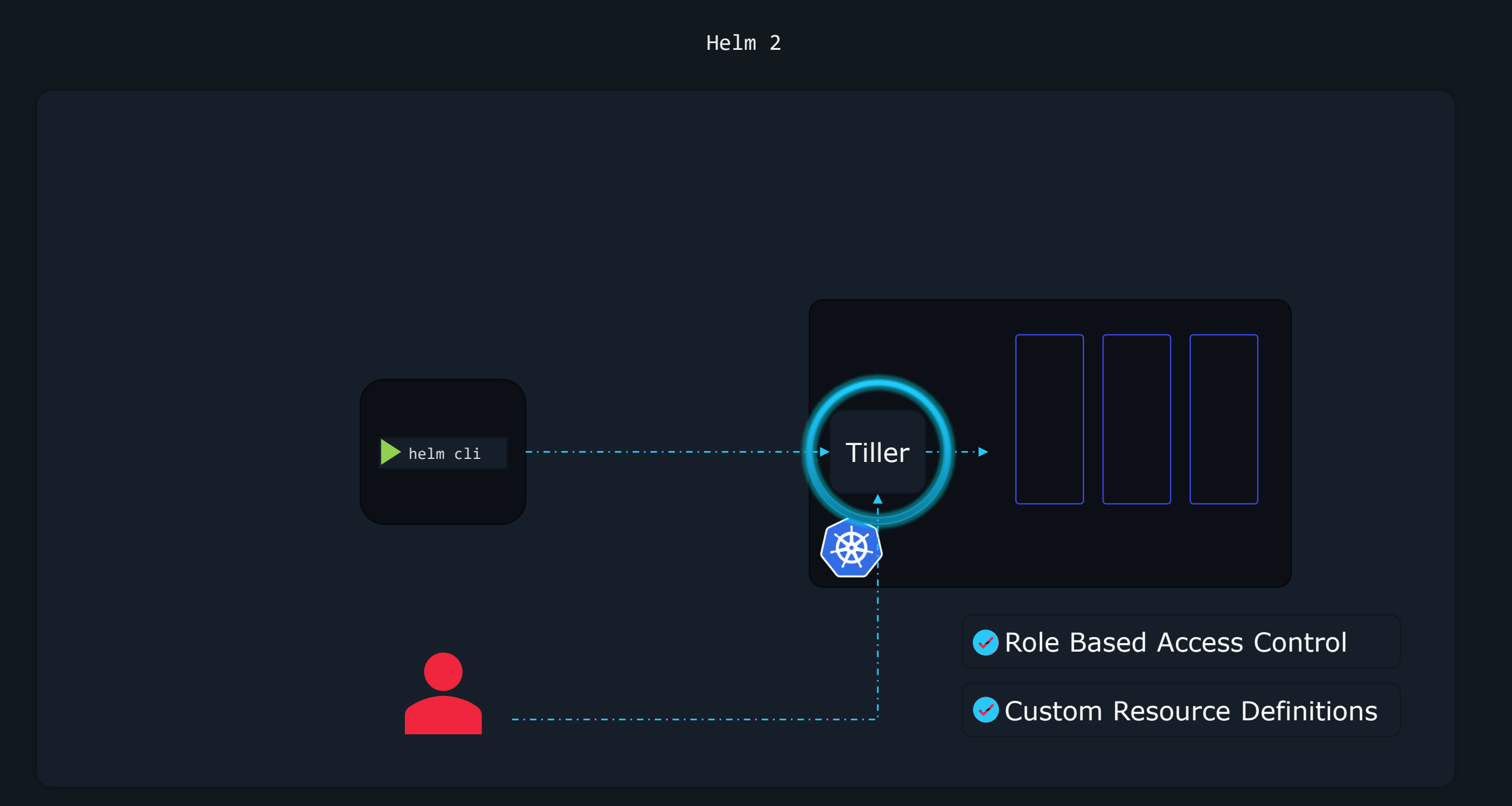

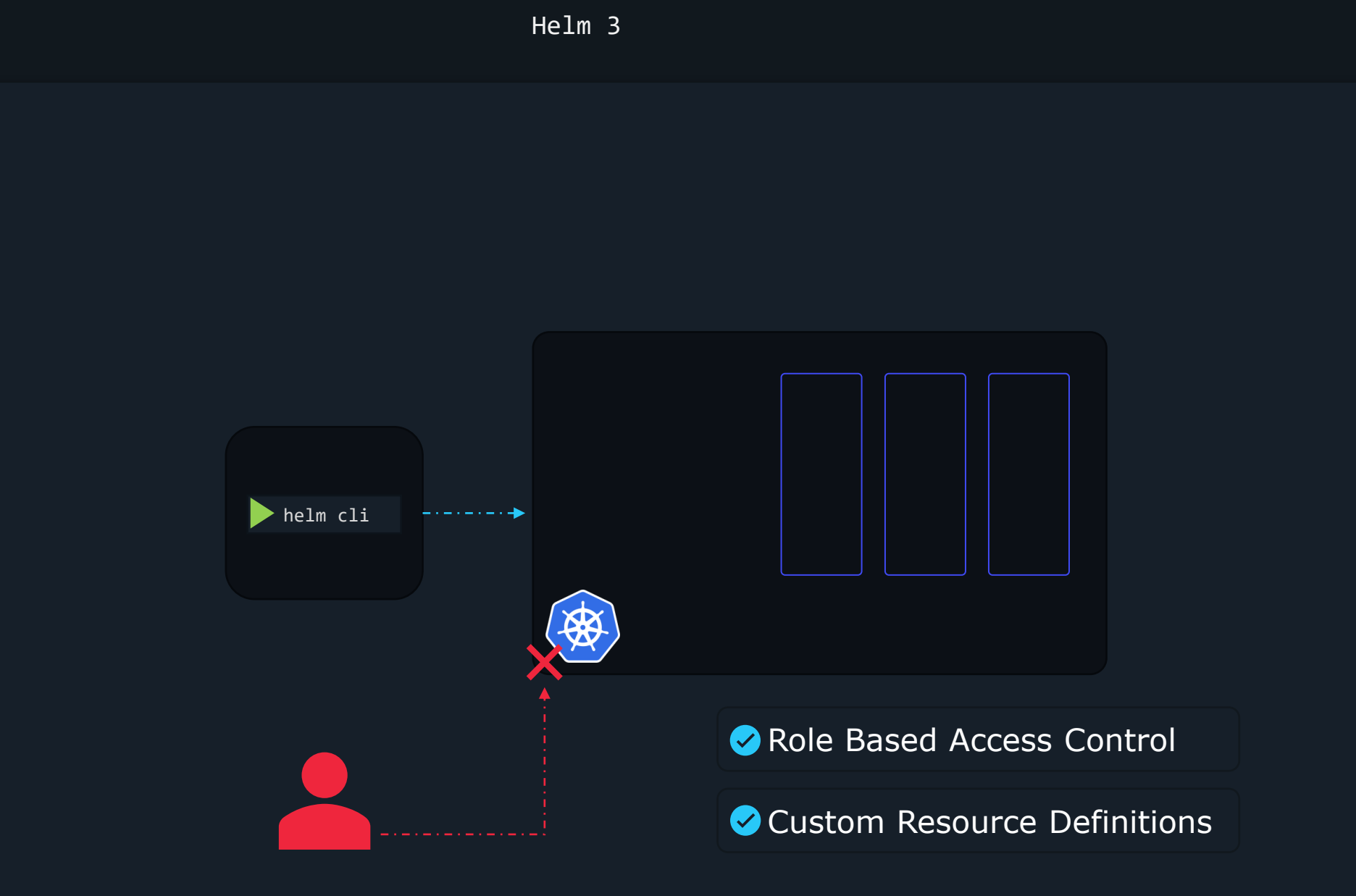

Helm 2 vs Helm 3

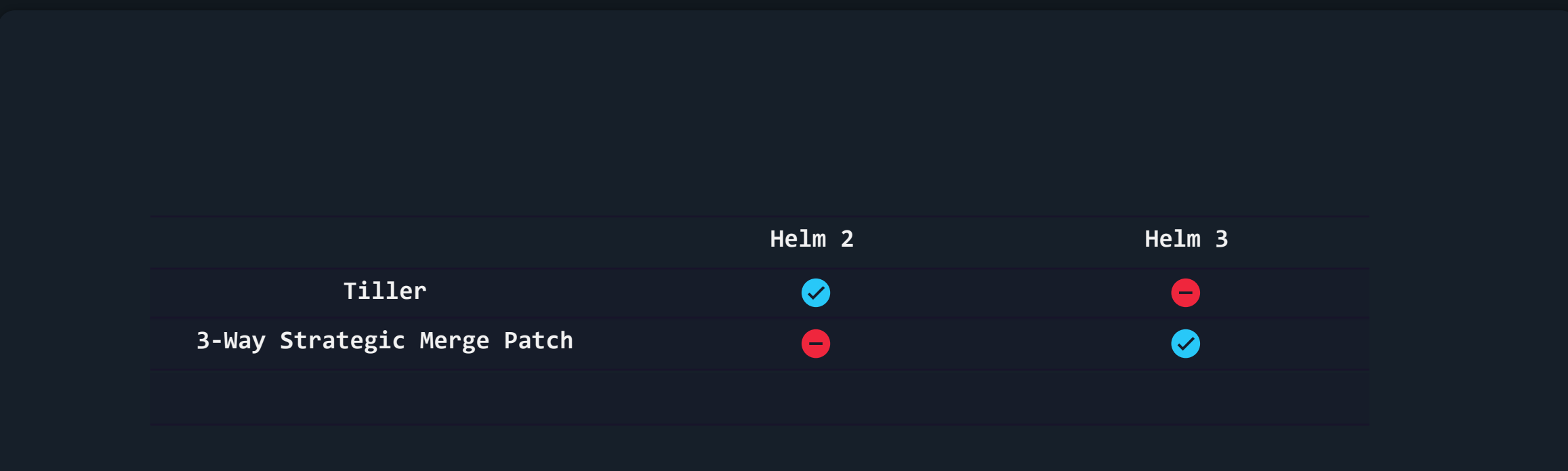

Helm 2

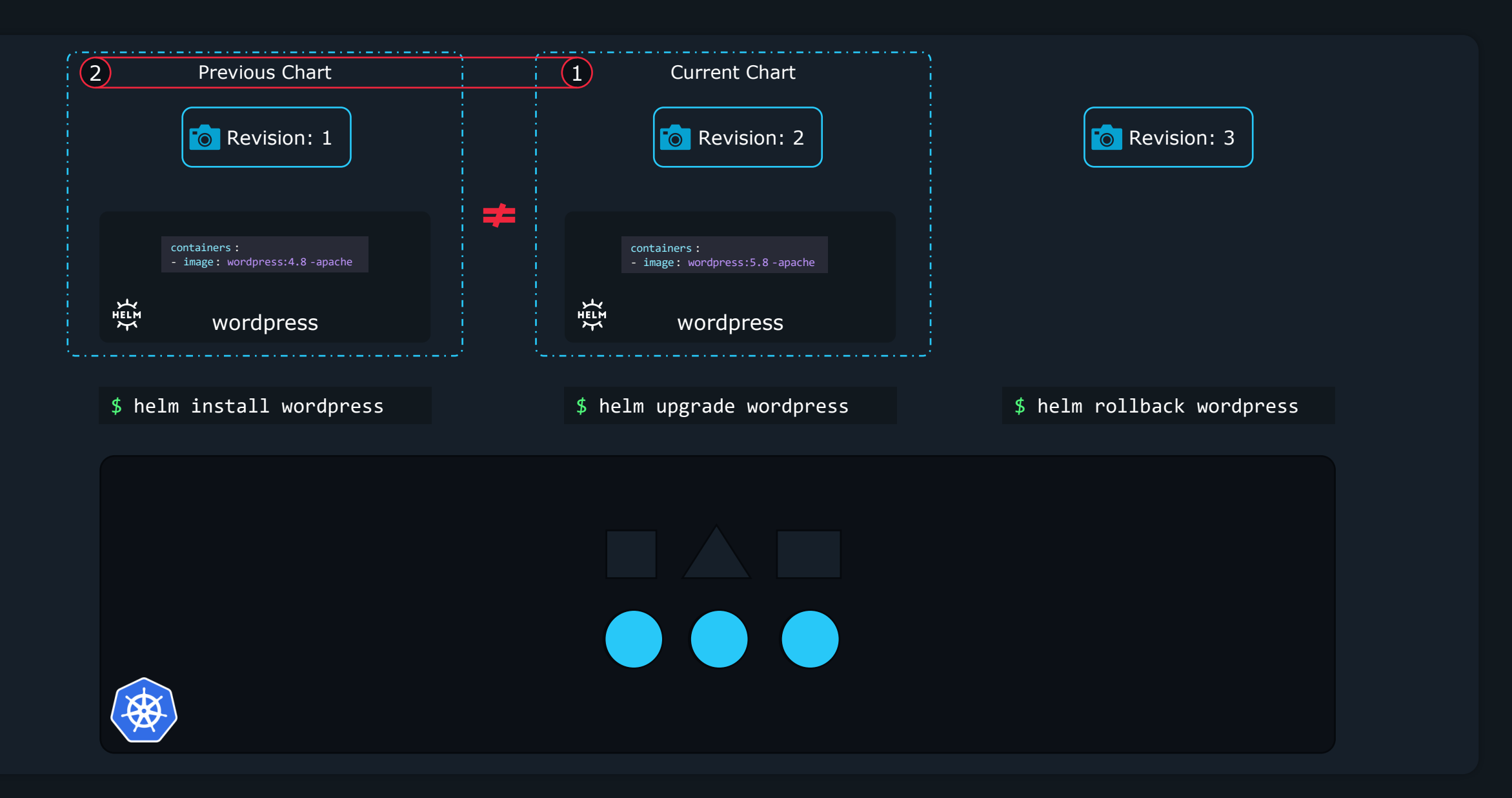

Helm 2 3

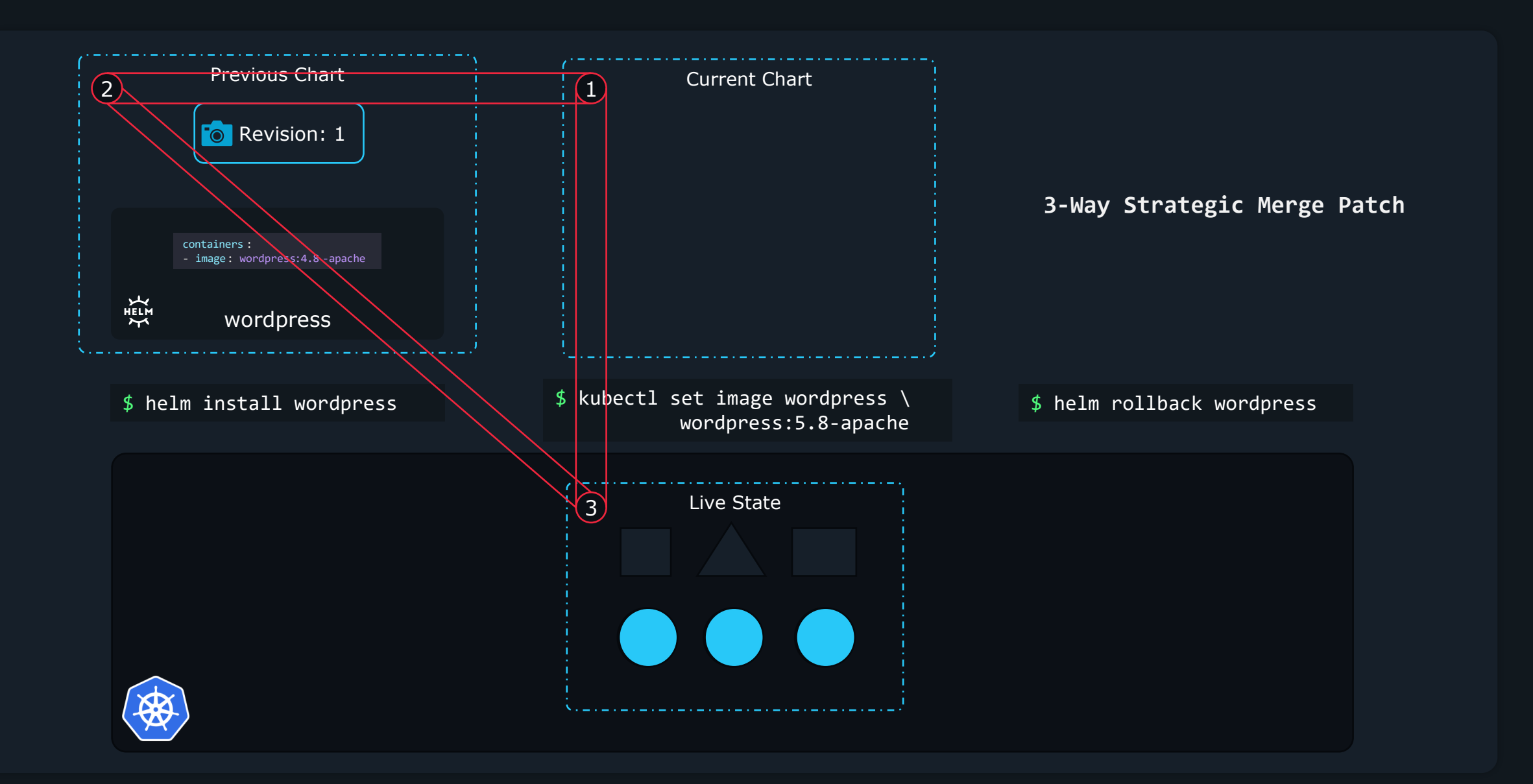

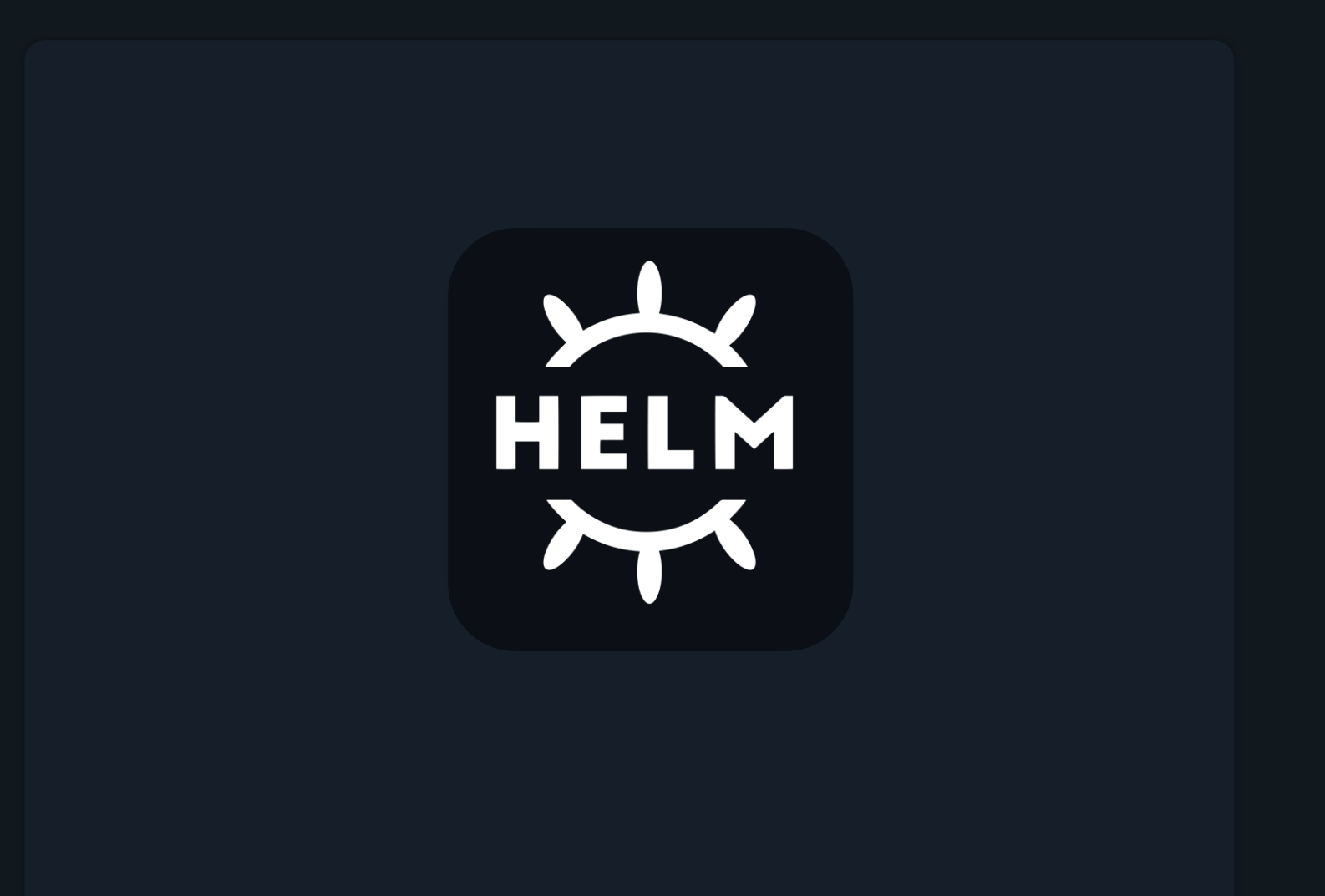

Helm Components

Helm Components

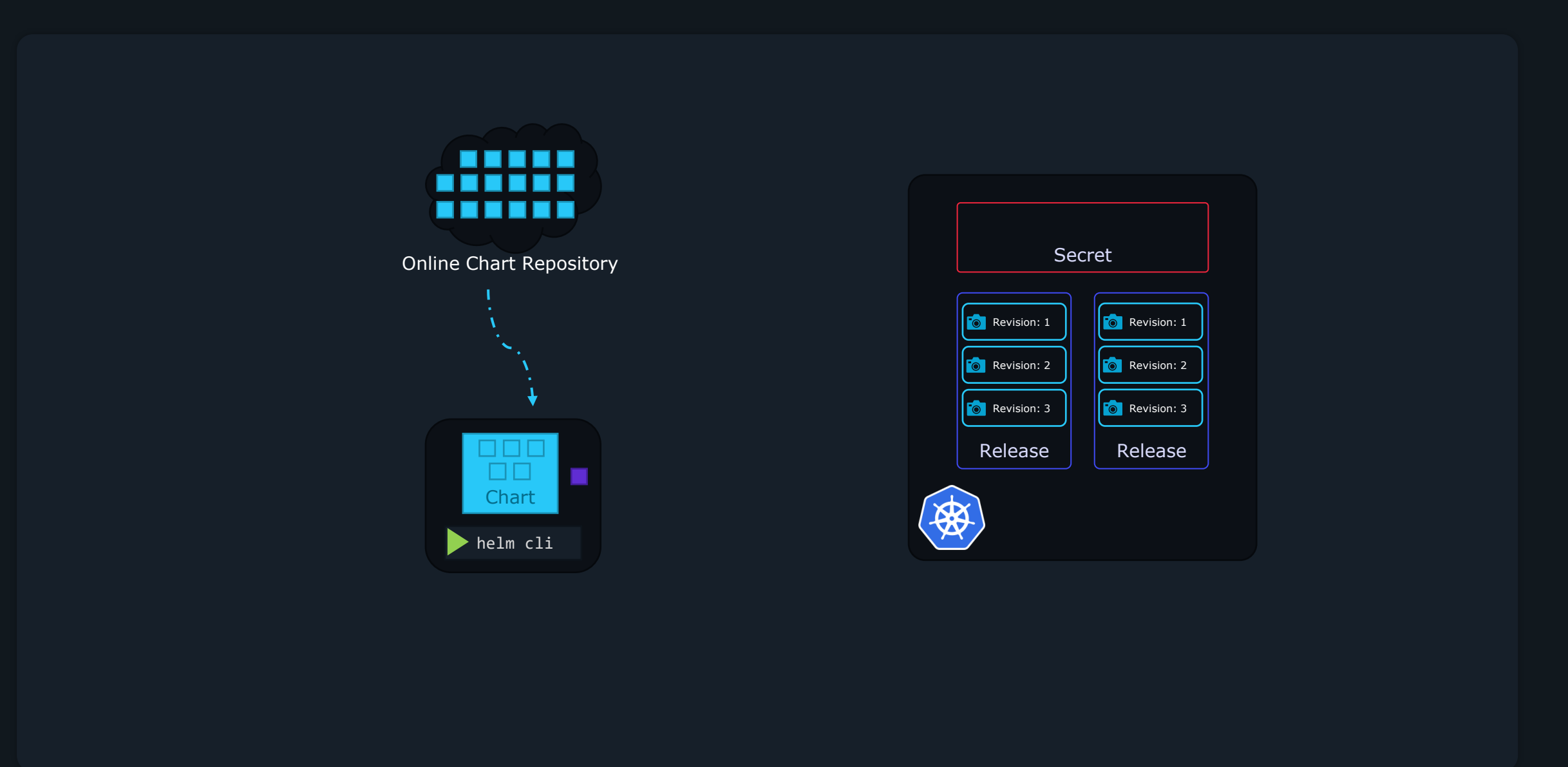

Helm Charts

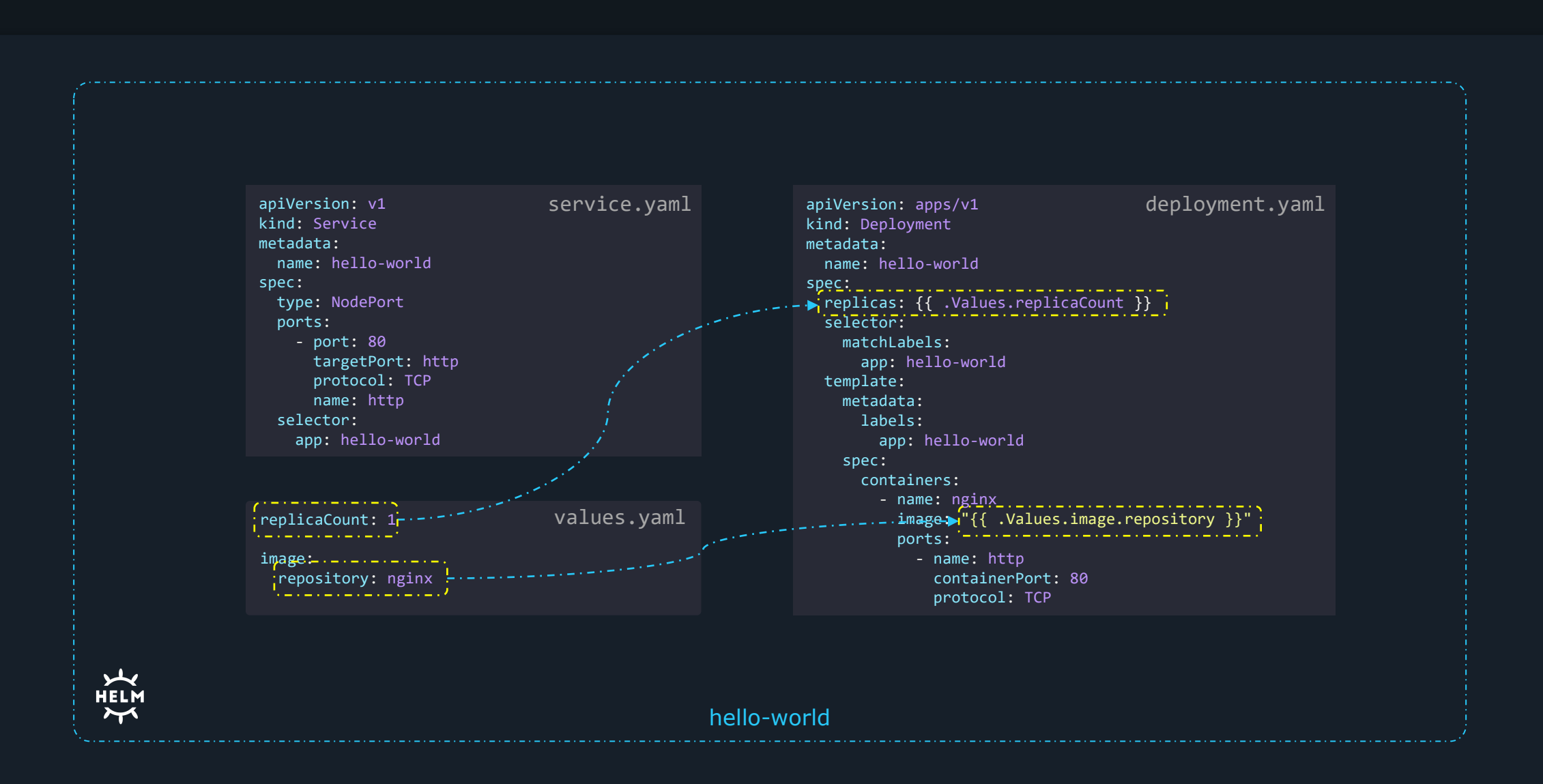

#### Helm Charts

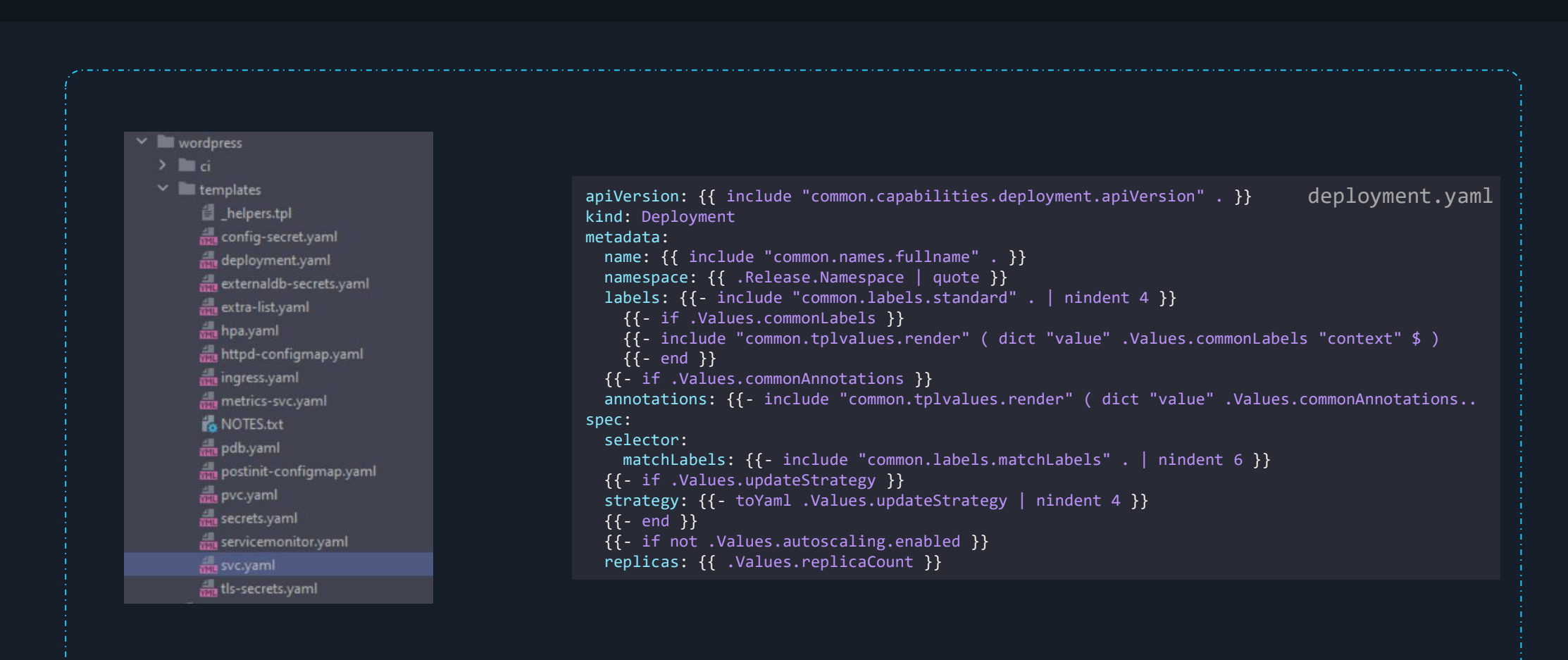

 $\overline{\mathcal{H}}$ **HELM**  $\boldsymbol{\gamma}$ 

wordpress

#### Helm Releases

# helm install [release-name][chart-name]

\$ helm install my-site bitnami/wordpress

# helm install bitnami/wordpress

>\_

\$ helm install my-SECOND-site bitnami/wordpress

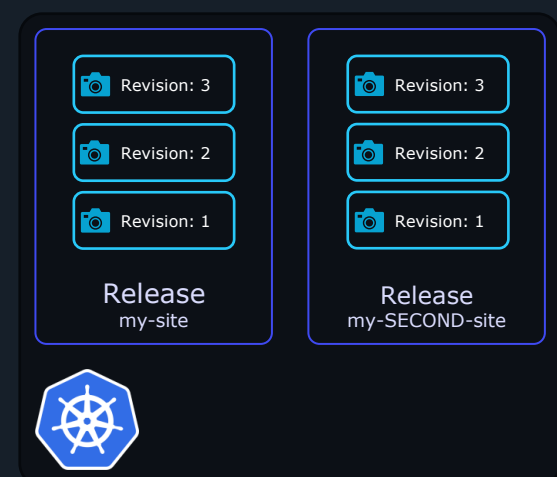

## Helm Repositories

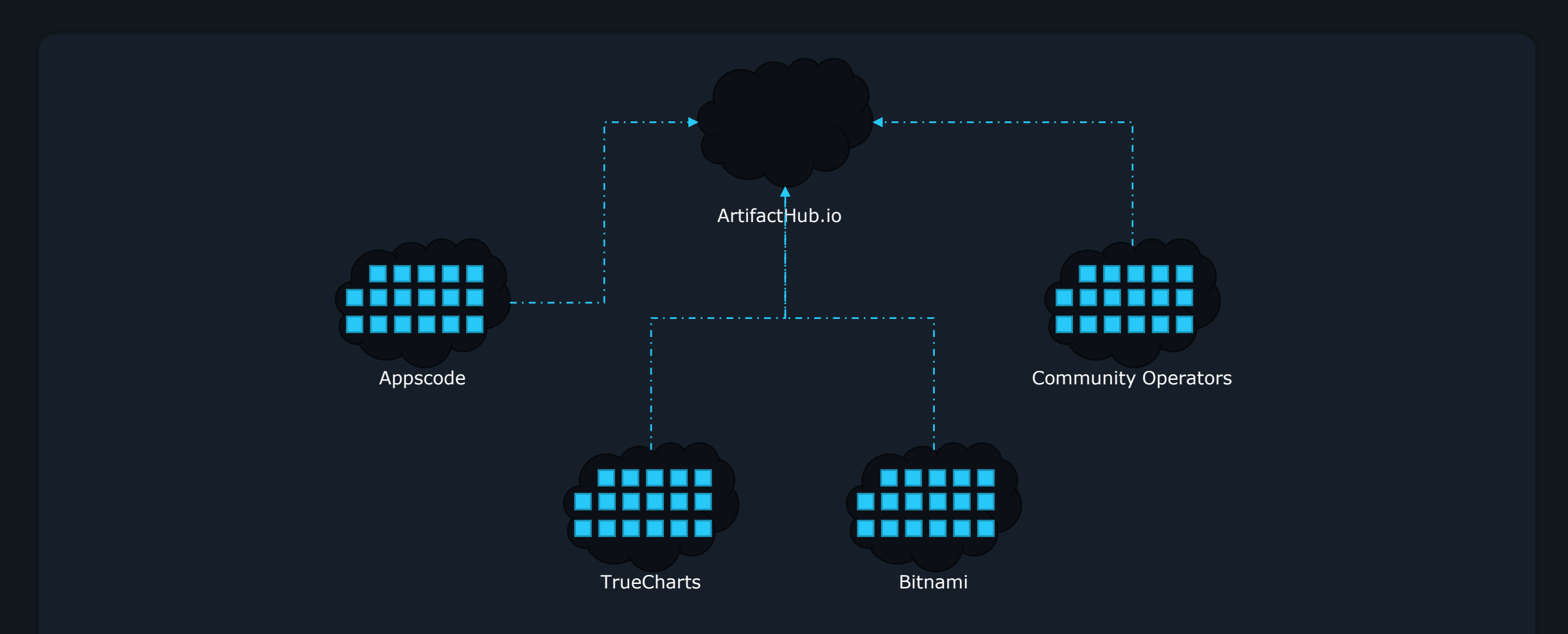

Helm Repositories

#### O Artifact HUB

**STATS SIGN UP SIGN IN** 

 $\odot$ 

## $\circledast$ .

## Find, install and publish Kubernetes packages

Q Search packages

<sup>Q</sup> Tip: Use - to exclude words from your search. Example: apache -solr -hadoop

You can also **browse all packages**  $-$  or  $-$  try one of the sample queries:

(Helm Charts in the storage category Official Prometheus packages  $\left[\right.$  Operators with auto pilot capabilities  $\left.\right]$  $\bigl($  Packages with Apache-2.0 license Tekton tasks

100117

**RELEASES** 

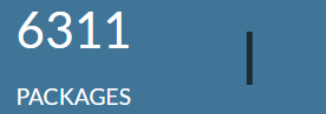

## Helm Repositories

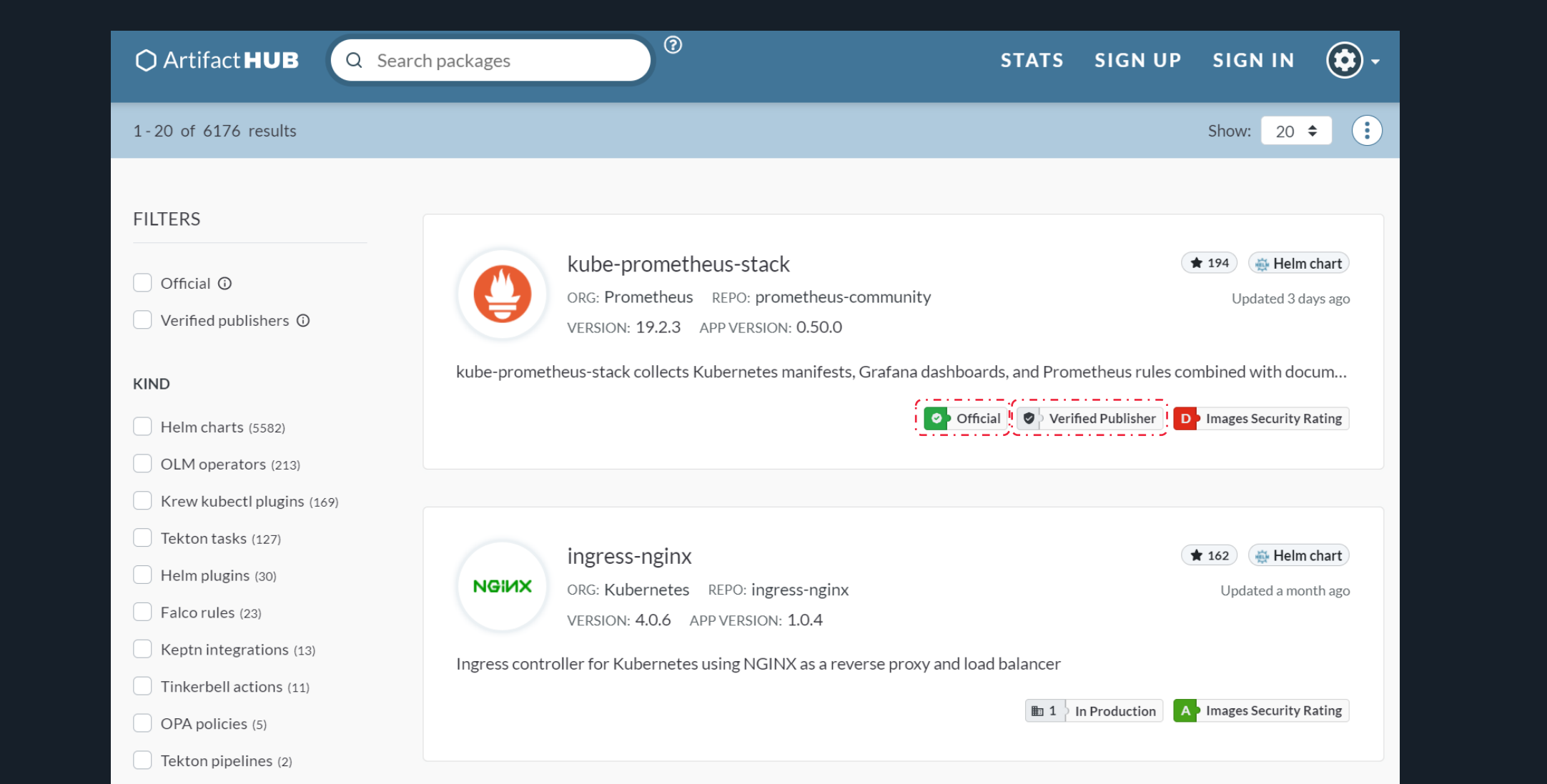

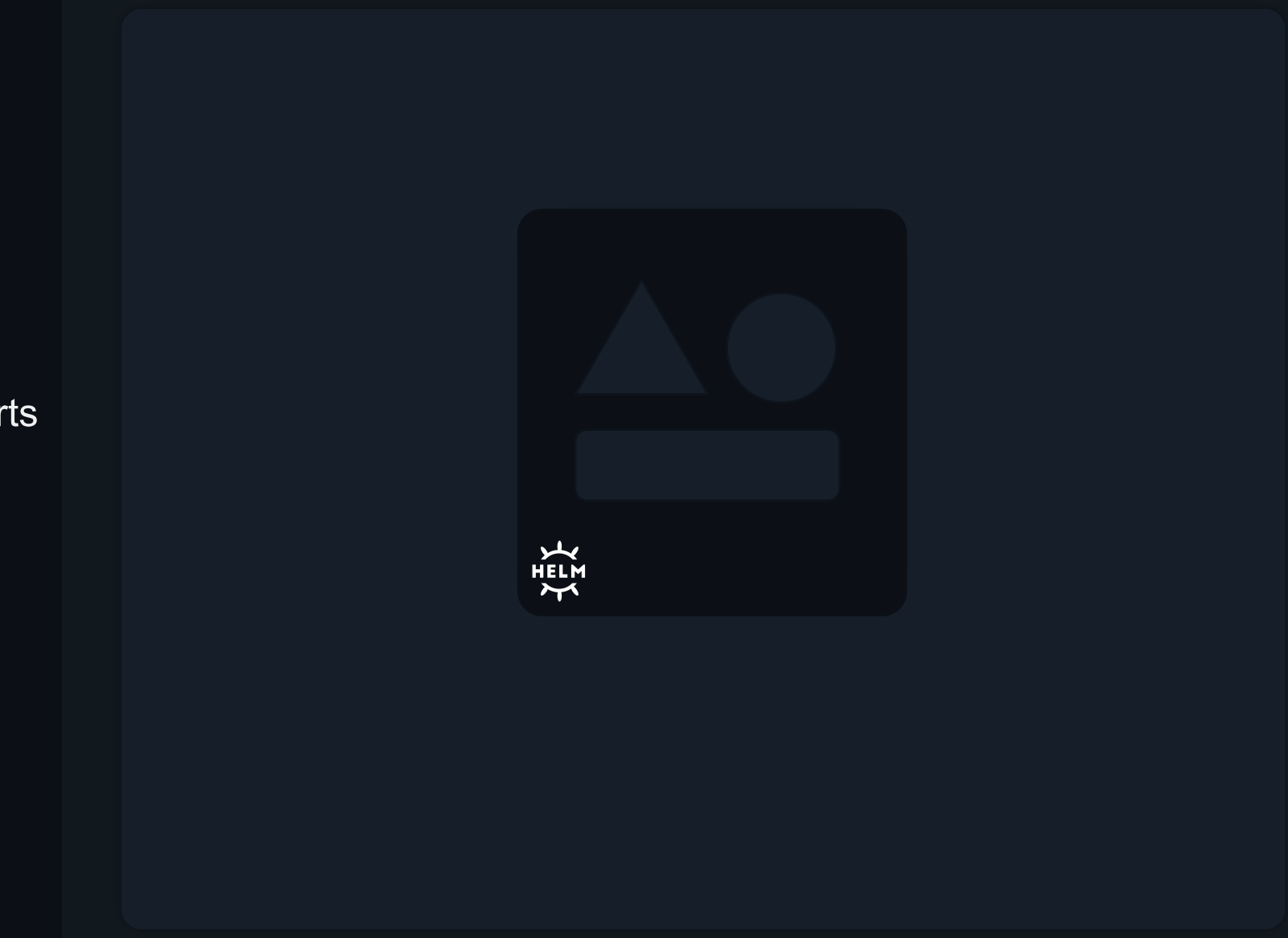

Helm Charts
Helm Charts

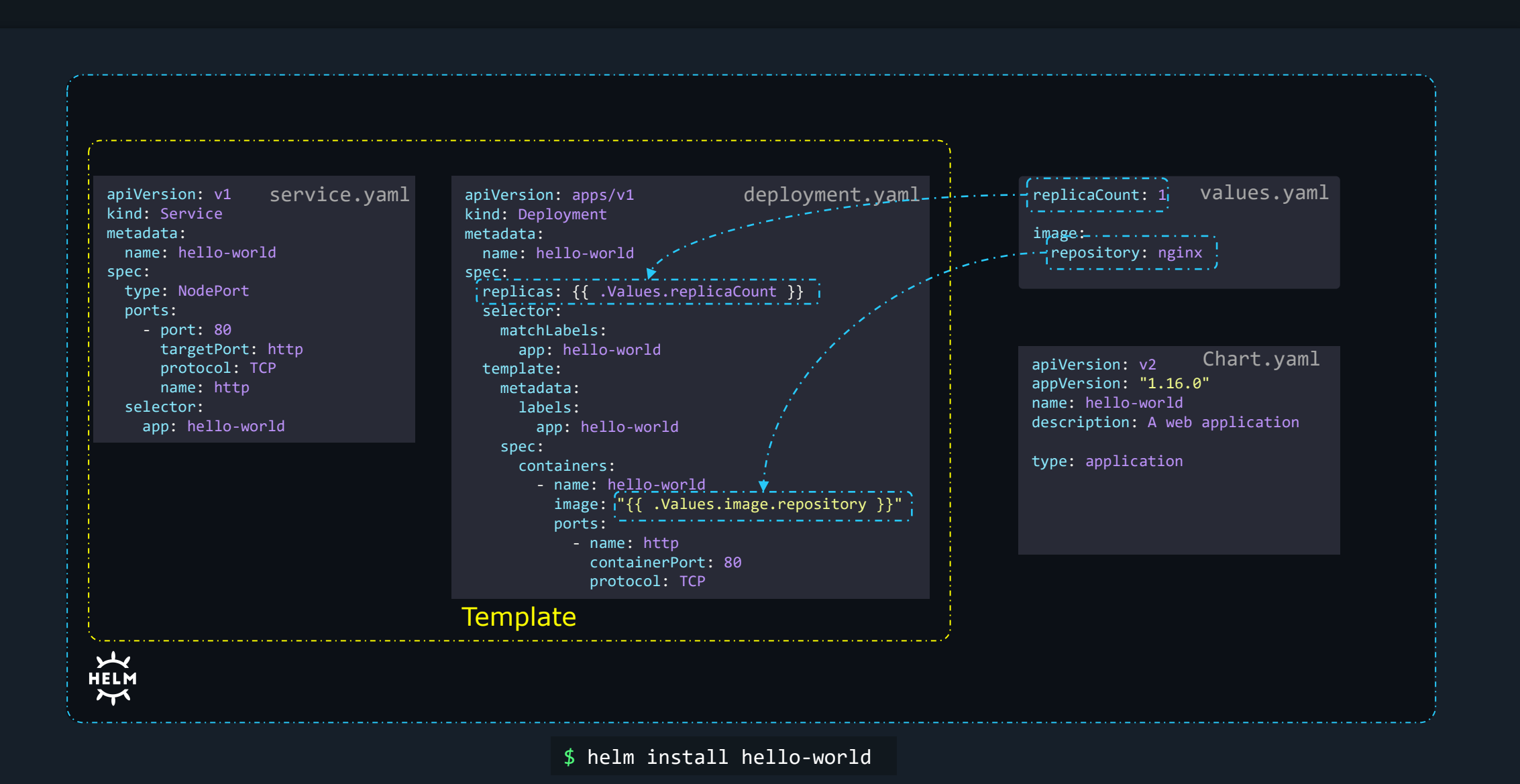

Chart.yaml

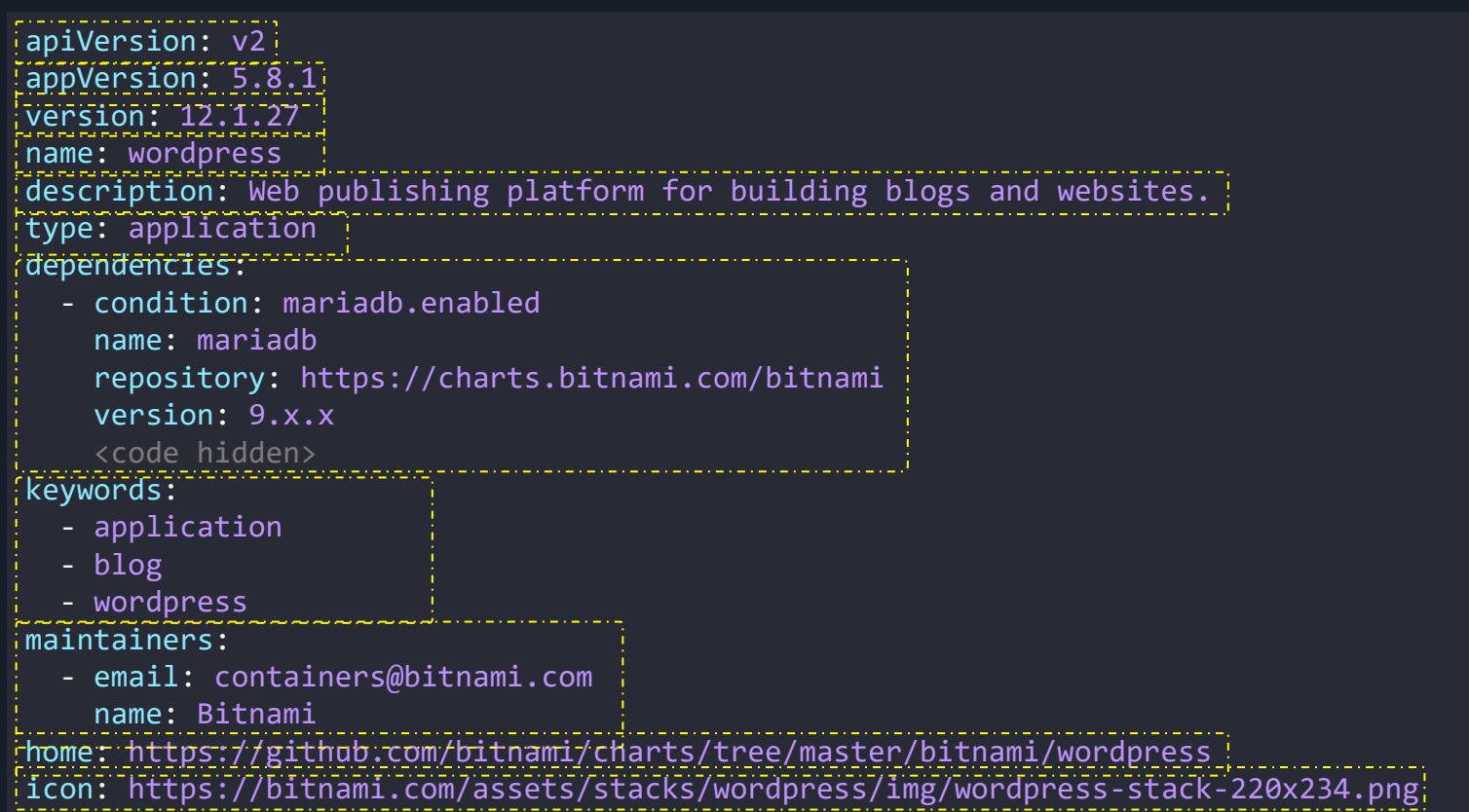

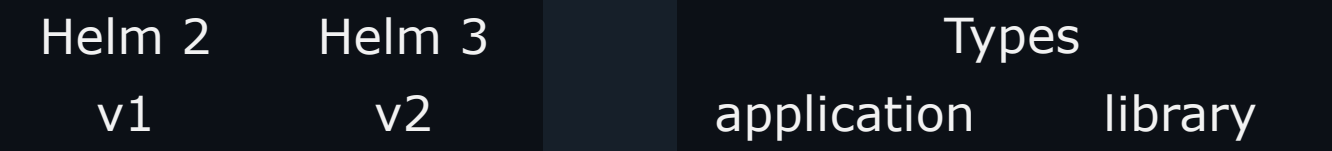

## Helm Chart Structure

# hello-world-chart

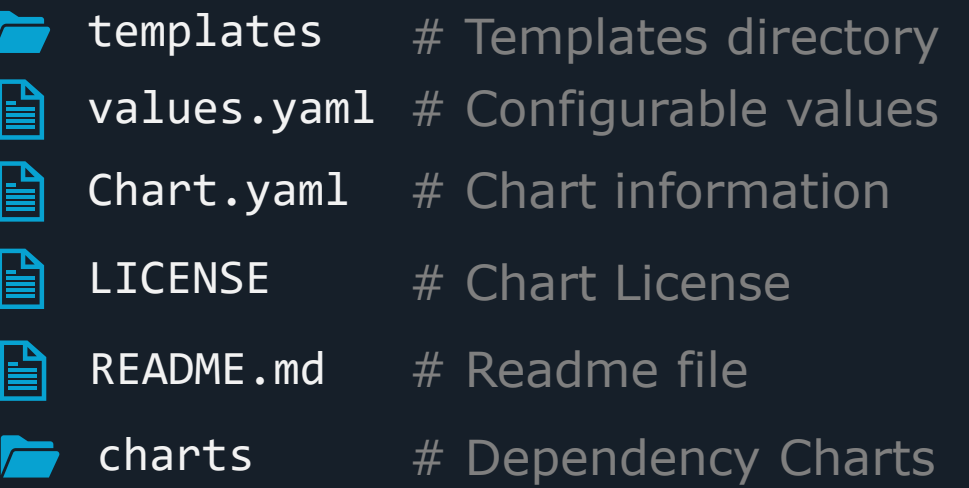

#### $\equiv$  README.md

## **WordPress**

WordPress is one of the most versatile open source content management systems on the market. A publishing platform for building blogs and websites.

#### TL;DR

\$ helm repo add bitnami https://charts.bitnami.com/bitnami \$ helm install my-release bitnami/wordpress

#### Introduction

This chart bootstraps a WordPress deployment on a Kubernetes cluster using the Helm package manager.

It also packages the Bitnami MariaDB chart which is required for bootstrapping a MariaDB deployment for the database requirements of the WordPress application, and the Bitnami Memcached chart that can be used to cache database queries.

Bitnami charts can be used with Kubeapps for deployment and management of Helm Charts in clusters. This chart has been tested to work with NGINX Ingress, cert-manager, Fluentd and Prometheus on top of the BKPR.

#### **Prerequisites**

- Kubernetes 1.12+
- Helm 3.1.0
- PV provisioner support in the underlying infrastructure

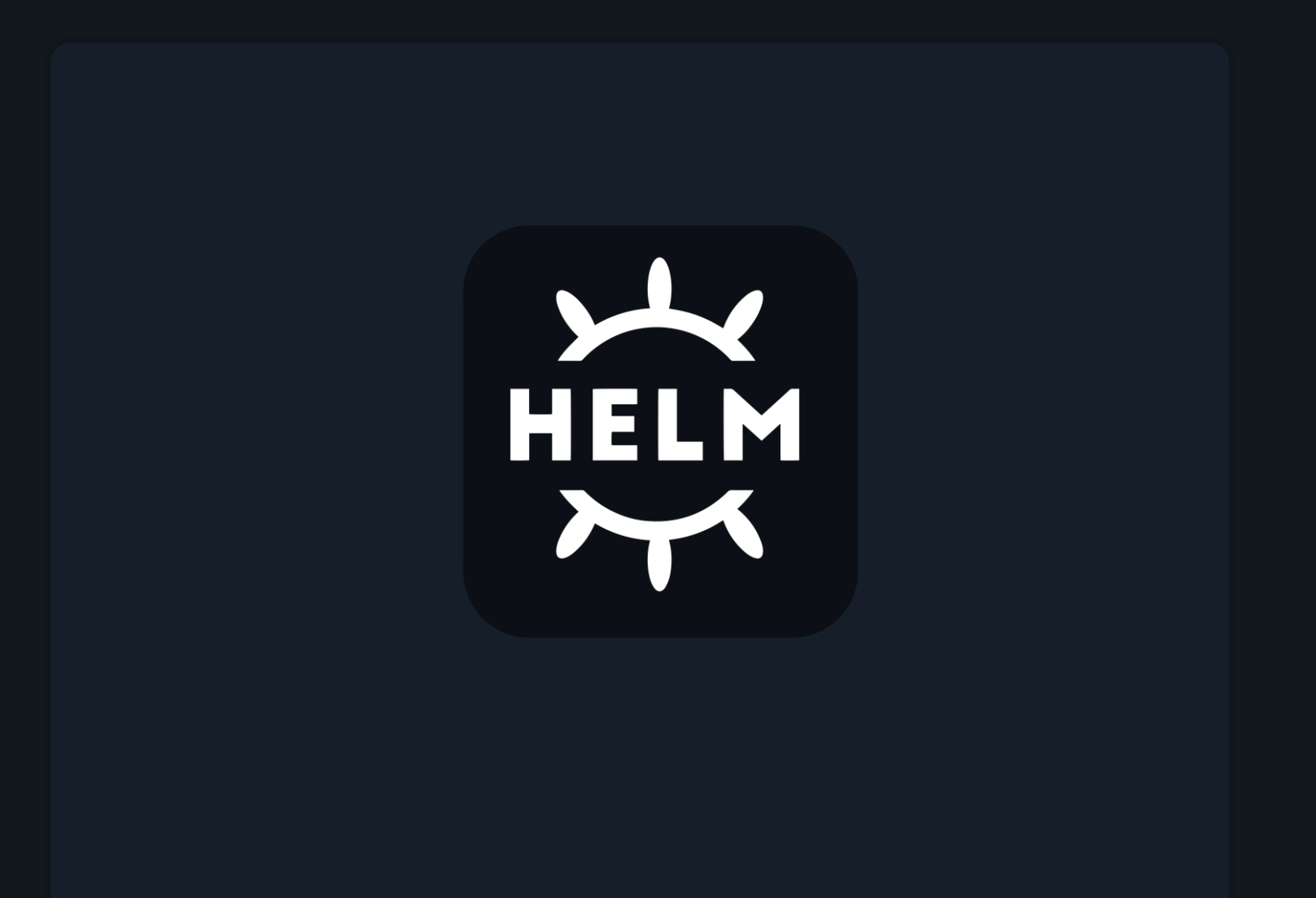

Working with Helm

## Helm CLI

# \$ helm --help

>\_

The Kubernetes package manager

Common actions for Helm:

- helm search: search for charts
- helm pull: download a chart to your local directory to view
- helm install: upload the chart to Kubernetes
- helm list: list releases of charts

#### Usage:

helm [command]

Available Commands:

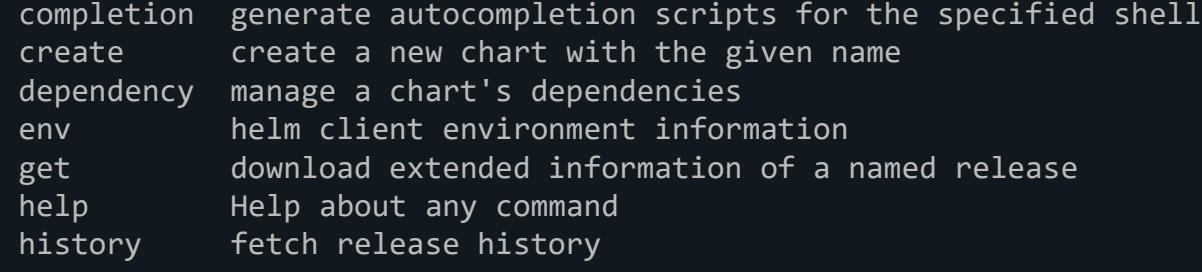

#### Helm CLI

## \$ helm repo --help

>\_

This command consists of multiple subcommands to interact with chart repositories.

It can be used to add, remove, list, and index chart repositories.

```
Usage:
 helm repo [command]
```
#### Available Commands:

add a chart repository index generate an index file given a directory containing packaged charts list list chart repositories remove remove one or more chart repositories update update information of available charts locally from chart repositories

## \$ helm repo update --help

Update gets the latest information about charts from the respective chart repositories. Information is cached locally, where it is used by commands like 'helm search'.

```
Usage:
helm repo update [flags]
```
Aliases: update, up

# Wordpress

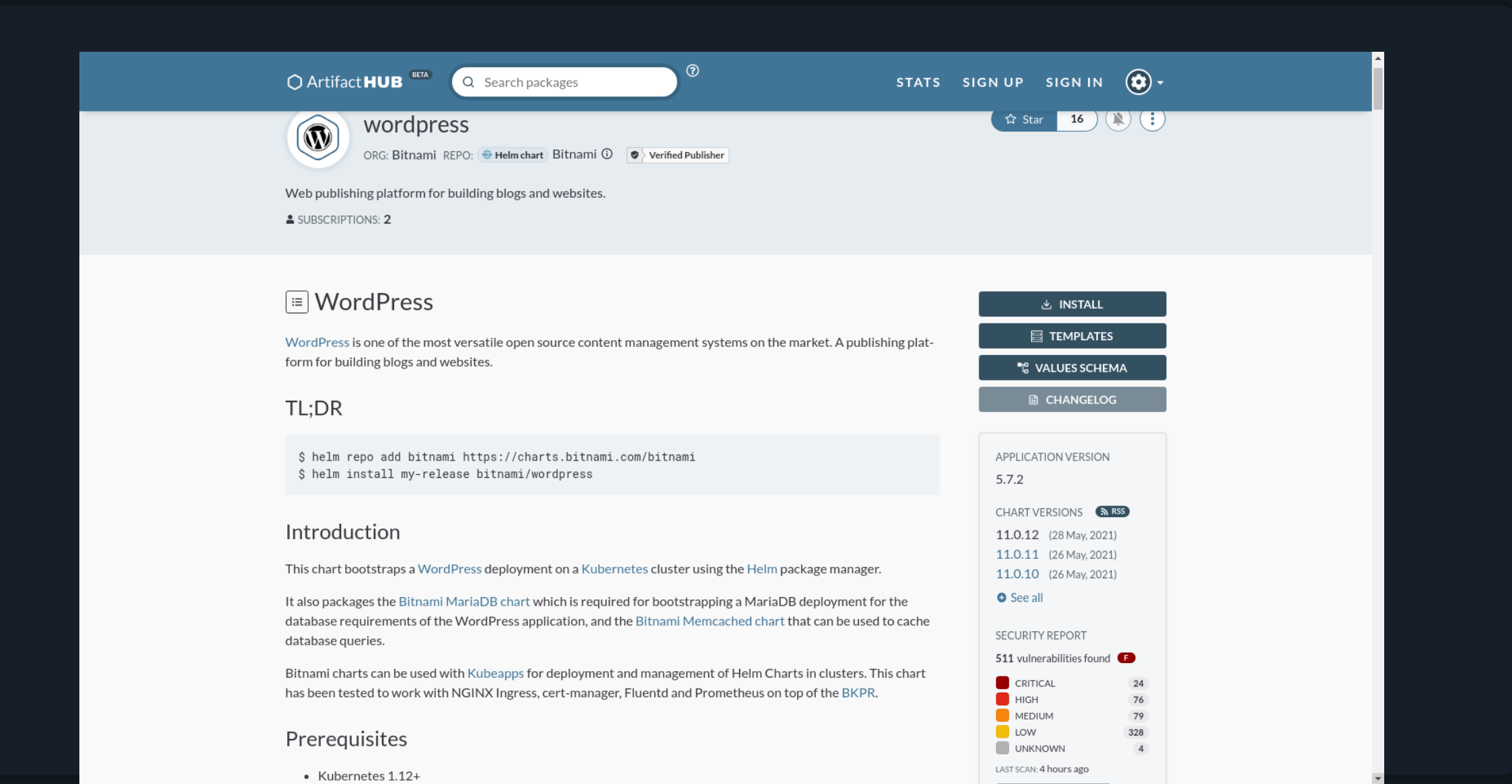

#### Wordpress

# \$ helm search wordpress

Search provides the ability to search for Helm charts in the various places they can be stored including the Artifact Hub and repositories you have added. Use search subcommands to search different locations for charts.

#### Usage:

>\_

helm search [command]

#### Available Commands:

hub search for charts in the Artifact Hub or your own hub instance repo search repositories for a keyword in charts

# \$ helm search hub wordpress

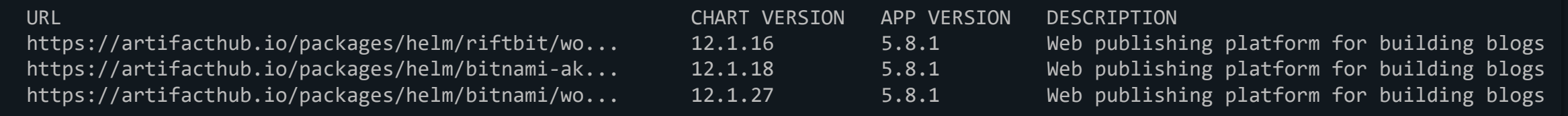

#### Deploying Wordpress

#### \$ helm repo add bitnami https://charts.bitnami.com/bitnami

"bitnami" has been added to your repositories

 $\bm{\triangleright}$ 

#### \$ helm install my-release bitnami/wordpress

NAME: my-release LAST DEPLOYED: Wed Nov 10 18:03:50 2021 NAMESPACE: default STATUS: deployed REVISION: 1 TEST SUITE: None NOTES: CHART NAME: wordpress CHART VERSION: 12.1.27 APP VERSION: 5.8.1

\*\* Please be patient while the chart is being deployed \*\*

Your WordPress site can be accessed through the following DNS name from within your cluster:

my-release-wordpress.default.svc.cluster.local (port 80)

#### $\equiv$  WordPress

WordPress is one of the most versatile open source content management sy form for building blogs and websites.

TL;DR

\$ helm repo add bitnami https://charts.bitnami.com/bitnami \$ helm install my-release bitnami/wordpress

> **USER'S BLOG!** Just another WordPress site

# Hello world!

Welcome to WordPress. This is your first post. Edit or delete it, then start writing!

Published May 30, 2021 Categorized as Uncategorized

## Helm Releases

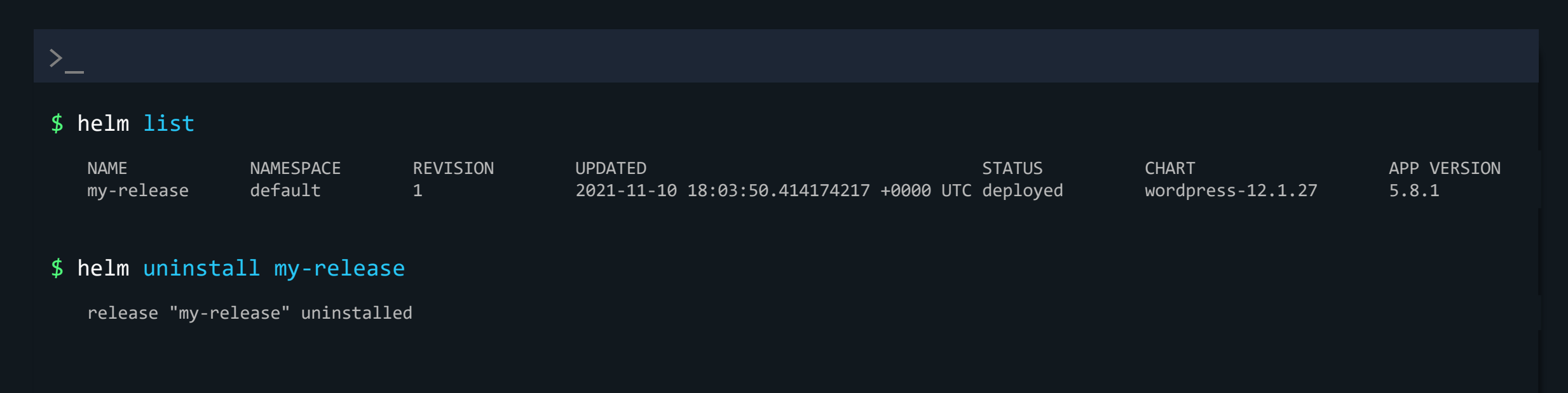

#### Helm Repo

#### \$ helm repo

>\_

This command consists of multiple subcommands to interact with chart repositories.

It can be used to add, remove, list, and index chart repositories.

#### Usage:

helm repo [command]

#### Available Commands:

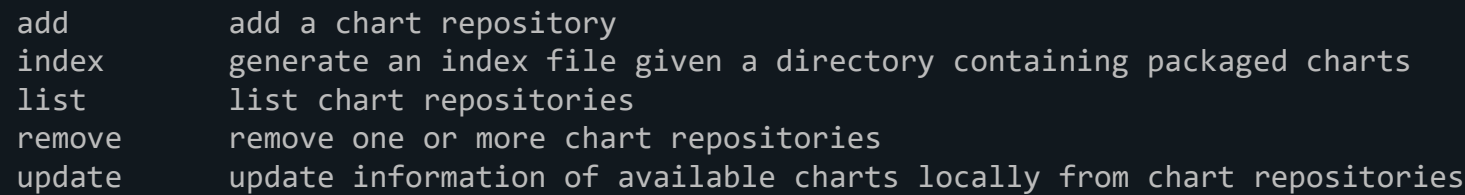

### \$ helm repo list

NAME URL bitnami https://charts.bitnami.com/bitnami

## \$ helm repo update

Hang tight while we grab the latest from your chart repositories... ...Successfully got an update from the "bitnami" chart repository Update Complete. \*Happy Helming!\*

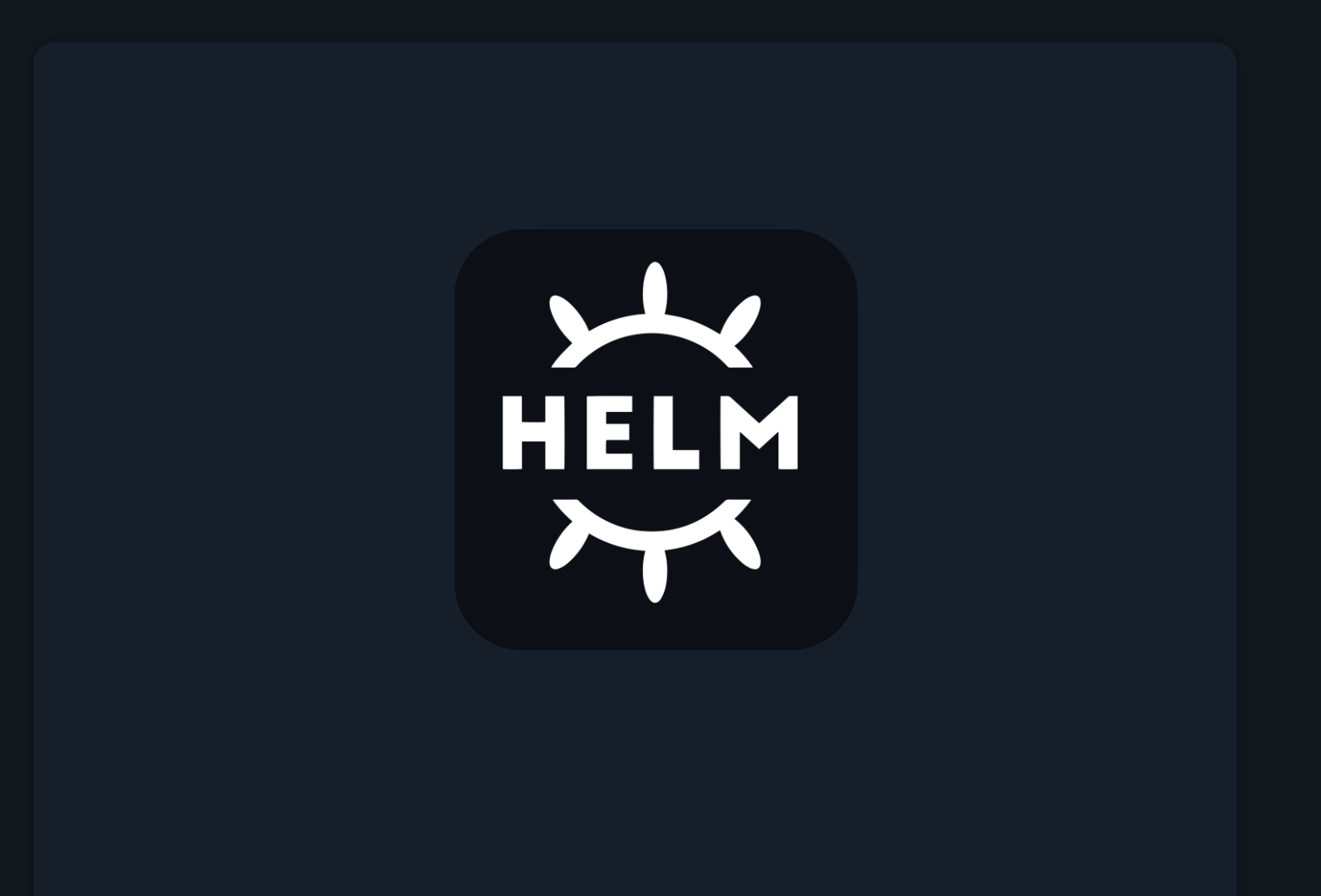

Customizing Chart Parameters

# \$ helm install my-release bitnami/wordpress

 $\sum_{i=1}^{n}$ 

#### **USER'S BLOG!** Just another WordPress site

# Hello world!

Welcome to WordPress. This is your first post. Edit or delete it, then start writing!

Published May 30, 2021 Categorized as Uncategorized

#### Helm Charts

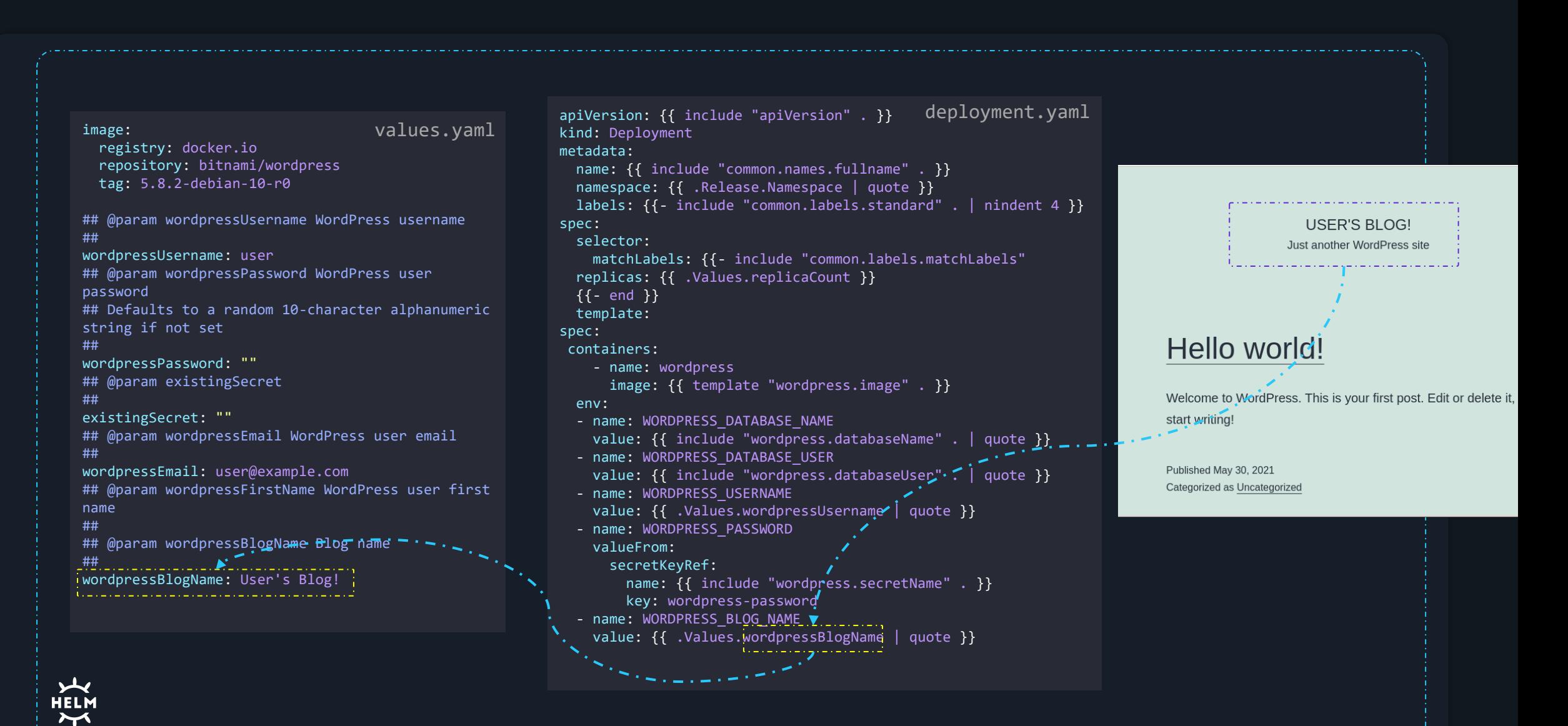

#### >\_\$ helm install my -release bitnami /wordpress image : registry: docker.io repository: bitnami /wordpress tag: 5.8.2 -debian -10 -r0 ## @param wordpressUsername WordPress username ## wordpressUsername: user ## @param wordpressPassword WordPress user password ## Defaults to a random 10 -character alphanumeric string if not set ## wordpressPassword: "" ## @param existingSecret ## existingSecret: "" ## @param wordpressEmail WordPress user email ## wordpressEmail: user@example.com ## @param wordpressFirstName WordPress user first name ## ## @param wordpressBlogName Blog name ## wordpressBlogName: User's Blog! values.yaml

# Custom Parameters in Command Line

--set

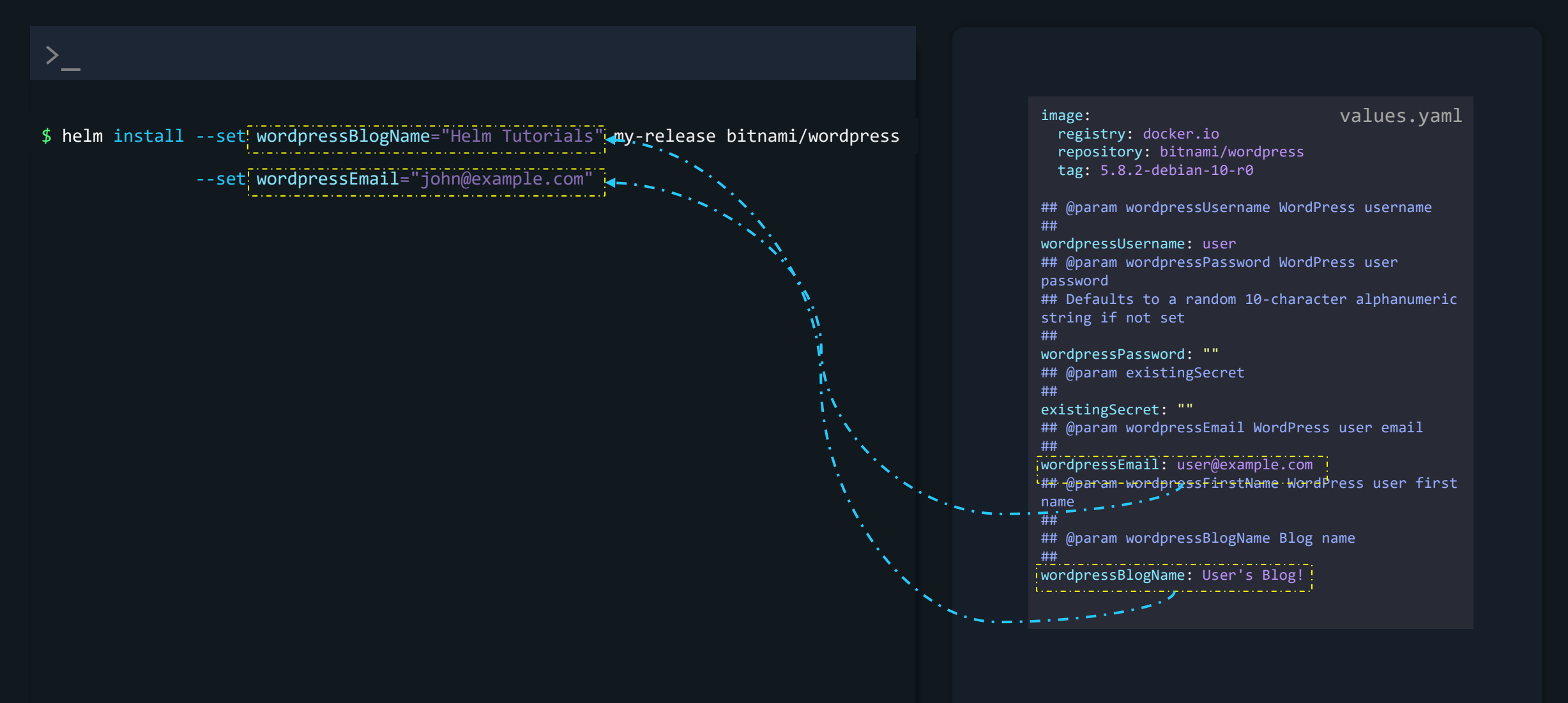

## Custom Parameters from a YAML file --values

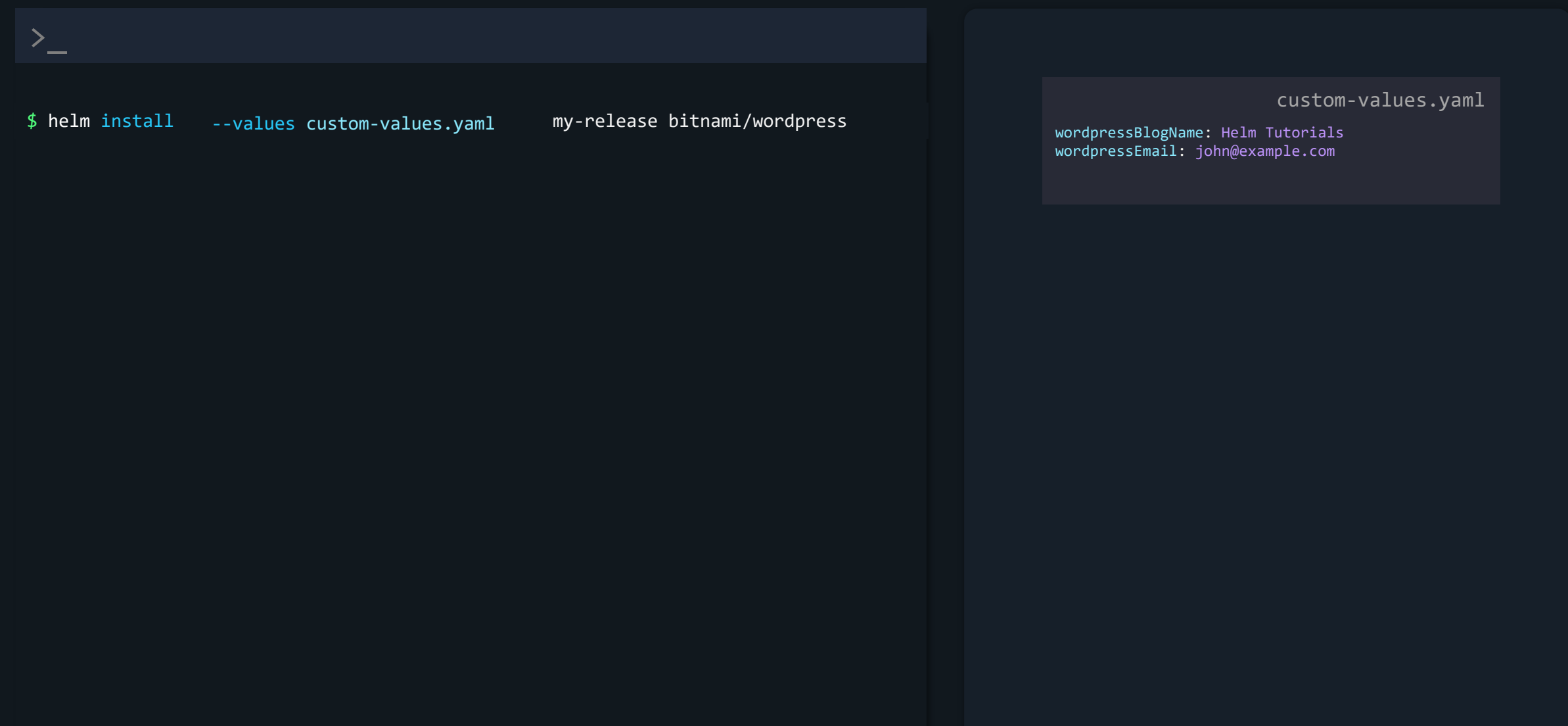

## Helm Pull

## \$ helm pull bitnami/wordpress

\$ helm pull --untar bitnami/wordpress

## $$1s$

>\_

wordpress

#### \$ ls wordpress

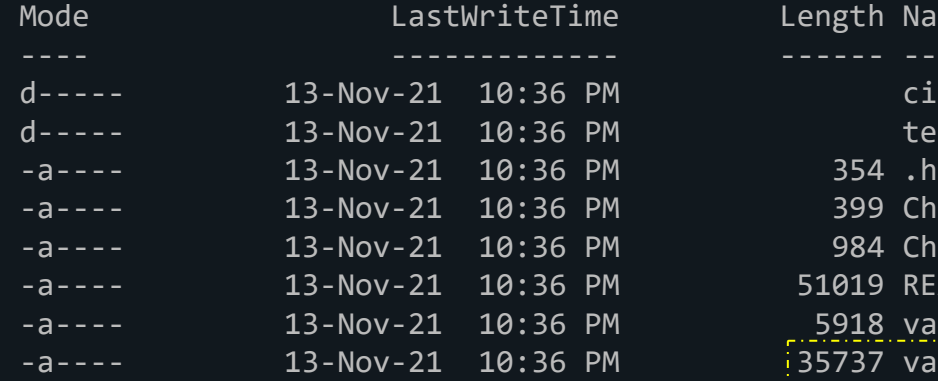

Length Name templates 354 .helmignore 399 Chart.lock 984 Chart.yaml 51019 README.md 5918 values.schema.json  $35737$  values.yaml

#### image: registry: docker.io repository: bitnami/wordpress tag: 5.8.2-debian-10-r0 ## @param wordpressUsername WordPress username ## wordpressUsername: user ## @param wordpressPassword WordPress user password ## Defaults to a random 10-character alphanumeric string if not set ## wordpressPassword: "" ## @param existingSecret ## existingSecret: "" ## @param wordpressEmail WordPress user email ## wordpressEmail: user@example.com ## @param wordpressFirstName WordPress user first name ## ## @param wordpressBlogName Blog name ## wordpressBlogName: User's Blog! values.yaml

## \$ helm install my-release ./wordpress

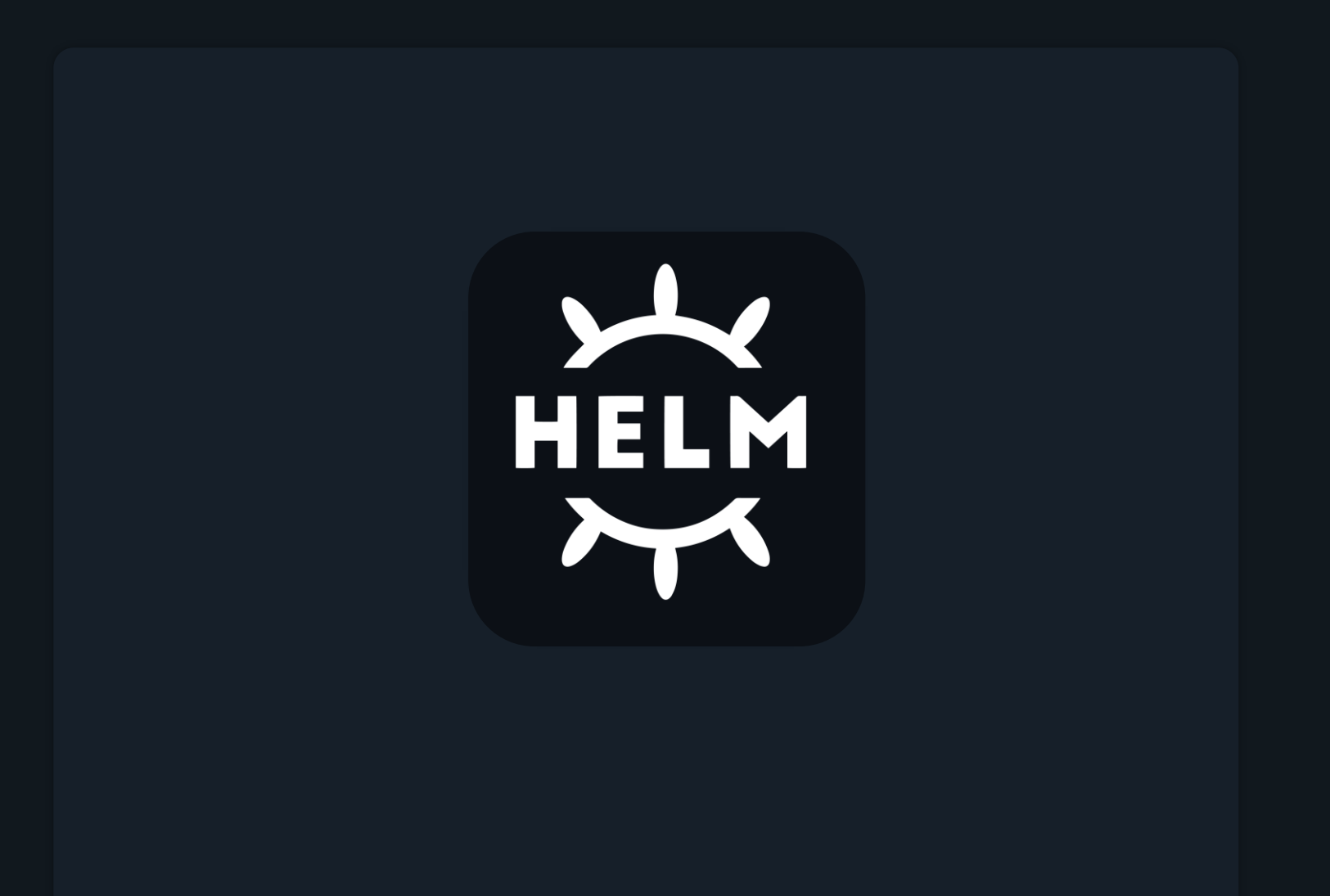

Lifecycle Management

## Helm Releases

\$ helm install my-site bitnami/wordpress

 $\left. \right\rangle_{-}$ 

\$ helm install my-SECOND-site bitnami/wordpress

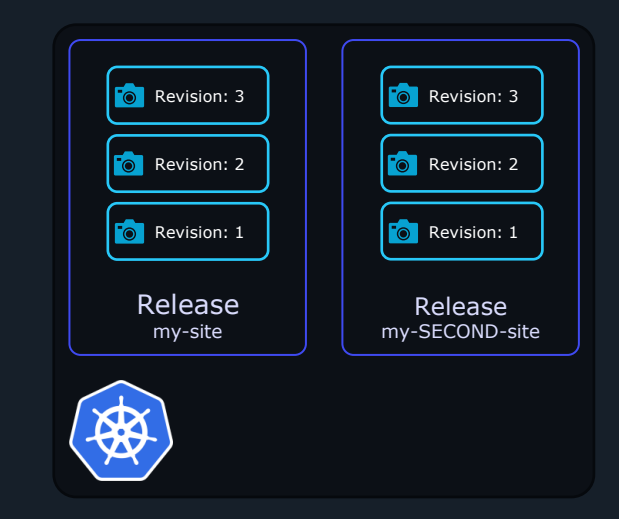

\$ helm install nginx-release bitnami/nginx --version 7.1.0

## \$ kubectl get pods

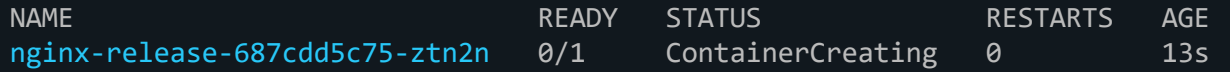

## \$ kubectl describe pod nginx-release-687cdd5c75-ztn2n

#### Containers:

>\_

nginx:

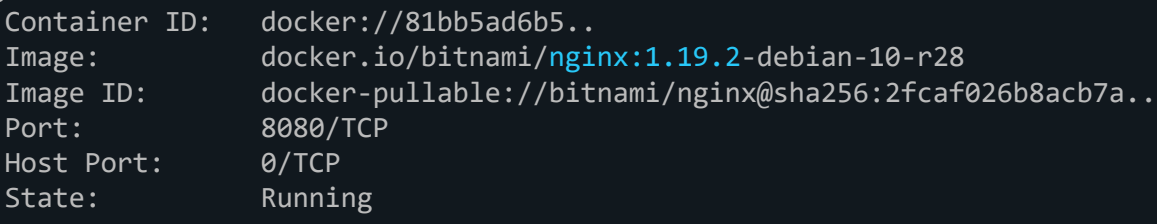

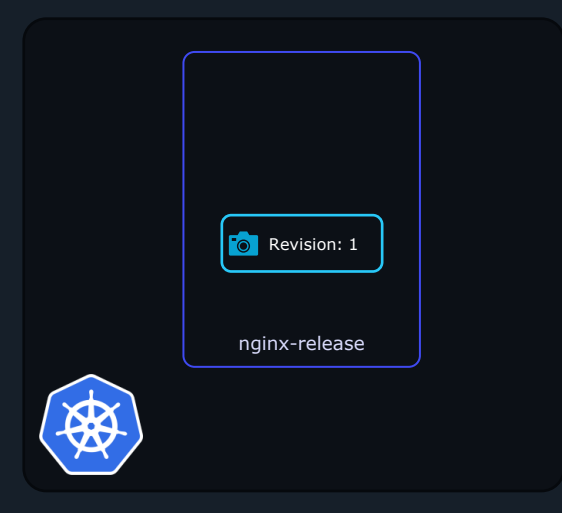

#### \$ helm upgrade nginx-release bitnami/nginx

Release "nginx-release" has been upgraded. Happy Helming! NAME: nginx-release LAST DEPLOYED: Mon Nov 15 19:25:55 2021 NAMESPACE: default STATUS: deployed REVISION: 2 TEST SUITE: None NOTES: CHART NAME: nginx CHART VERSION: 9.5.13 APP VERSION: 1.21.4

### \$ kubectl get pods

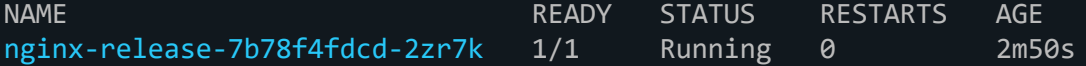

## \$ kubectl describe pod nginx-release-7b78f4fdcd-2zr7k

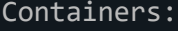

 $\sum_{i=1}^{n}$ 

nginx:

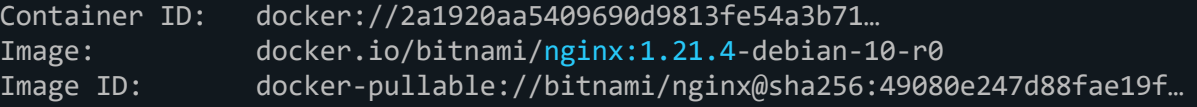

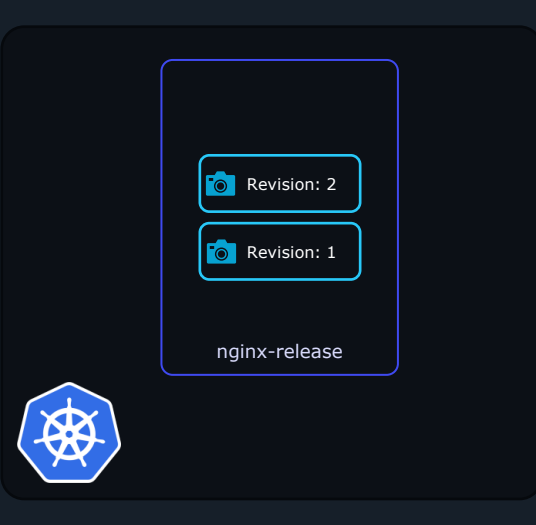

# \$ helm list

>\_

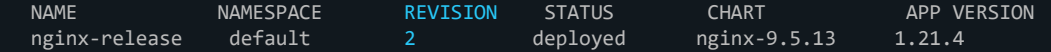

## \$ helm history nginx-release

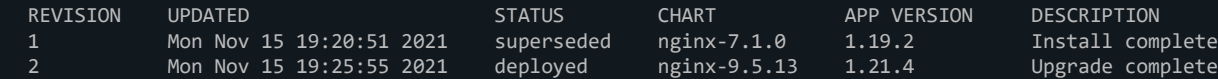

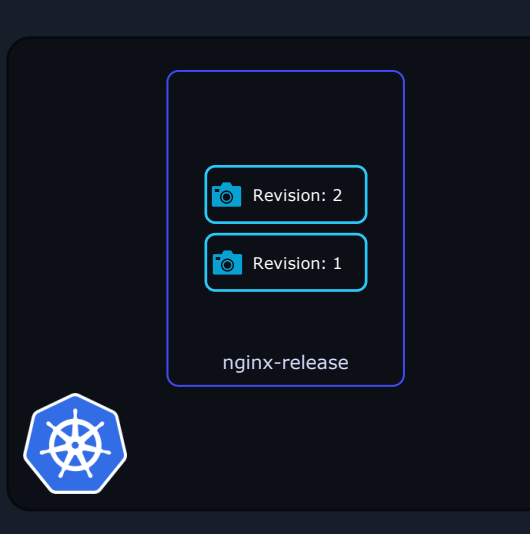

## Helm Rollback

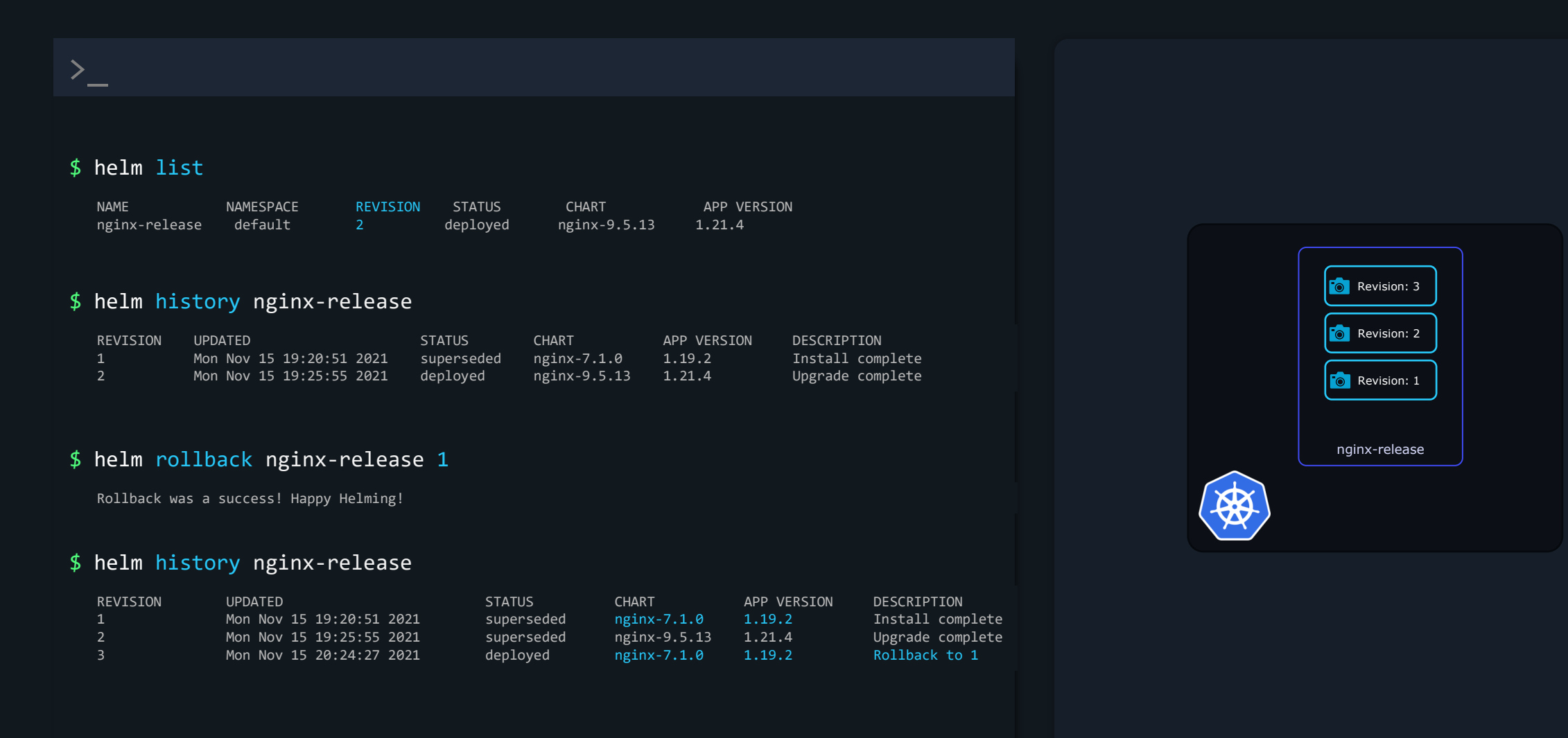

#### \$ helm upgrade wordpress-release bitnami/wordpress

Error: UPGRADE FAILED: template: wordpress/templates/NOTES.txt:83:4: executing "wordpress/templates/NOTES.txt" at <include "common.errors.upgrade.passwords.em pty" (dict "validationErrors" \$passwordValidationErrors "context" \$)>: error calling include: template: wordpress/charts/common/templates/ errors.tpl:21:48: e xecuting "common.errors.upgrade.passwords.empty" at <fail>: error calling fail:

PASSWORDS ERROR: You must provide your current passwords when upgrading the release.

Note that even after reinstallation, old credentials may be needed as they may be kept in persistent volume claims.

Further information can be obtained at https://docs.bitnami.com/general/how-to/troubleshoot-helm-chart-issues/#credential-errors-while-upgrad ing-chart-releases

'wordpressPassword' must not be empty, please add '--set wordpressPassword=\$WORDPRESS PASSWORD' to the command. To get the current value:

export WORDPRESS PASSWORD=\$(kubectl get secret --namespace "default" wordpress-release -o jsonpath="{.data.wordpress-password}" | base64 --decode)

'mariadb.auth.rootPassword' must not be empty, please add '--set mariadb.auth.rootPassword=\$MARIADB ROOT PASSWORD' to the command. To get the current valu

 $e:$ 

export MARIADB ROOT PASSWORD=\$(kubectl get secret --namespace "default" wordpress-release-mariadb -o jsonpath="{.data.mariadb-root-password}" | base64 --decode)

'mariadb.auth.password' must not be empty, please add '--set mariadb.auth.password=\$MARIADB PASSWORD' to the command. To get the current value:

export MARIADB PASSWORD=\$(kubectl get secret --namespace "default" wordpress-release-mariadb -o jsonpath="{.data.mariadb-password}" | base64 --decode)

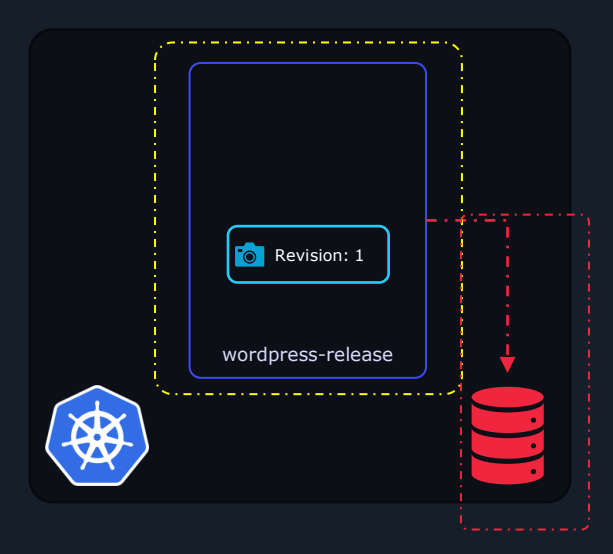

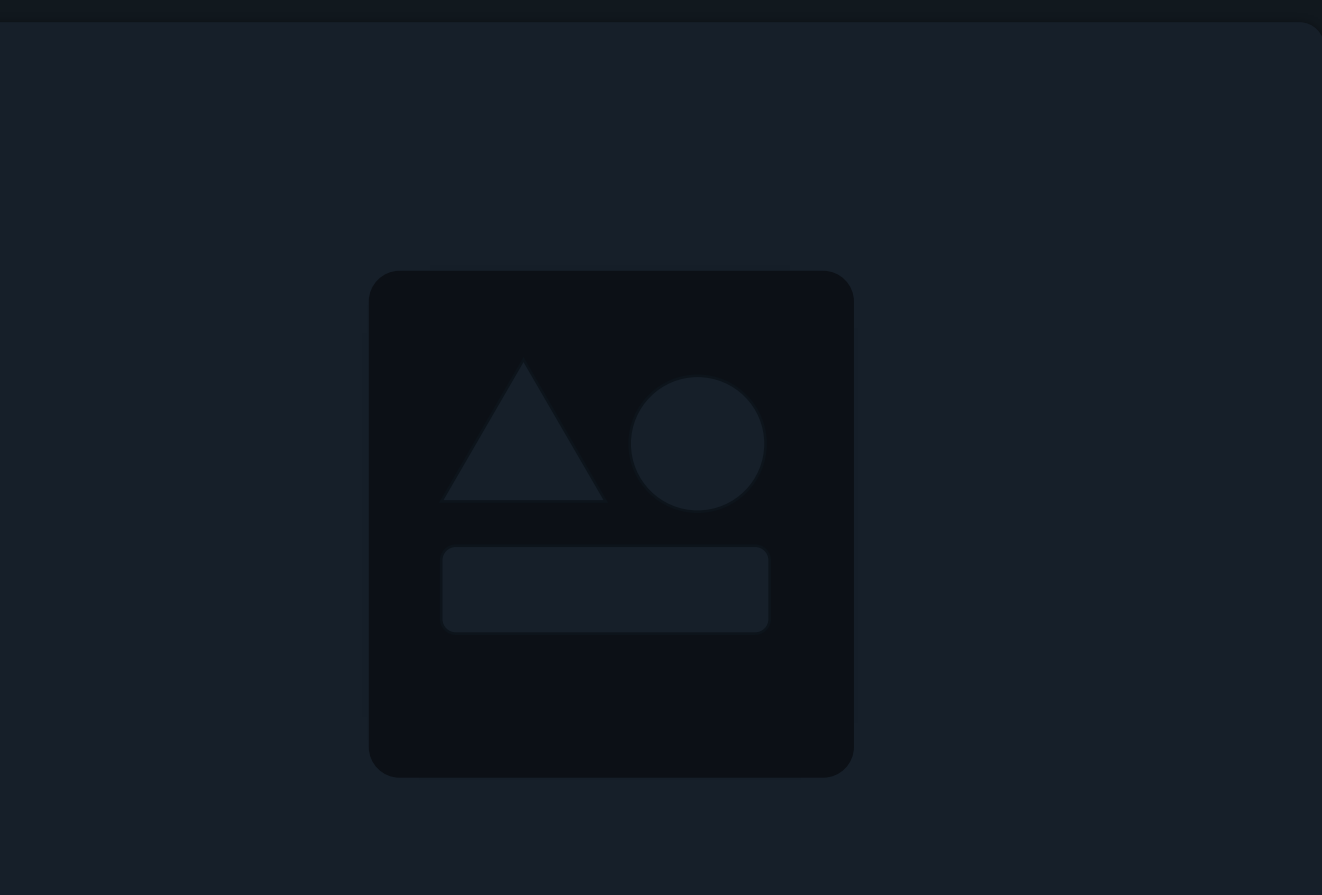

Understanding Helm Charts

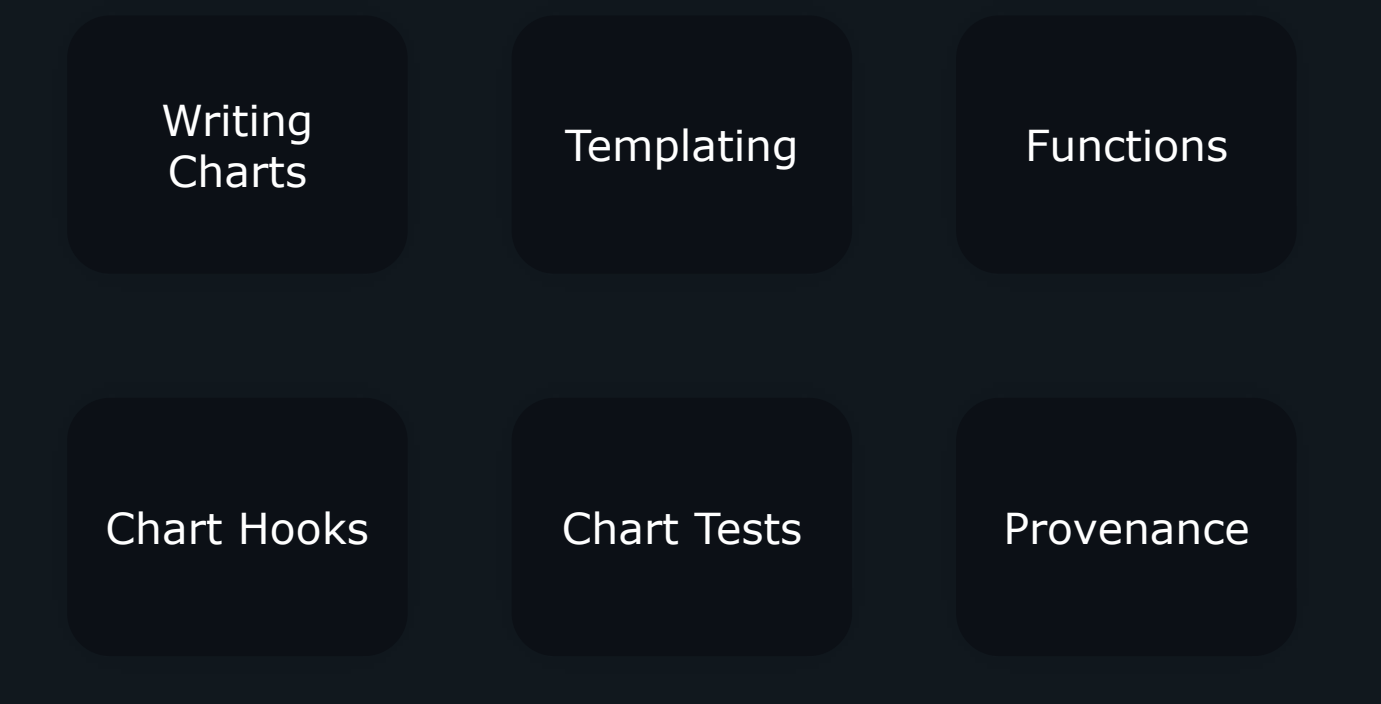

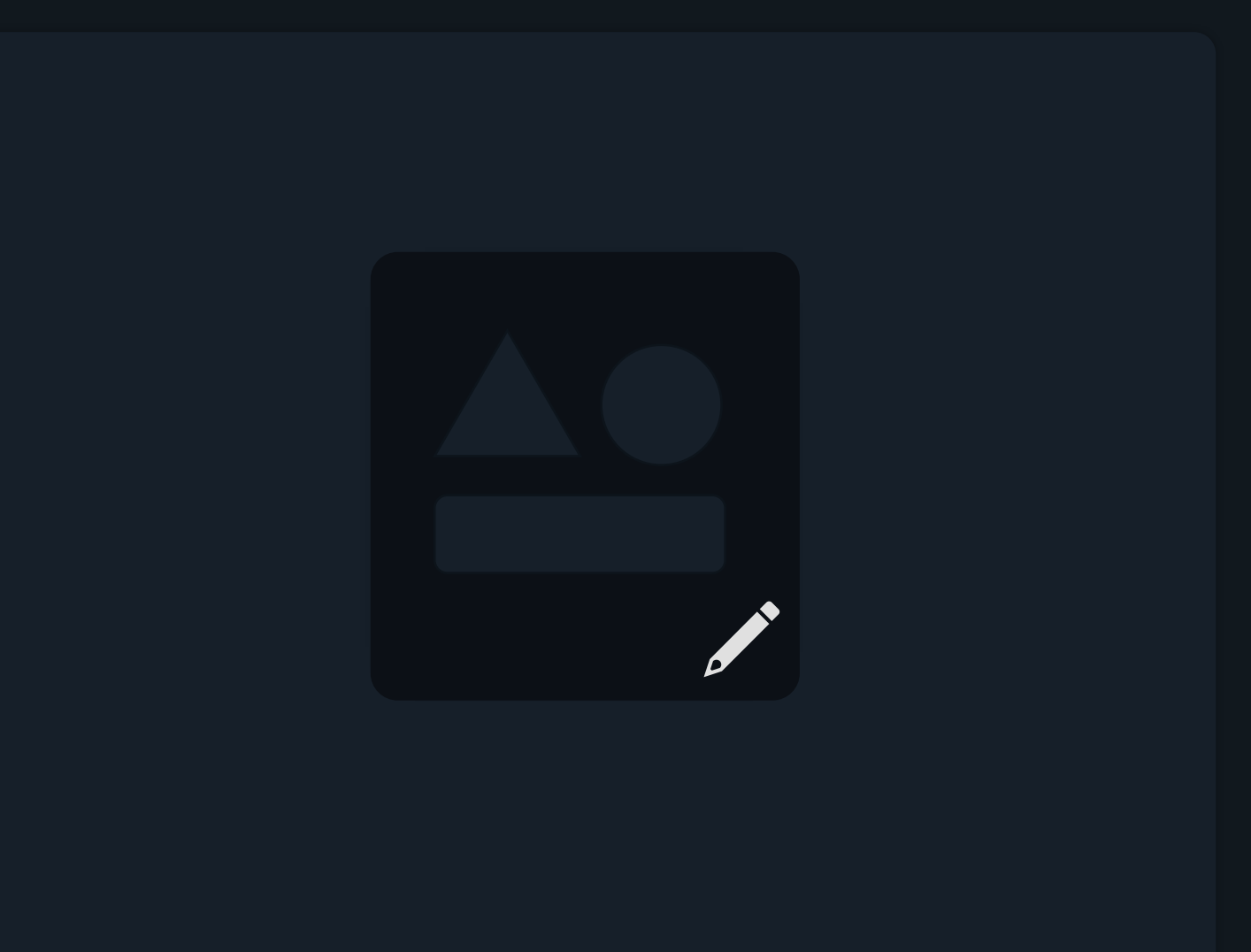

Writing a Helm Charts

\$ helm upgrade wordpress-release bitnami/wordpress

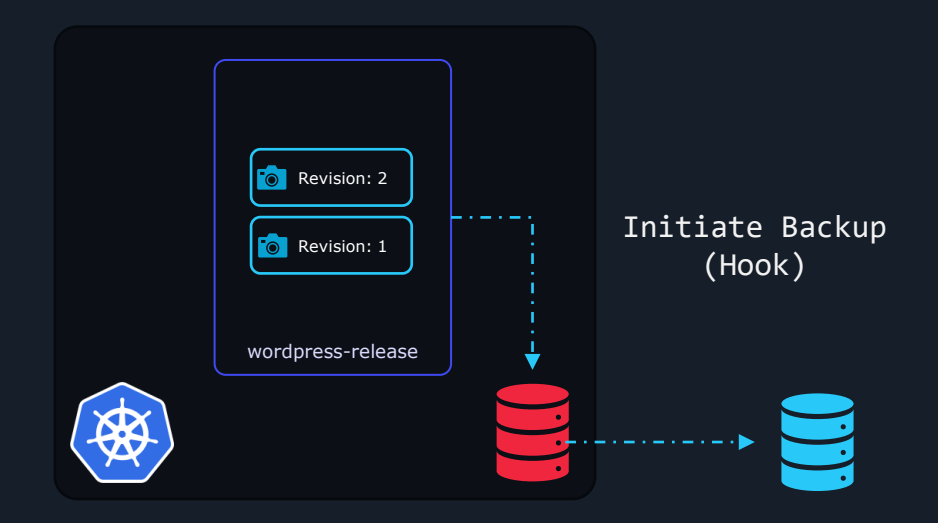

## **Writing Our First Helm Chart**

# hello-world-chart

# templates

I≣ values.yaml

 $\mathbb{E}$ Chart.yaml

冒 LICENSE

 $\mathbb{B}$ README.md

## \$ helm create nginx-chart

\$ ls nginx-chart charts Chart.yaml templates values.yaml apiVersion: v1 kind: Service metadata: name: hello-world spec: type: NodePort ports: - port: 80 targetPort: http protocol: TCP name: http selector: app: hello-world

service.yaml apiVersion: apps/v1 deployment.yaml kind: Deployment metadata: name: hello-world spec: replicas: 2 selector: matchLabels: app: hello-world template: metadata: labels: app: hello-world spec: containers: - name: hello-world image: nginx ports: - name: http containerPort: 80 protocol: TCP
### \$ cd nginx-chart

 $\sum_{i=1}^{n}$ 

### \$ vi Chart.yaml

### \$ ls templates

deployment.yaml \_helpers.tpl hpa.yaml ingress.yaml NOTES.txt serviceaccount.yaml service.yaml tests

### \$ rm -r templates/\*

## $\vee$  **L** templates name: nginx-chart description: A Helm chart for Kubernet and A Helm chart for Kubernet and A Helm chart for Kubernet and A Helm chart for Kubernet and A Helm chart for Kubernet and A Helm chart for Kubernet and A Helm chart for Kubernet and to the unit of the persit planning the same method in the main set of the main set of the same method in the same main set of the same method in the same method in the same method in the same method in the same method in t  $\frac{4}{3200}$ hpa.yaml an ingress.yaml maintainers:  $\mathbb{R}$ i $\mathbb{R}$ : johna example.com **An** service.yaml serviceaccount.yaml

### $$$  helm install hello-world-1 ./nginx-chart  $$^{ap}$

### \$ kubectl get deployment

>\_

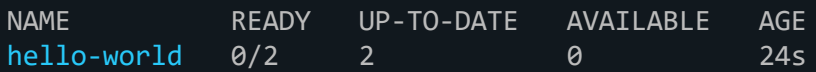

### \$ helm install hello-world-2 ./nginx-chart

Error: rendered manifests contain a resource that already exists. Unable to continue with install: Deployment "hello-world" in namespace "default" exists and cannot be imported into the current release: invalid ownership metadata; annotation validation error: key "meta.helm.sh/release-name" must equal "hello-world-2": current value is "hello-world-1"

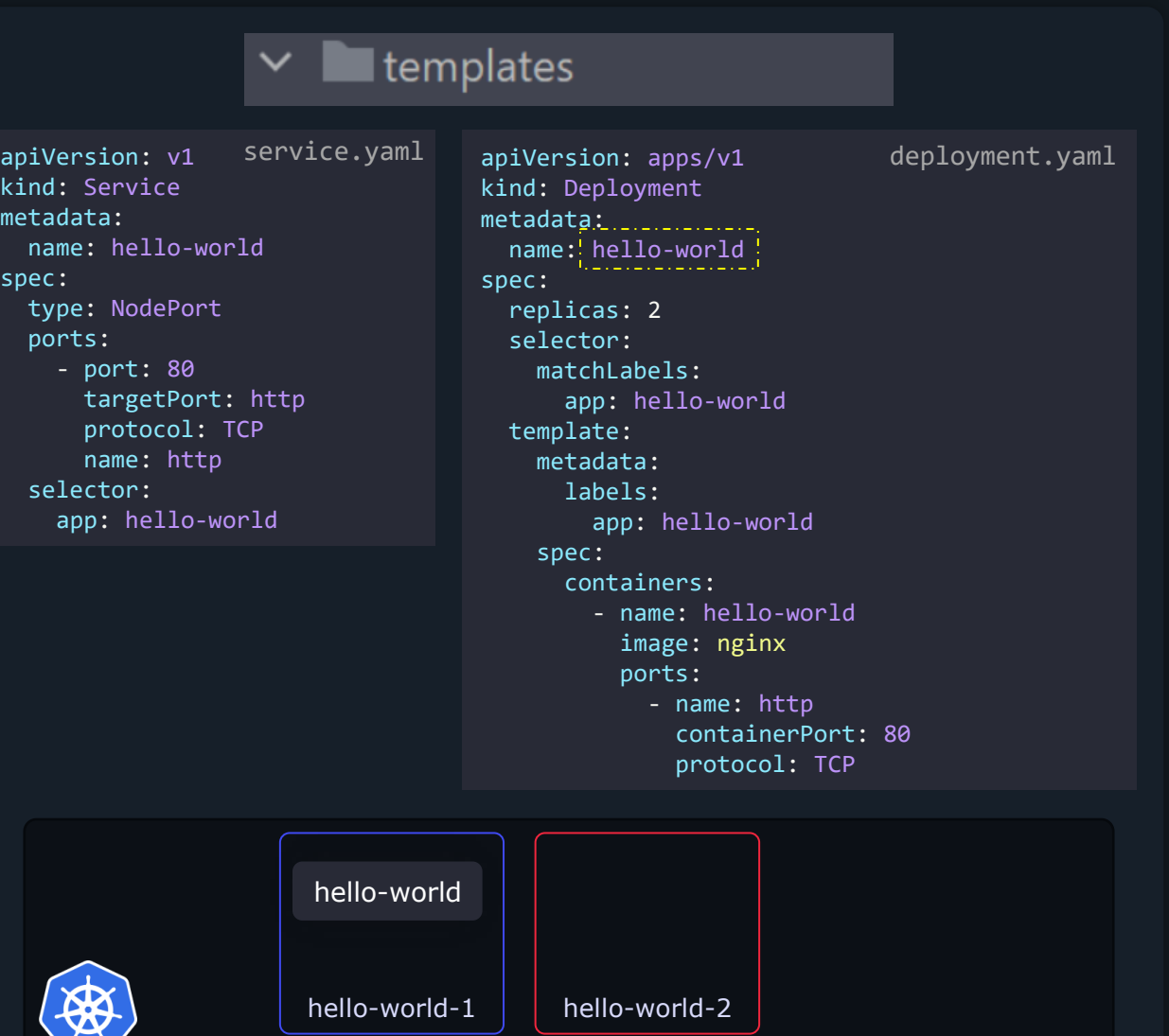

me

sp

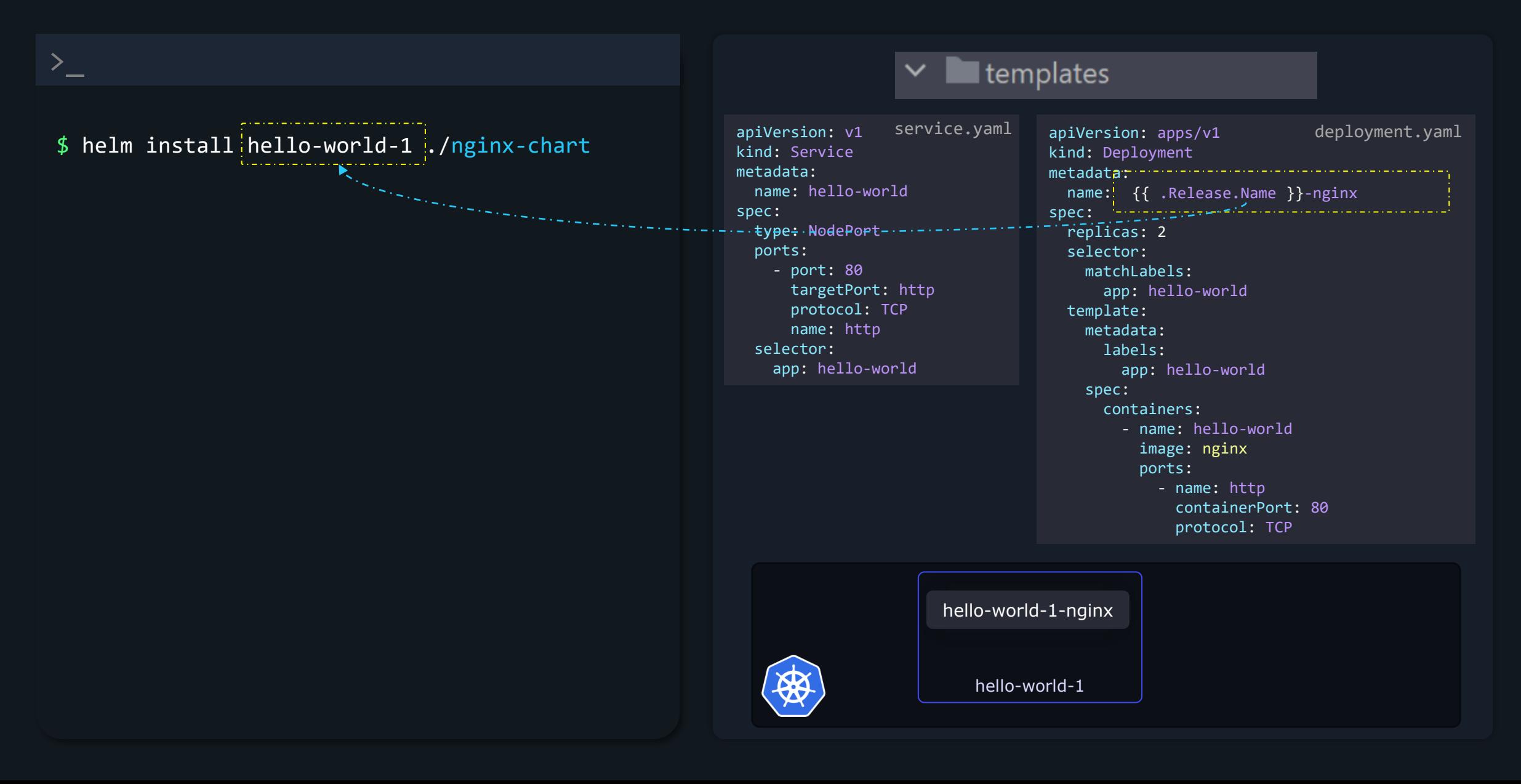

# -nginx hello-world-1 {{ .Release.Name }}-nginx Template Directive Go Template Language

# hello-world-1-nginx

### Objects

Release.Name Release.Namespace<br>Release.IsUpgrade<br>Release.IsInstall Release.IsUpgrade Release.IsInstall Release.Revision Release.Service Chart.Name Chart.ApiVersion Chart.Version Chart.Type Chart.Keywords Chart.Home Capabilities.KubeVersion Capabilities.ApiVersions Capabilities.HelmVersion Capabilities.GitCommit Capabilities.GitTreeState Capabilities.GoVersion apiVersion: v2 appVersion: 5.8.1 version: 12.1.27 name: wordpress description: Web publishing platform for building blogs and websites. type: application dependencies: - condition: mariadb.enabled name: mariadb repository: https://charts.bitnami.com/bitnami version: 9.x.x Chart.yaml Values.replicaCount Values.replicaCountValues.image # Default values for nginx-chart. # This is a YAML-formatted file. # Declare variables to be passed into your templates. replicaCount: 2 image: nginx values.yaml Chart.Version Capabilities.HelmVersion<br>Chart.Type Capabilities.GitCommit<br>Chart.Keywords Capabilities.GitTreeState

de hidden hiddels and hidden and hidden and hidden and hidden and hidden and hidden and hidden and hidden and h

### hello-world-1 \$ helm install hello-world-1 ./nginx-chart

### \$ helm install hello-world-2 ./nginx-chart

### \$ kubectl get deployment

 $\sum_{i=1}^{n}$ 

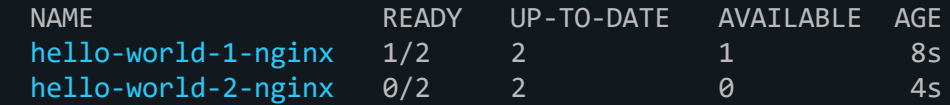

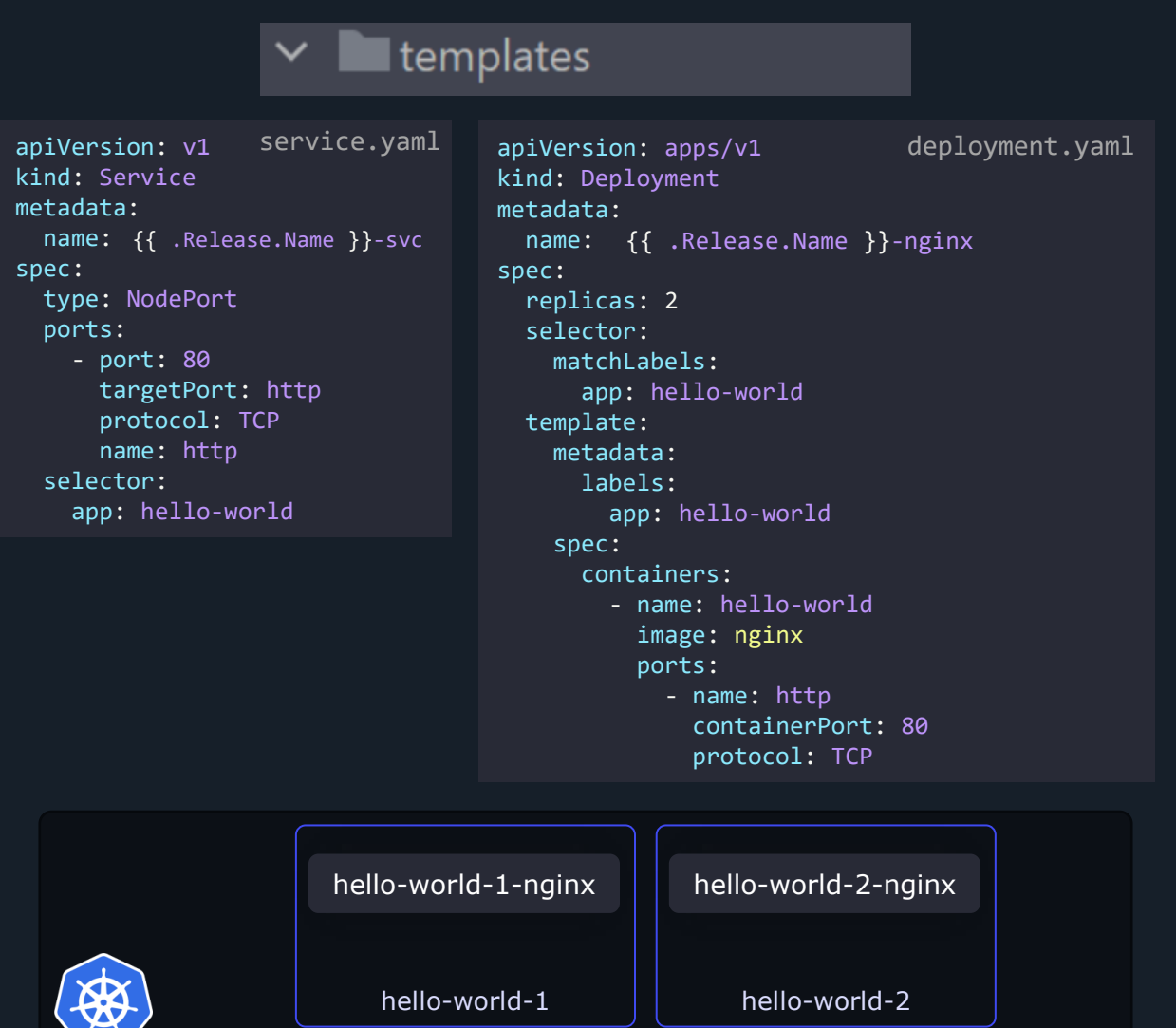

### \$ helm install hello-world-1 ./nginx-chart --set replicaCount=2 --set image=nginx

>\_

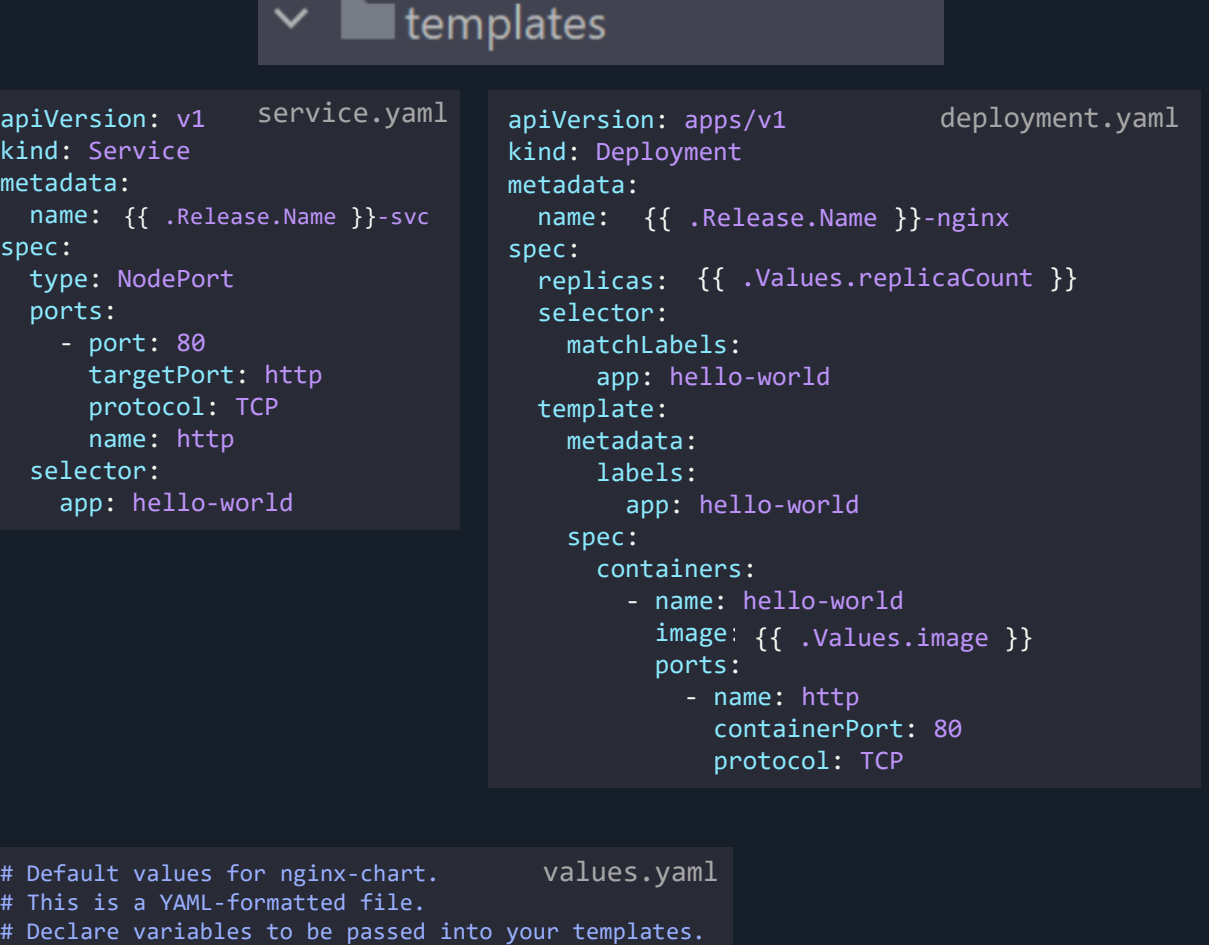

replicaCount: 2 image: nginx

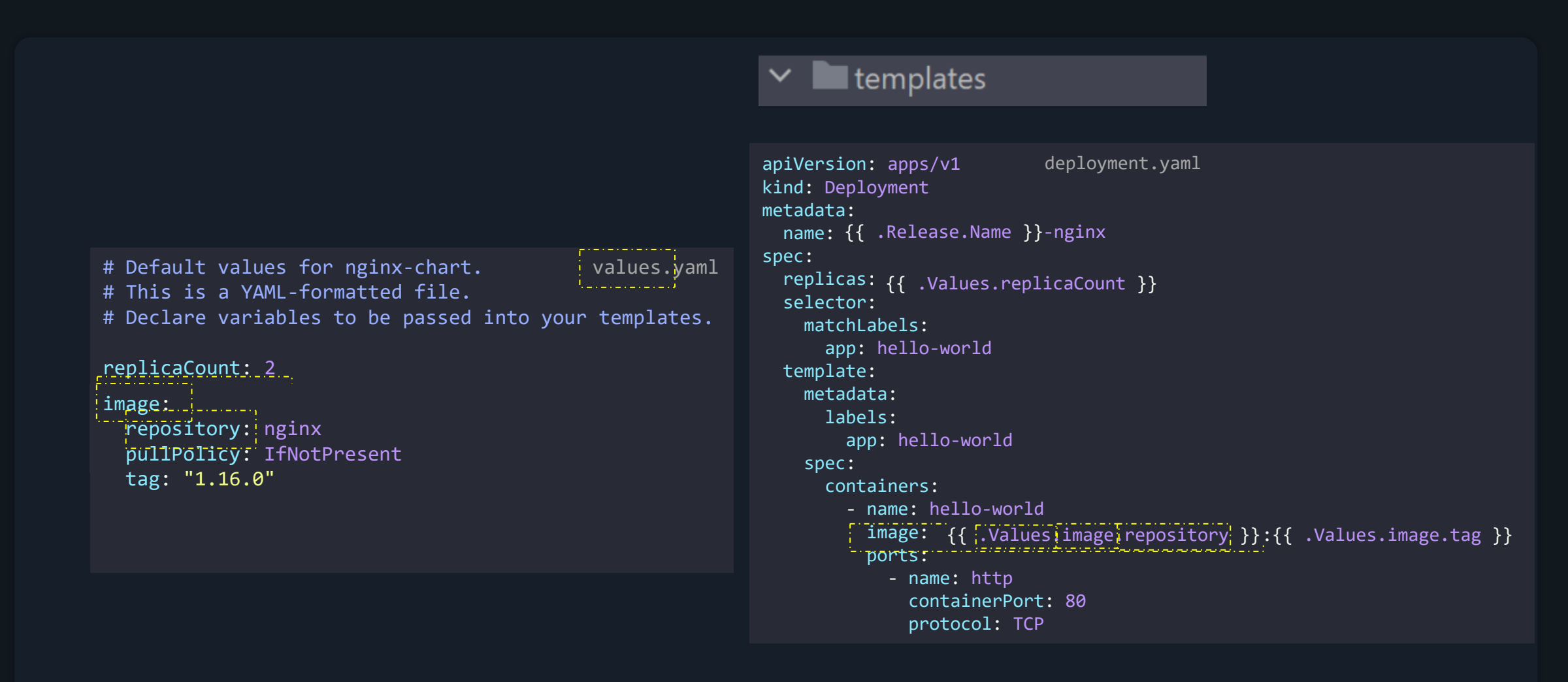

image: repository: nginx pullPolicy: IfNotPresent tag: "1.16.0"  ${{\bf nginx}}$  ;  ${{\bf 1.16.0}}^+$ 

image: repository: nginx pullPolicy: IfNotPresent tag: "1.16.0"  ${{\sf nginx}:}1.16.0$ 

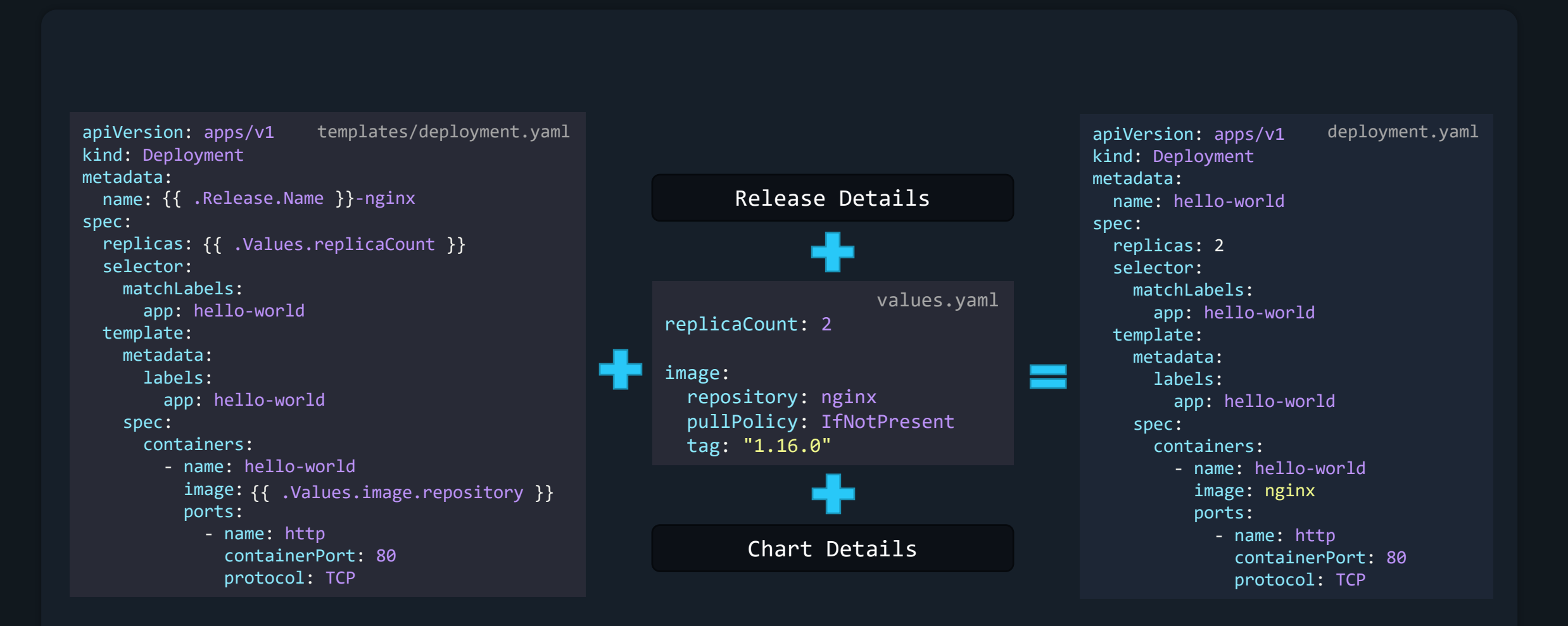

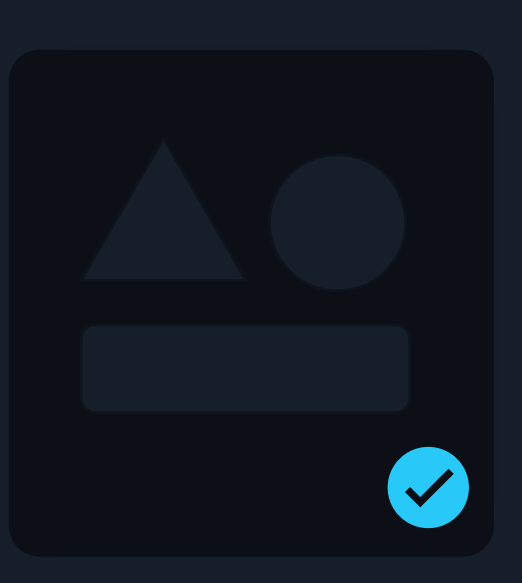

Making Sure Chart is Working as Intended

Verifying Helm Charts

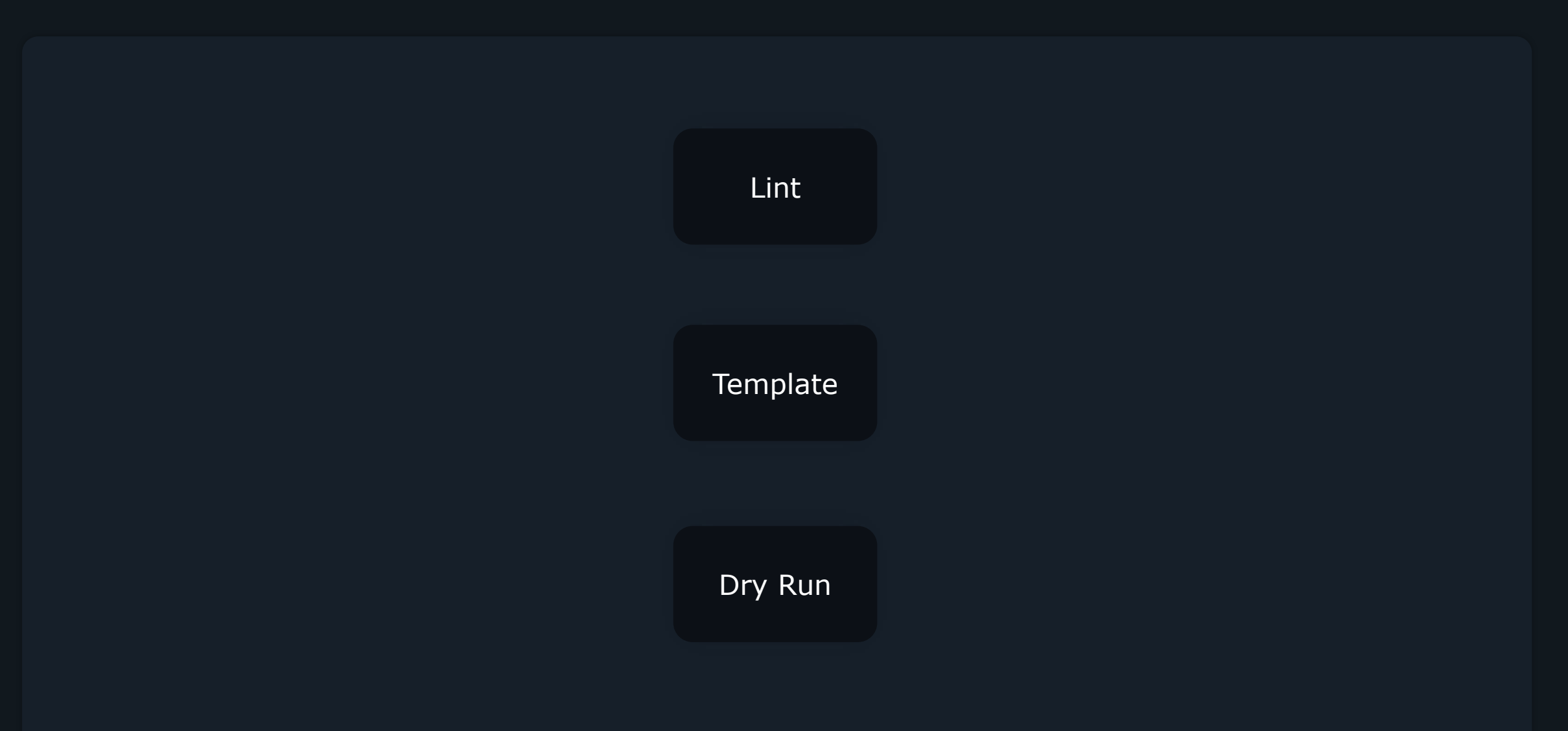

### Lint

### \$ helm lint ./nginx-chart

 $\geq$ 

==> Linting ./nginx-chart/ [INFO] Chart.yaml: icon is recommended [ERROR] templates/: template: nginxchart/templates/deployment.yaml:4:19: executing "nginxchart/templates/deployment.yaml" at <. Releese. Name>: nil pointer evaluating interface {}.Name

[ERROR] templates/deployment.yaml: unable to parse YAML: error converting YAML to JSON: yaml: line 20: did not find expected '-' indicator

Error: 1 chart(s) linted, 1 chart(s) failed

### \$ helm lint ./nginx-chart

==> Linting ./nginx-chart/ [INFO] Chart.yaml: icon is recommended

1 chart(s) linted, 0 chart(s) failed

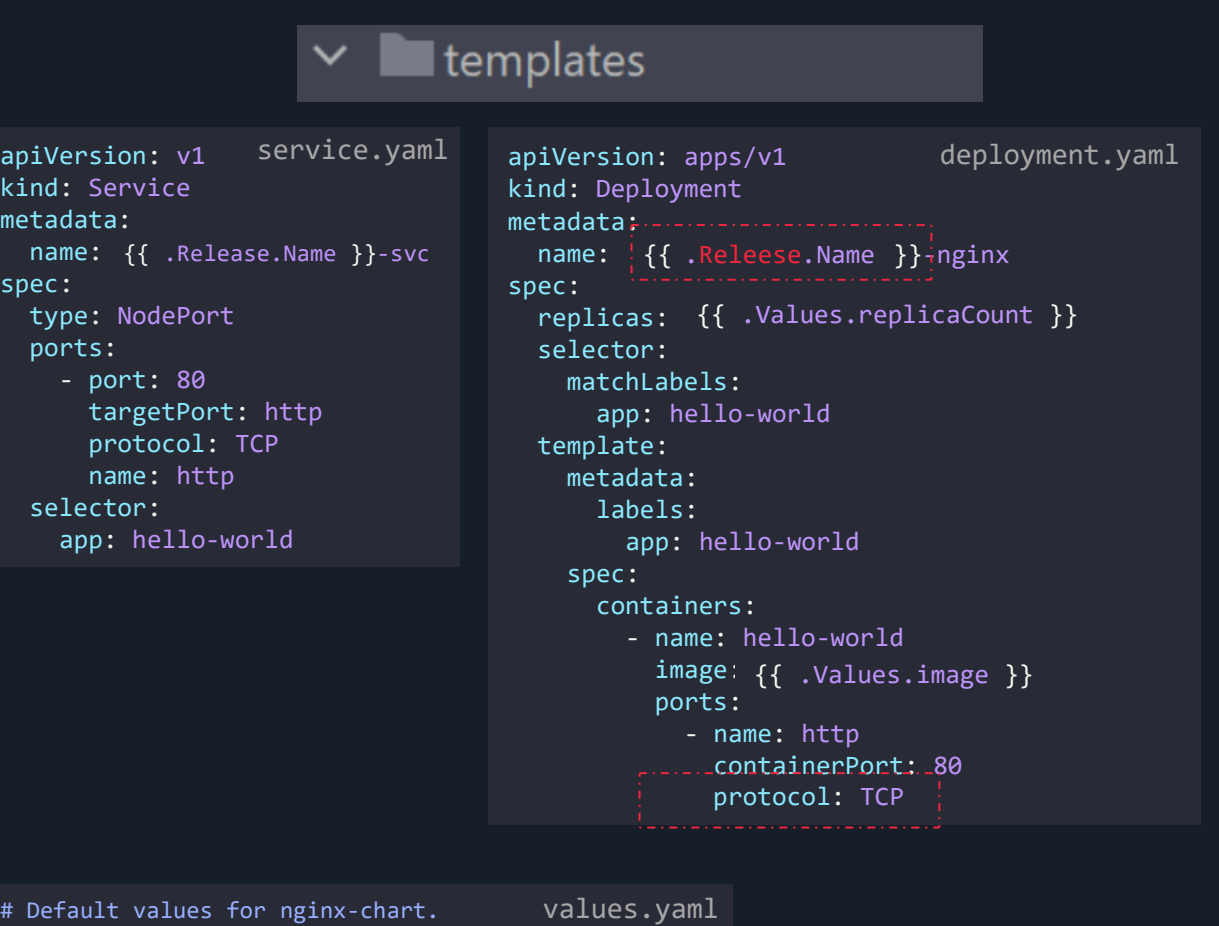

- # This is a YAML-formatted file.
- # Declare variables to be passed into your templates.

replicaCount: 2 image: nginx

### Validating Template

### \$ helm template hello-world-1 ./nginx-chart

>\_

selector:

```
# Source: nginx-chart/templates/deployment.yaml
apiVersion: apps/v1
kind: Deployment
 metadata:_._._._._._._._._.
spectrum in the spectrum in the second terminal in the second terminal in the second terminal in the \mathbf{a}spec: "----
   replicas: 2
    selector:
       matchLabels:
   \quad \quad \texttt{app:} \texttt{hello-word}template:
       metadata:
            abels: hello-world-world-world-world-world-world-world-world-world-world-world-world-world-world-world-world-w<br>hello-world-world-world-world-world-world-world-world-world-world-world-world-world-world-world-world-world-wo
      spec:
app: hello-world
       spec:
          containers:
             - name: hello-world
               image: nginx
                 ports: http://www.
                    - name: http
# Source: nginx-chart/templates/service.yaml
apiVersion: v1
kind: Service
 name: RELEASE-NAME-nginx
metadata:
spec:
name: hello-world-1-nginx
 spec: Node
   type: NodePort
    ports: 80
       - port: 80
         targetPort: http
         protocol: TCP
   selector:
name: http
   name: hello-world-1-nginx !
         labels:
                     containerPort: 8
```
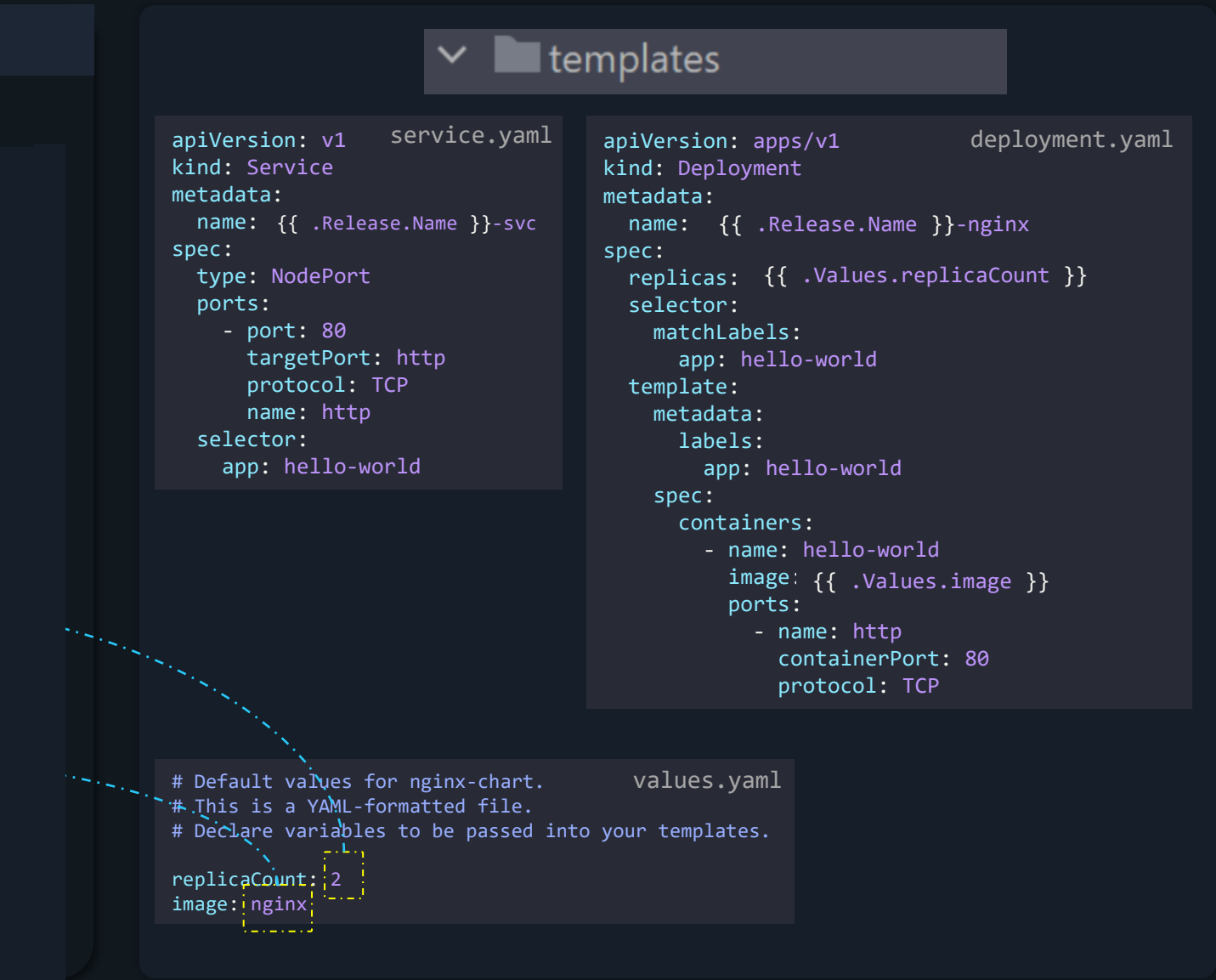

### Validating Template

### \$ helm template ./nginx-chart

Error: YAML parse error on nginx-chart/templates/deployment.yaml: error converting YAML to JSON: yaml: line 5: mapping values are not allowed in this context

### \$ helm template ./nginx-chart --debug

```
apiVersion: apps/v1
kind: Deployment...
metadata:
name: hello-world
spec:
 replicas: 2
 selector:
    matchLabels:
      app: hello-world
  template:
```
>\_

Error: YAML parse error on nginx-chart/templates/deployment.yaml: error converting YAML to JSON: yaml: line 5: mapping values are not allowed in this context

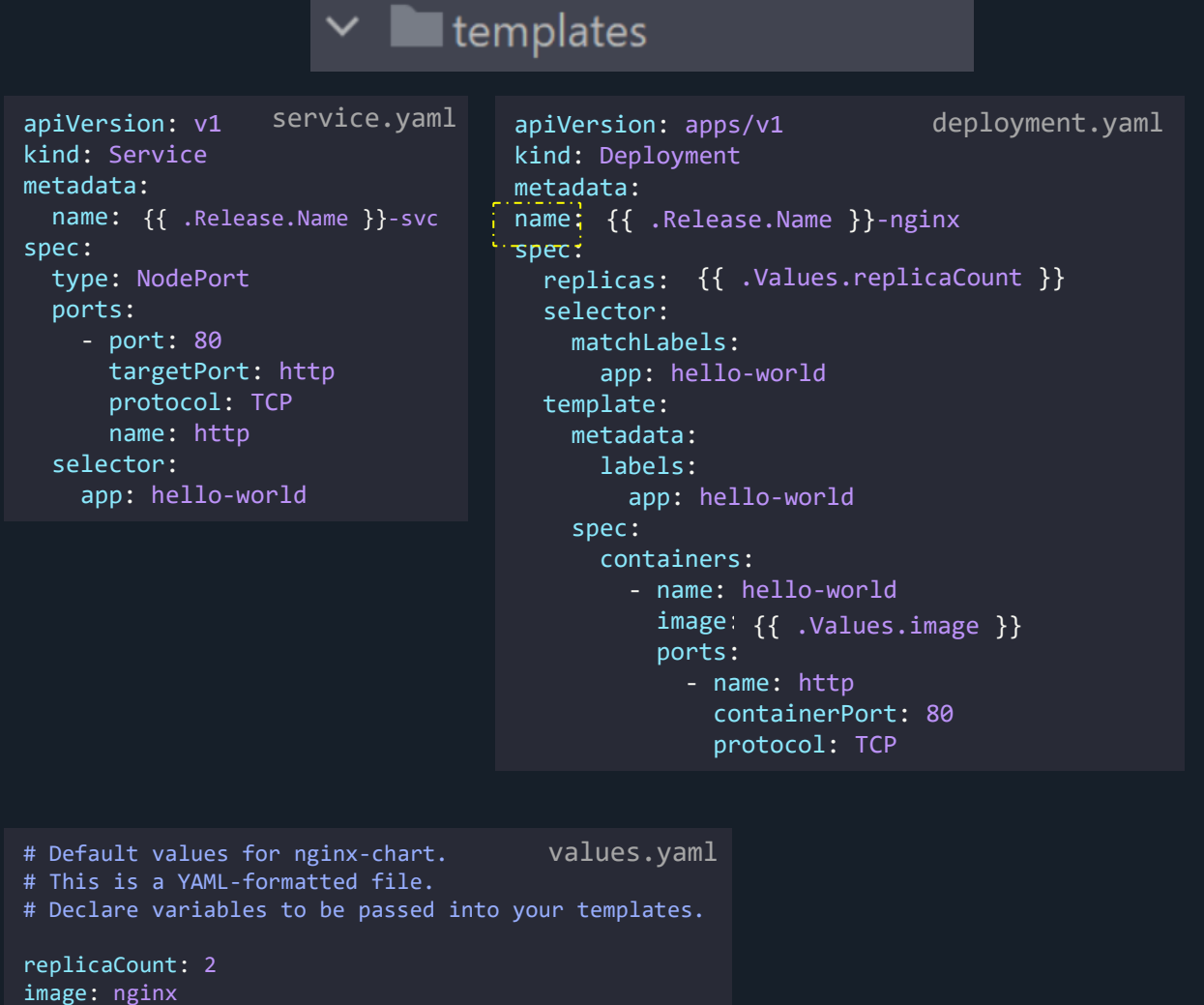

### Dry Run

### \$ helm install hello-world-1 ./nginx-chart --dry-run

manifest: error validating "": error validating data: [ValidationError(Deployment.spec.template.spec): unknown field "container" in io.k8s.api.core.v1.PodSpec, ValidationError(Deployment.spec.template.spec): missing required field "containers" in io.k8s.api.core.v1.PodSpec]

### \$ helm install hello-world-1 ./nginx-chart --dry-run

NAME: hello-world-1 LAST DEPLOYED: Fri Nov 19 18:34:51 2021 NAMESPACE: default STATUS: pending-install REVISION: 1 TEST SUITE: None HOOKS: MANIFEST: ---

# Source: nginx-chart/templates/service.yaml apiVersion: v1 kind: Service metadata: name: hello-world-1-nginx spec: type: NodePort ports:

- port: 80

>\_

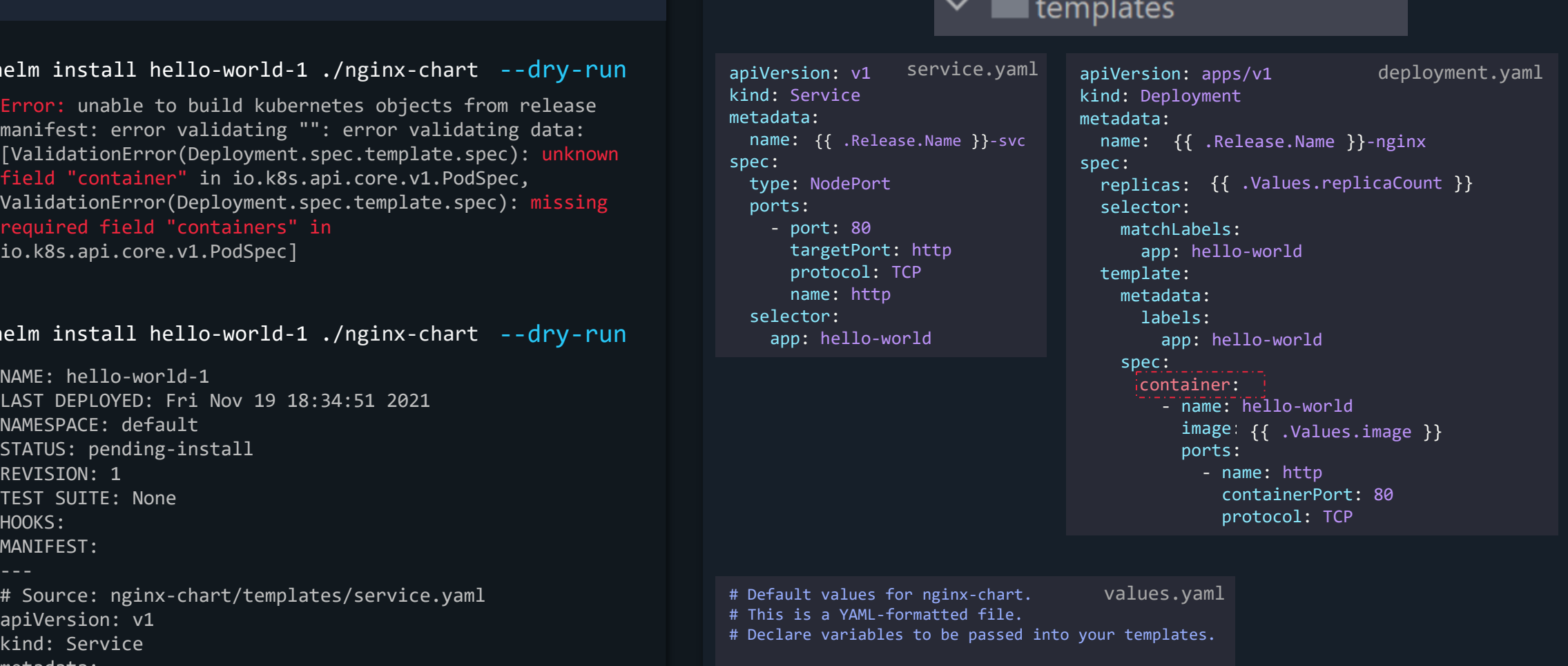

replicaCount: 2 image: nginx

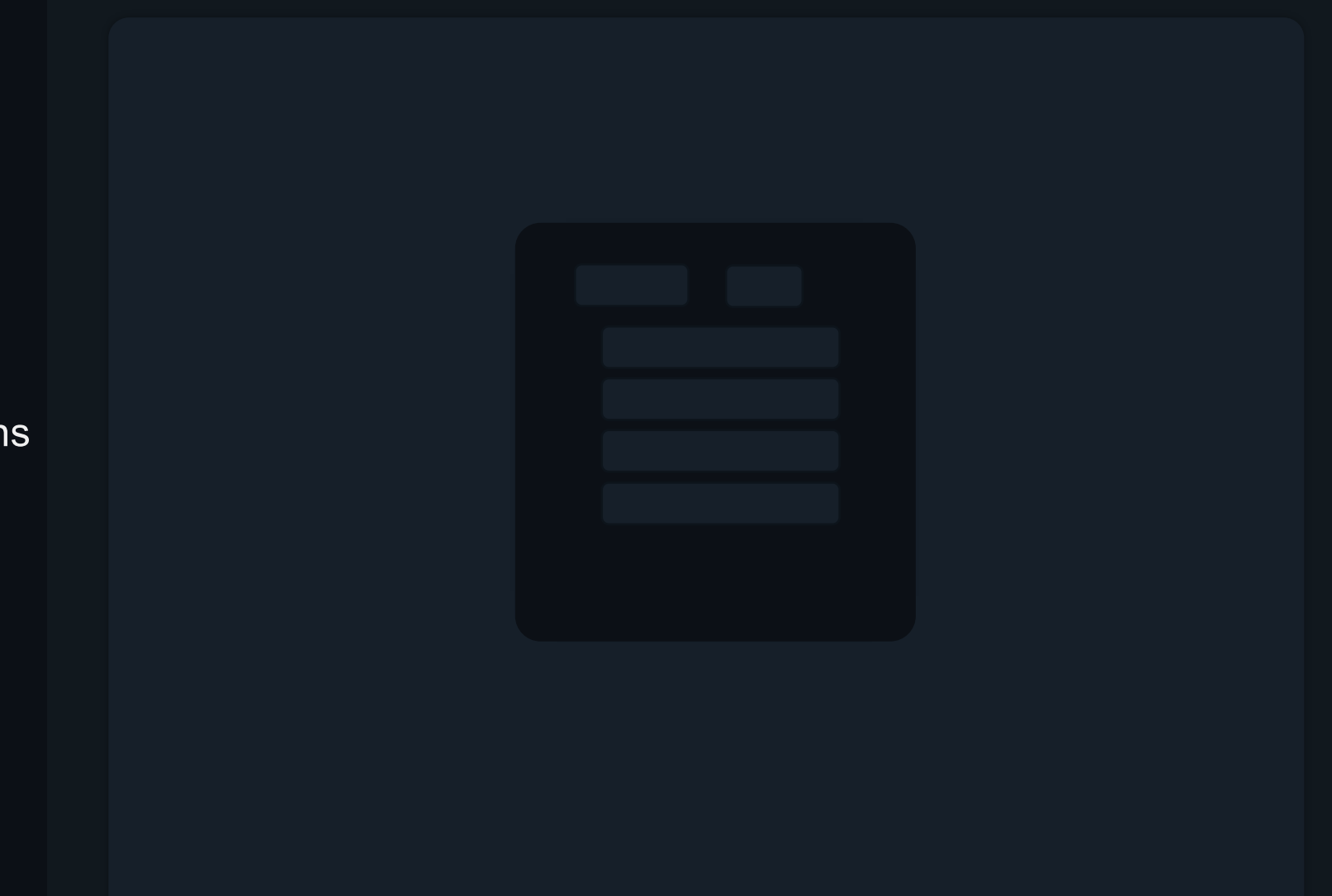

Functions

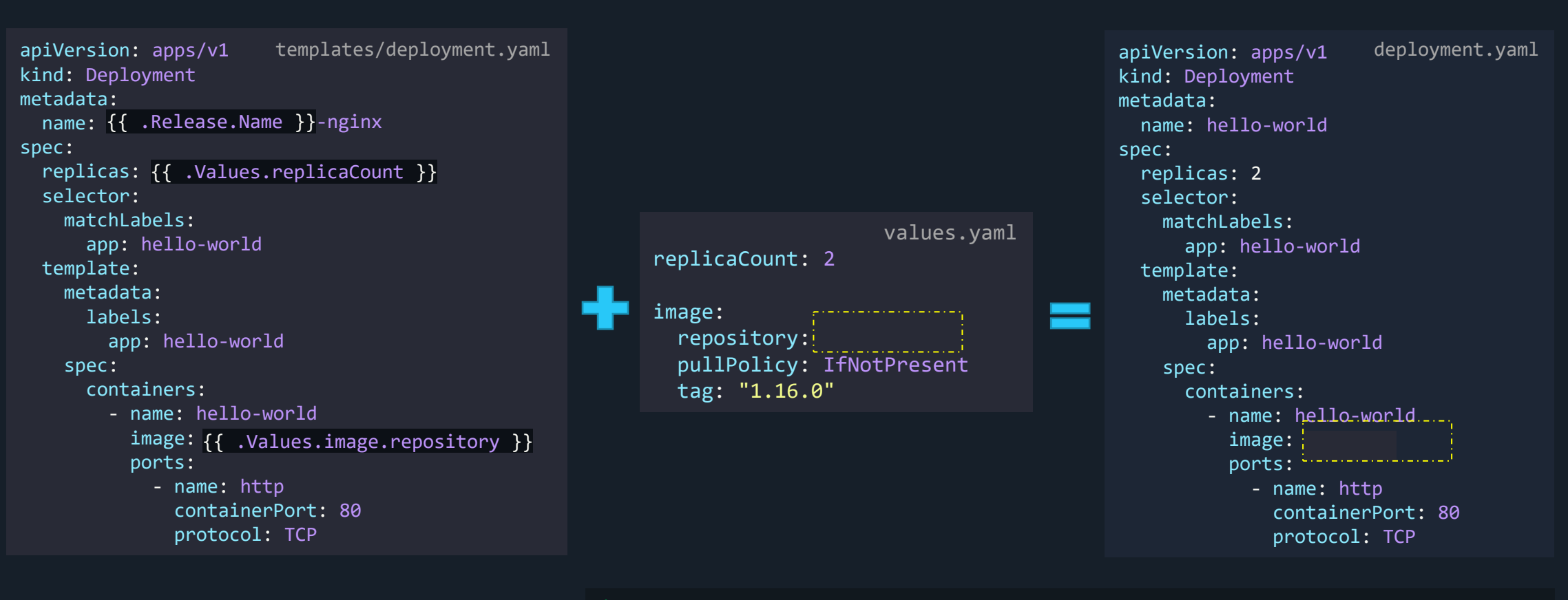

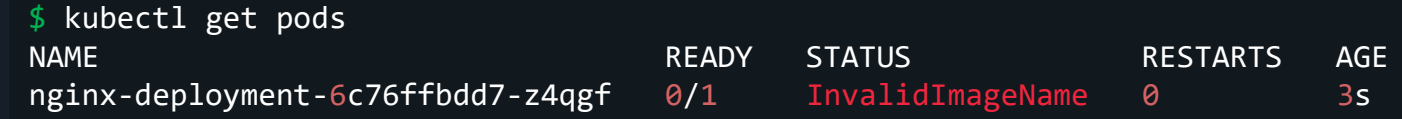

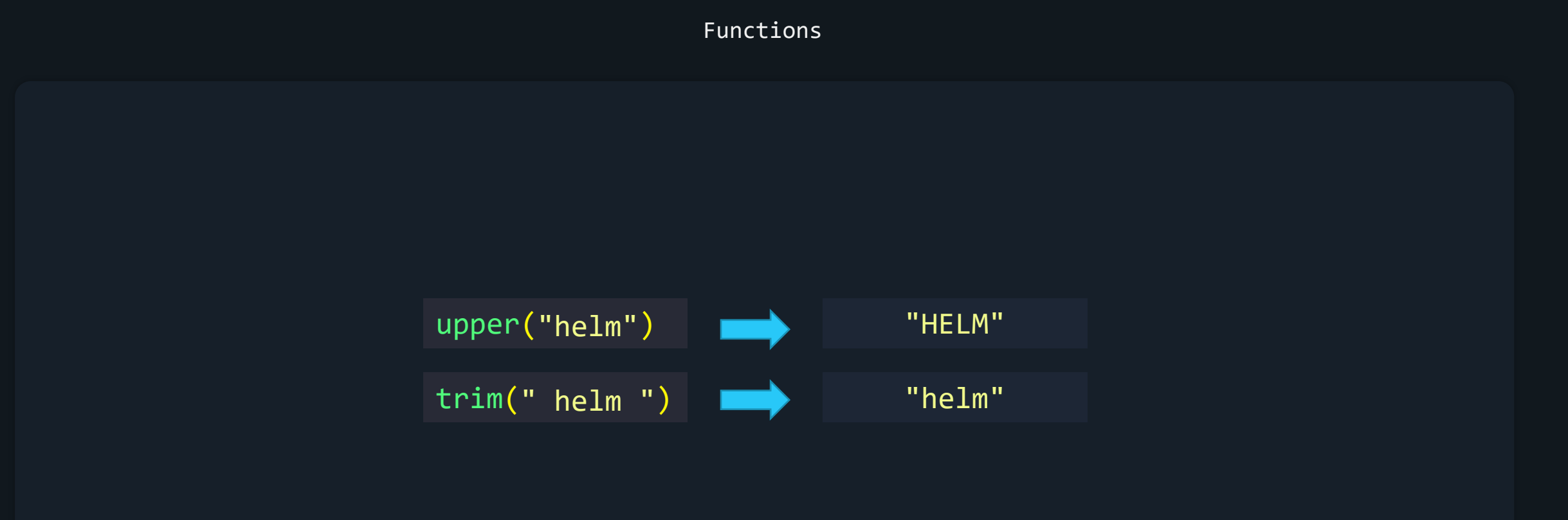

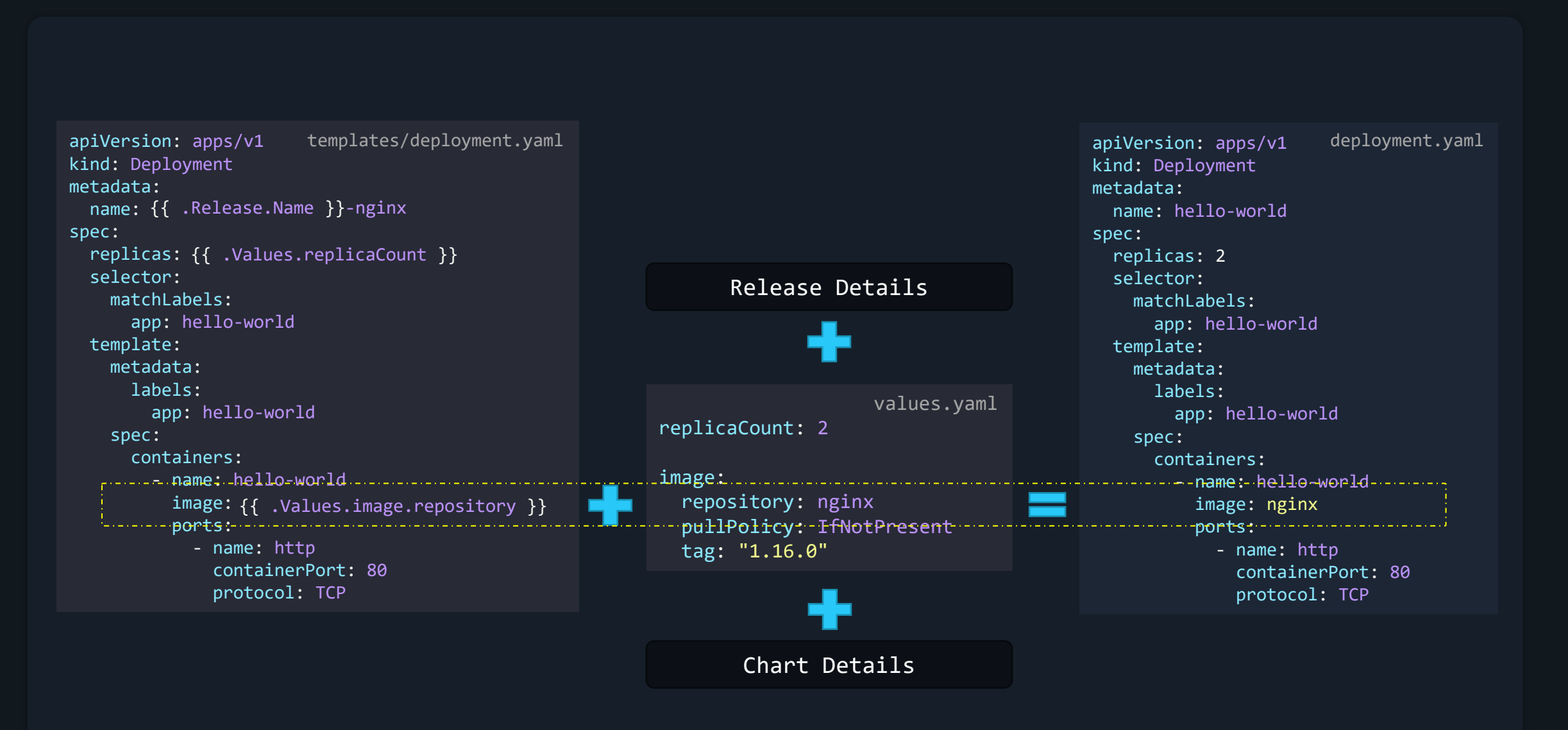

# {{ .Values.image.repository }} image: nginx

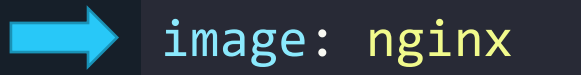

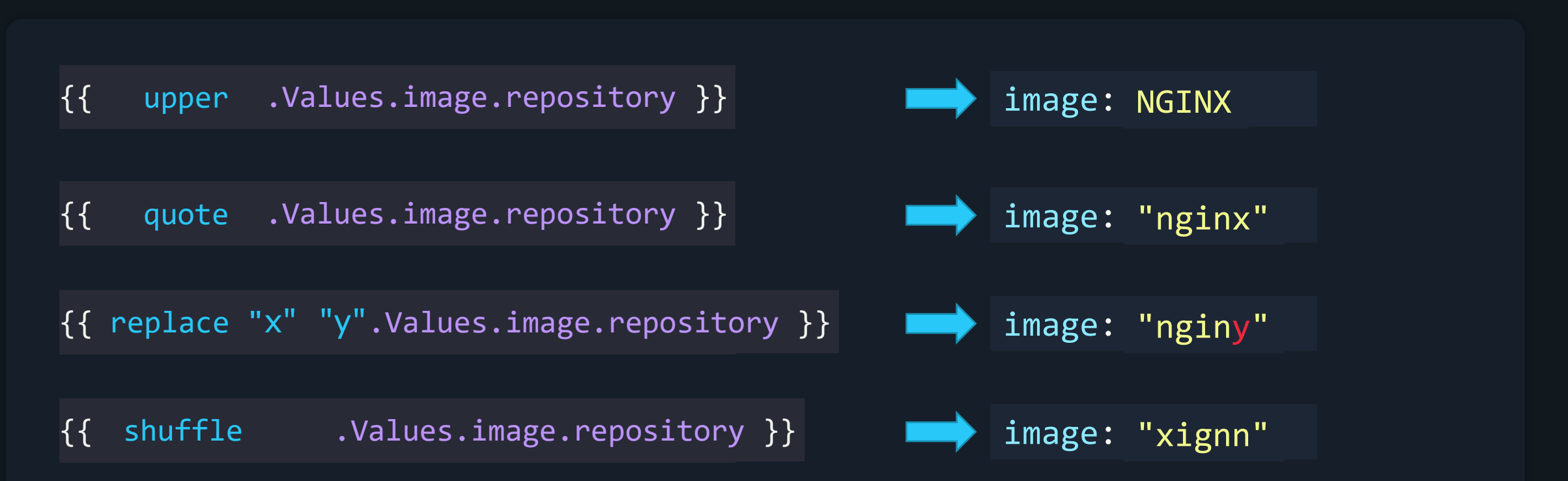

abbrev, abbrevboth, camelcase, cat, contains, hasPrefix, hasSuffix, indent, initials, kebabcase, lower, nindent, nospace, plural, print, printf, println, quote, randAlpha, randAlphaNum, randAscii, randNumeric, repeat, replace, shuffle, snakecase, squote, substr, swapcase, title, trim, trimAll, trimPrefix, trimSuffix, trunc, untitle, upper, wrap, wrapWith.

https://helm.sh/docs/chart\_template\_guide/function\_list/#string-functions

### Function List

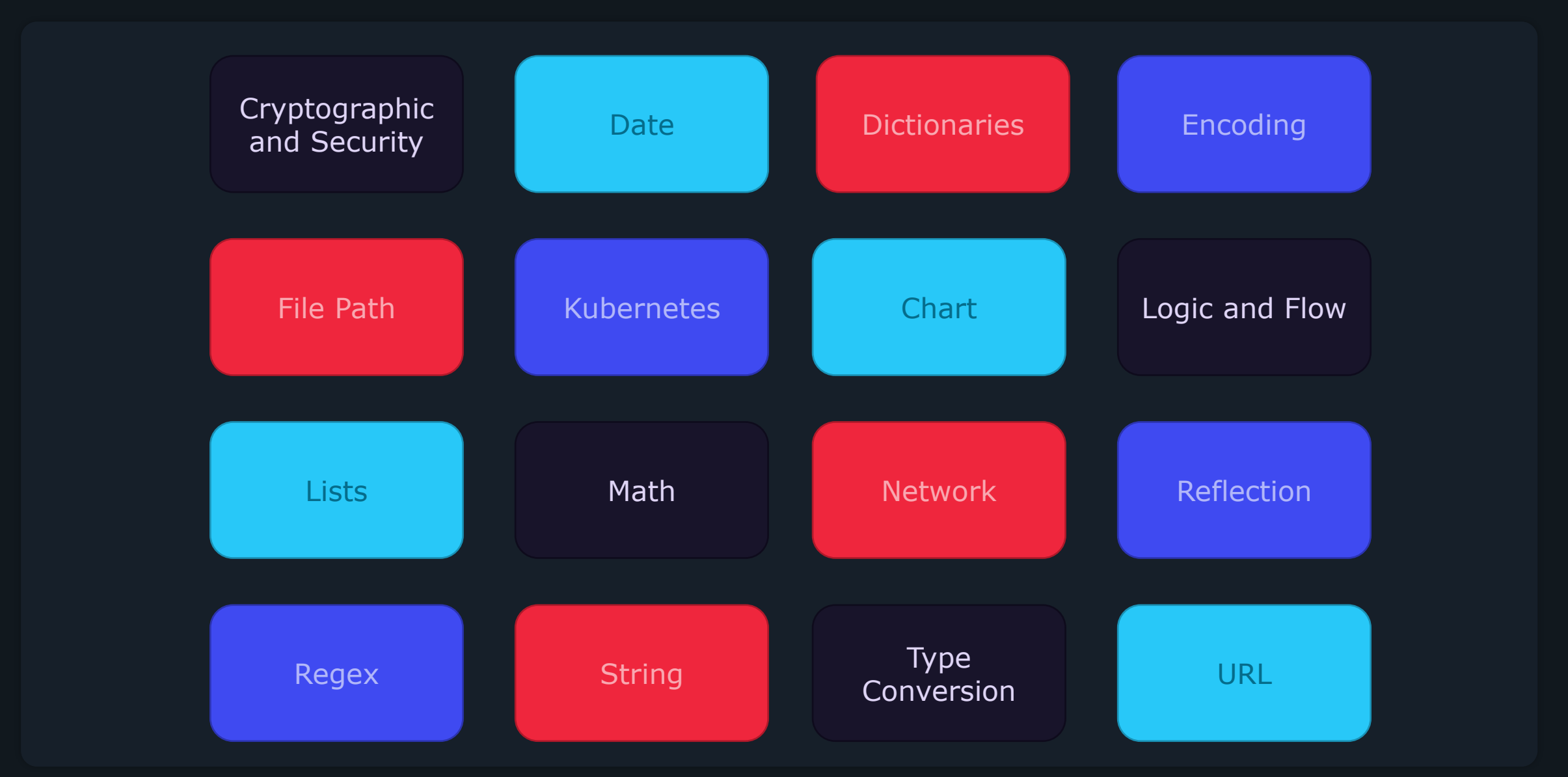

https://helm.sh/docs/chart\_template\_guide/function\_list/

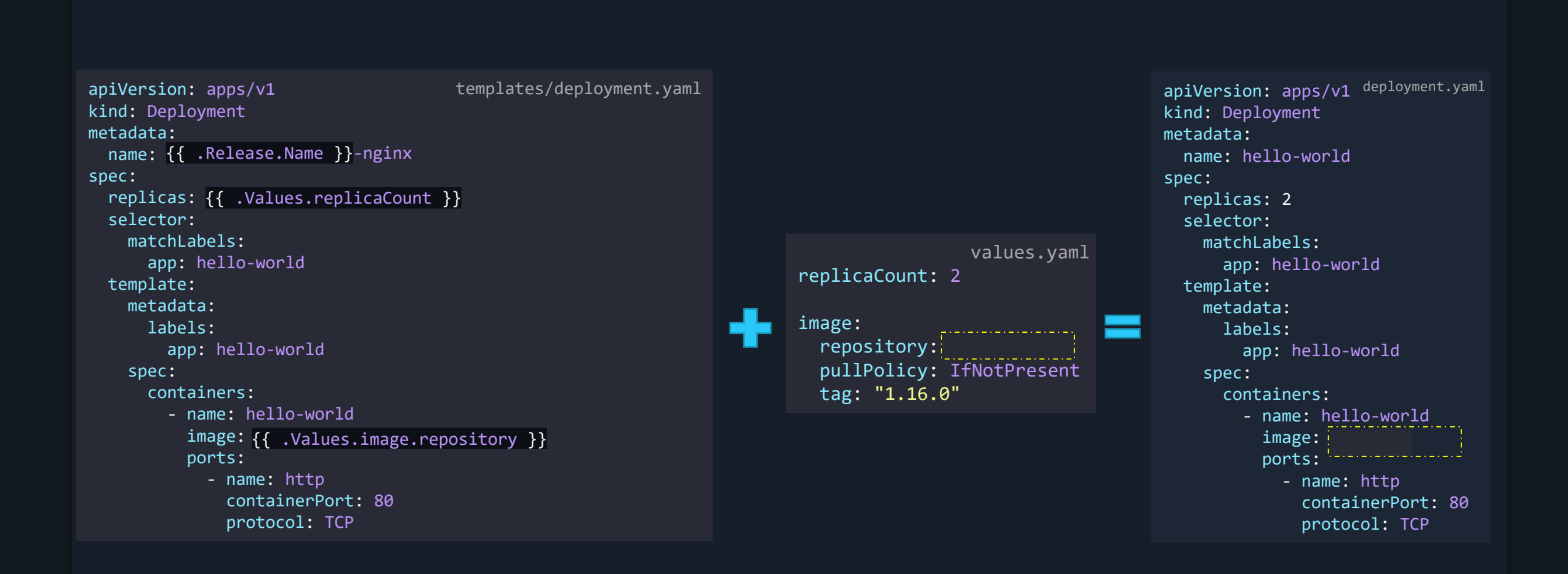

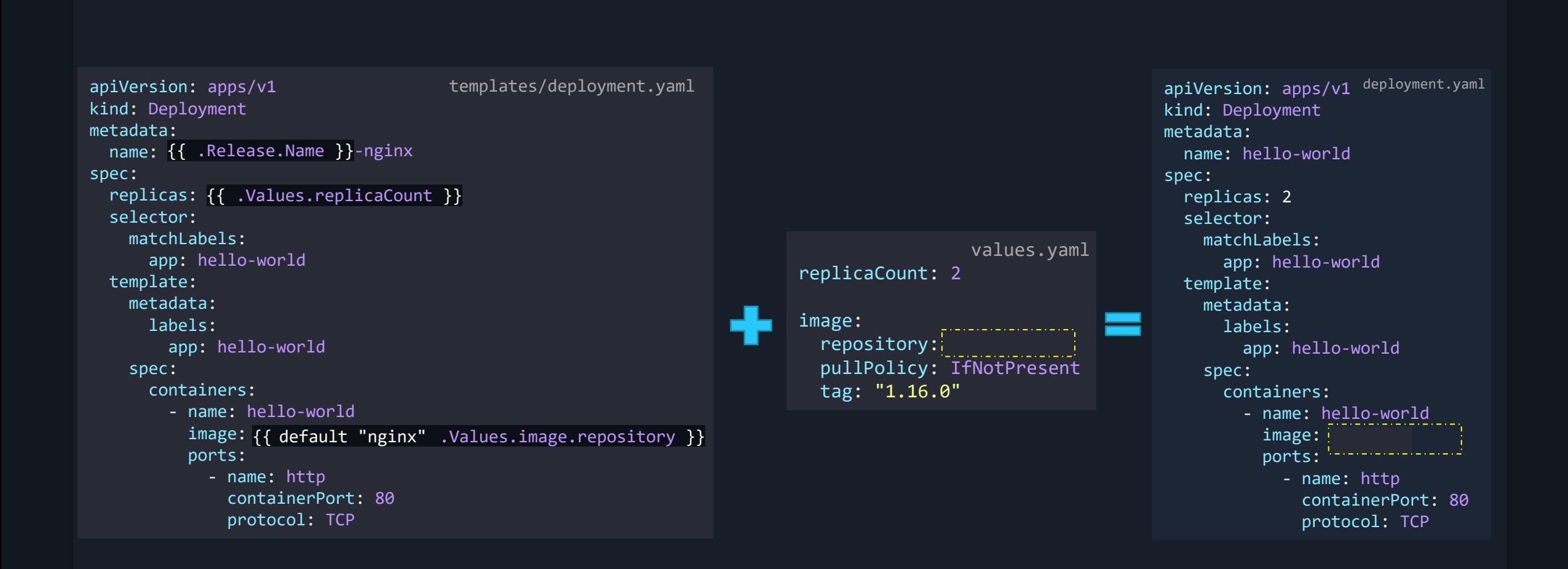

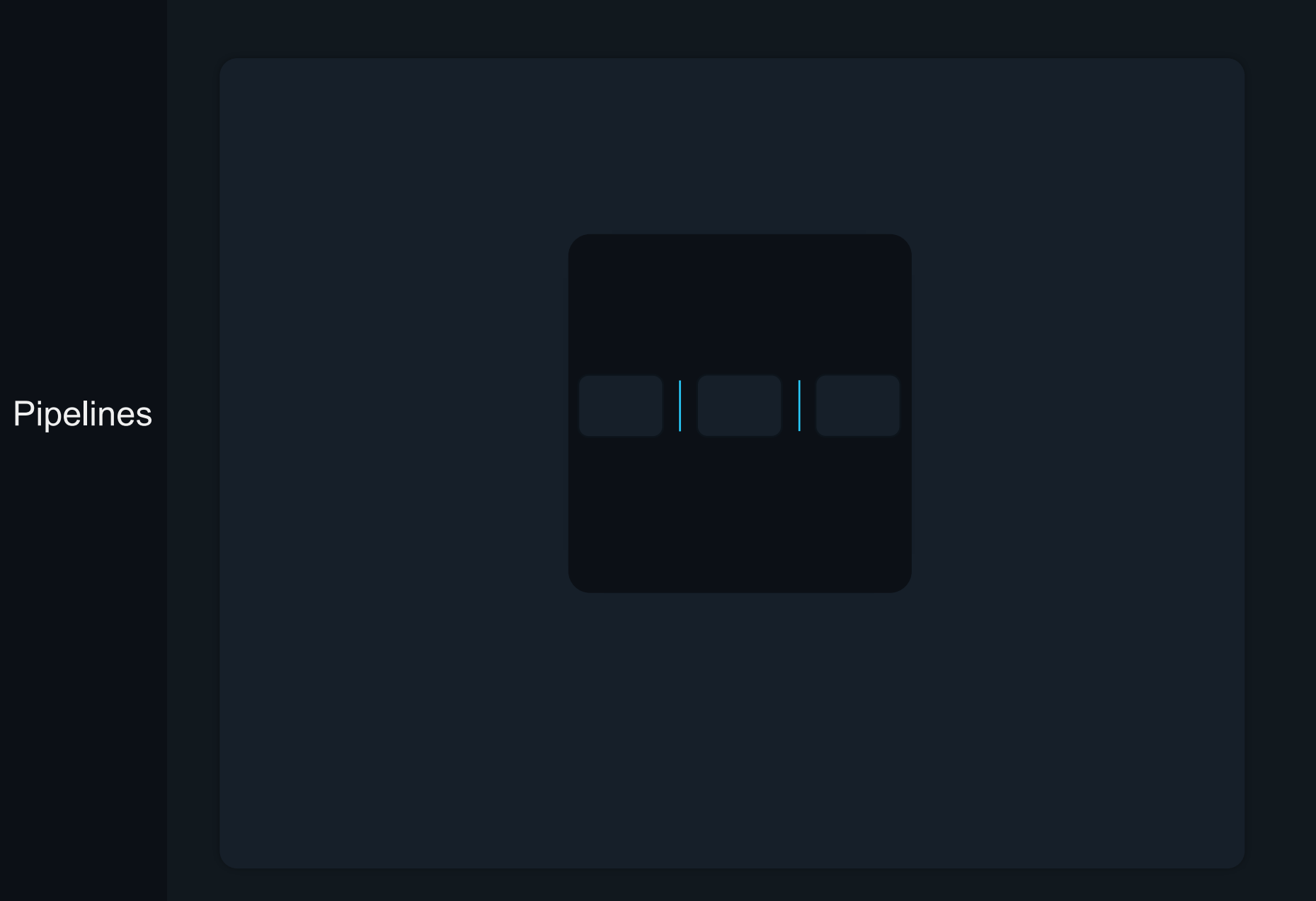

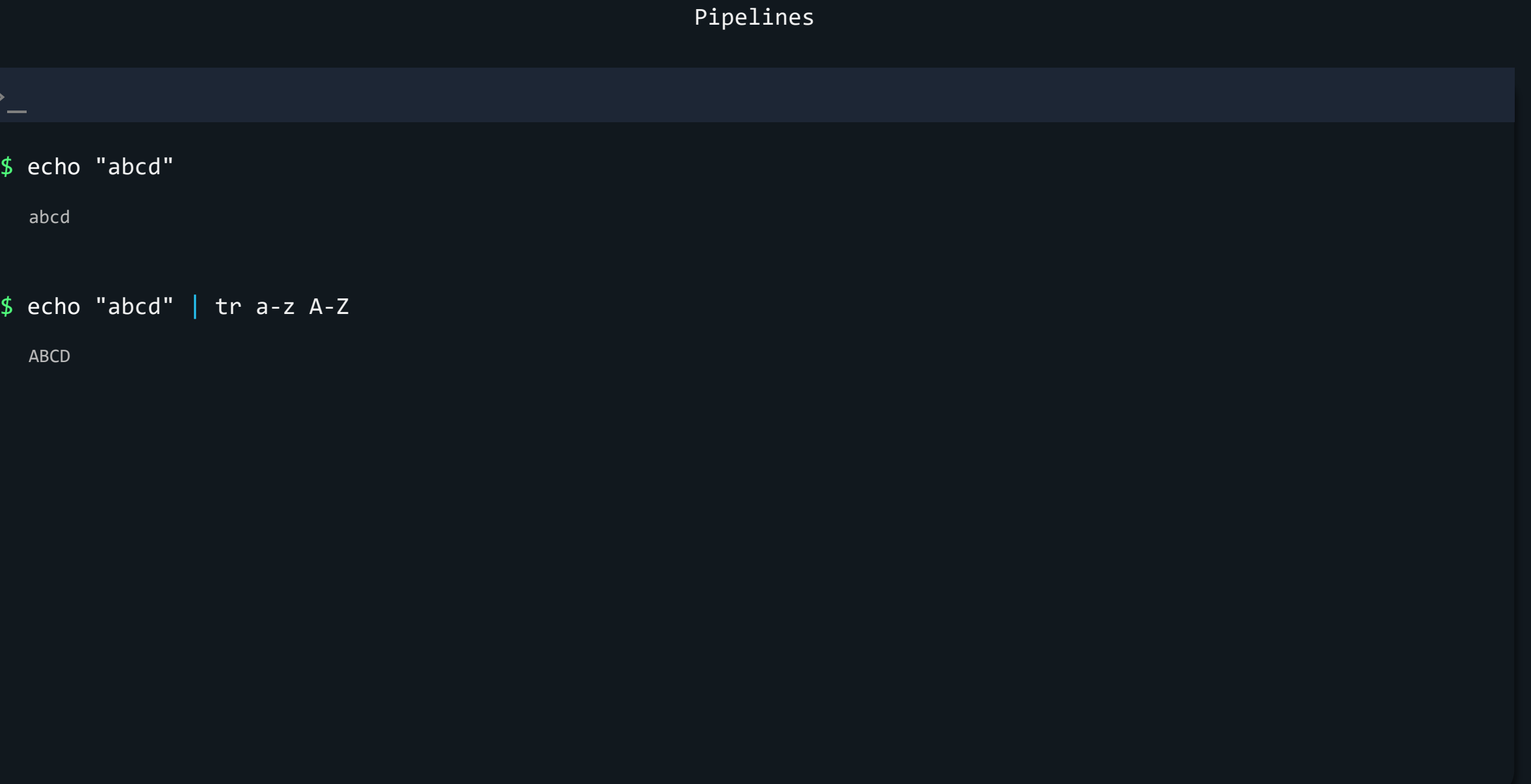

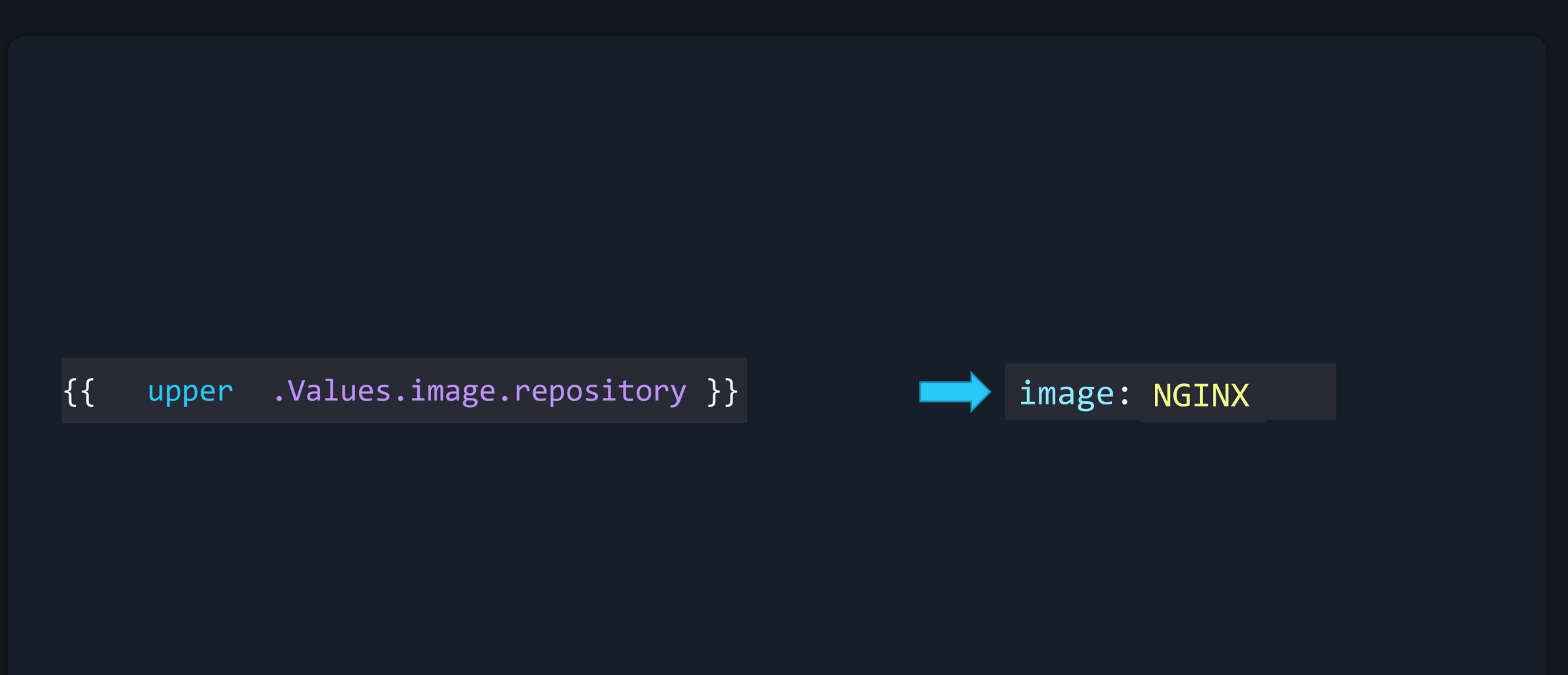

{{ .Values.image.repository | upper }} 1mage: NGINX

 $\{$  {  $\{$  .Values.image.repository | upper | quote } } image: "NGINX"

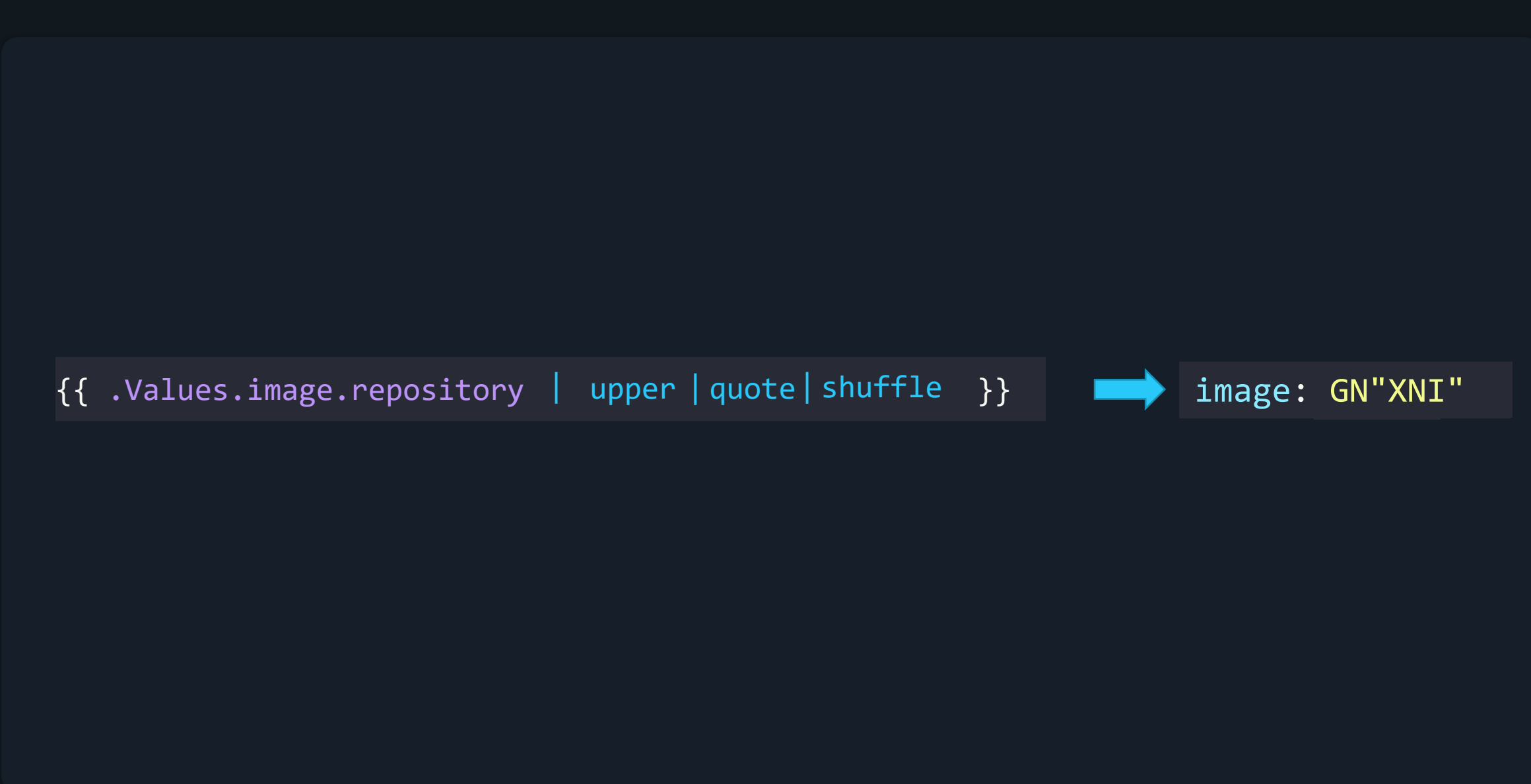
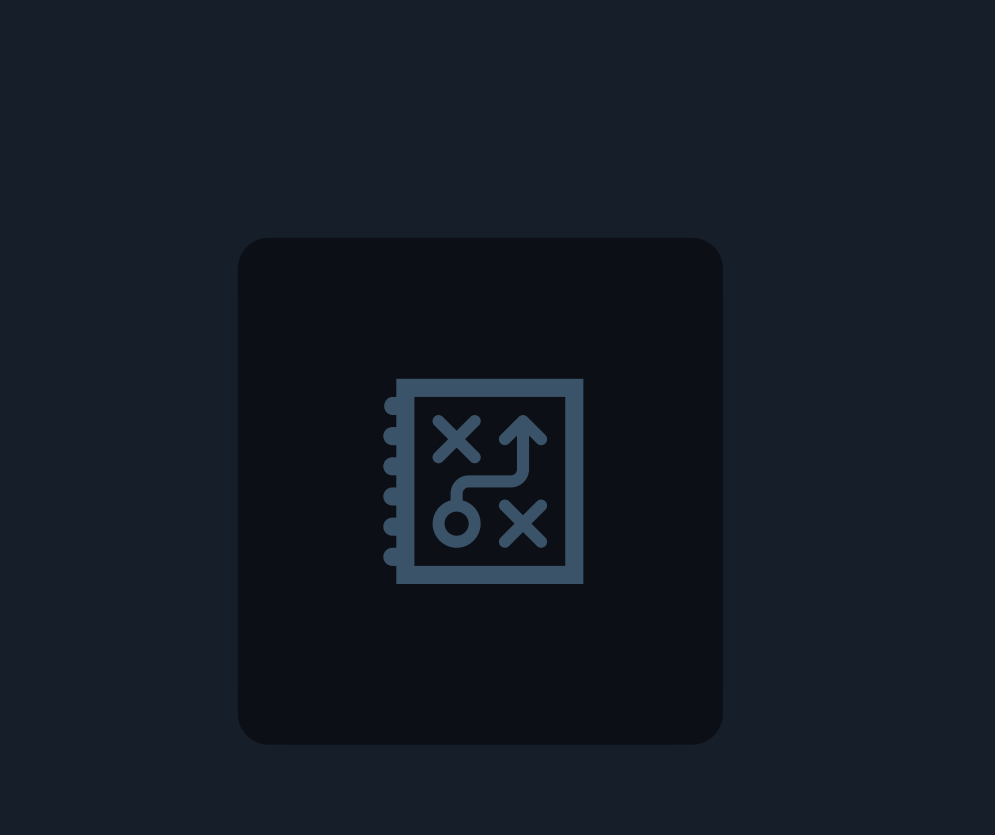

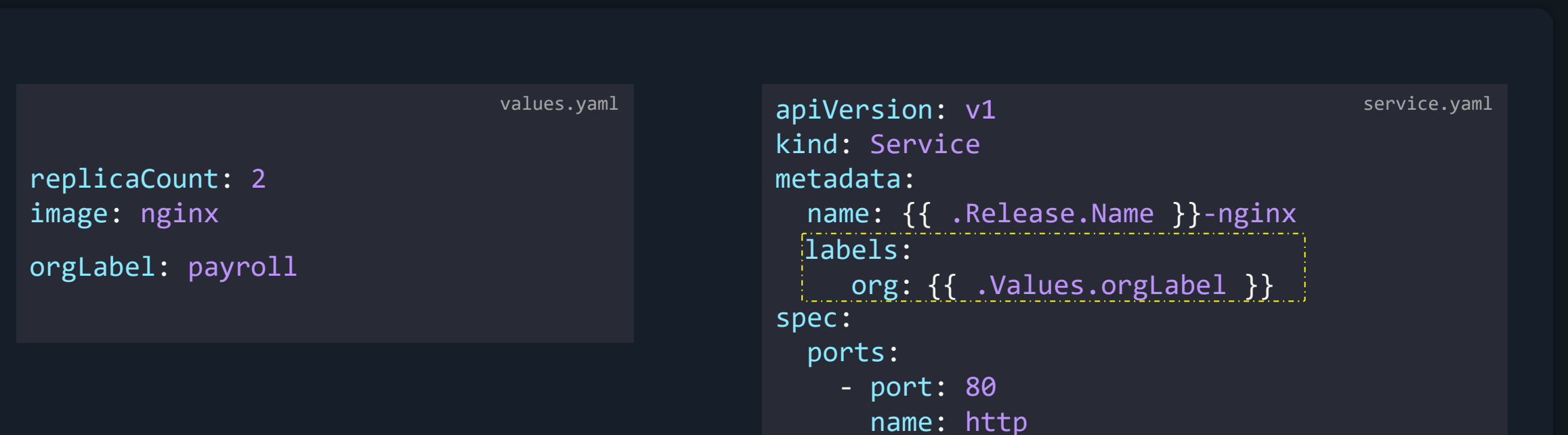

```
selector
:
```

```
app: hello
-world
```
orgLabel = "payroll"

print(orgLabel)

Conditionals

orgLabel = "payroll" print(orgLabel) if orgLabel: end

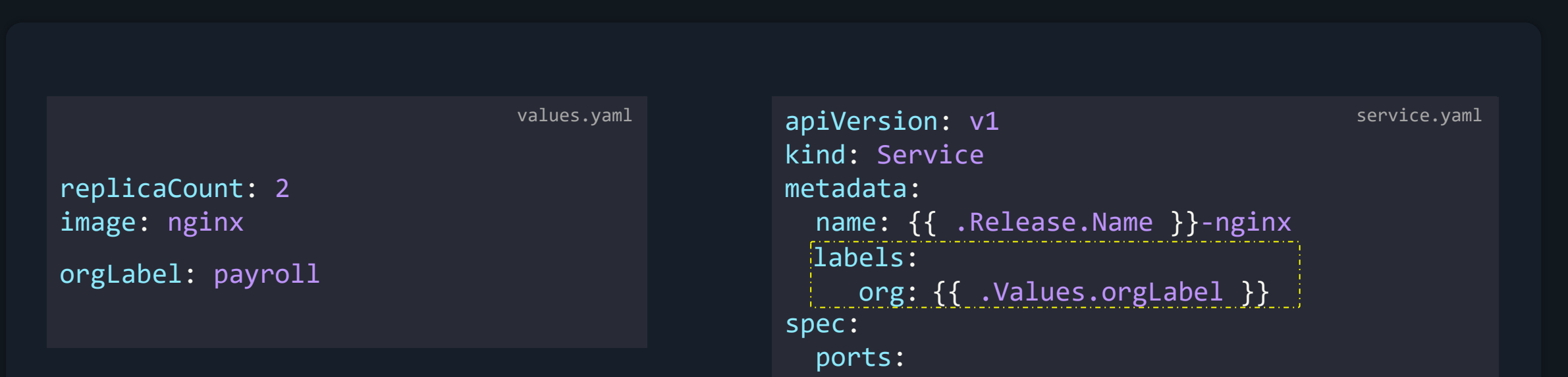

- port: 80

selector:

name: http

app: hello-world

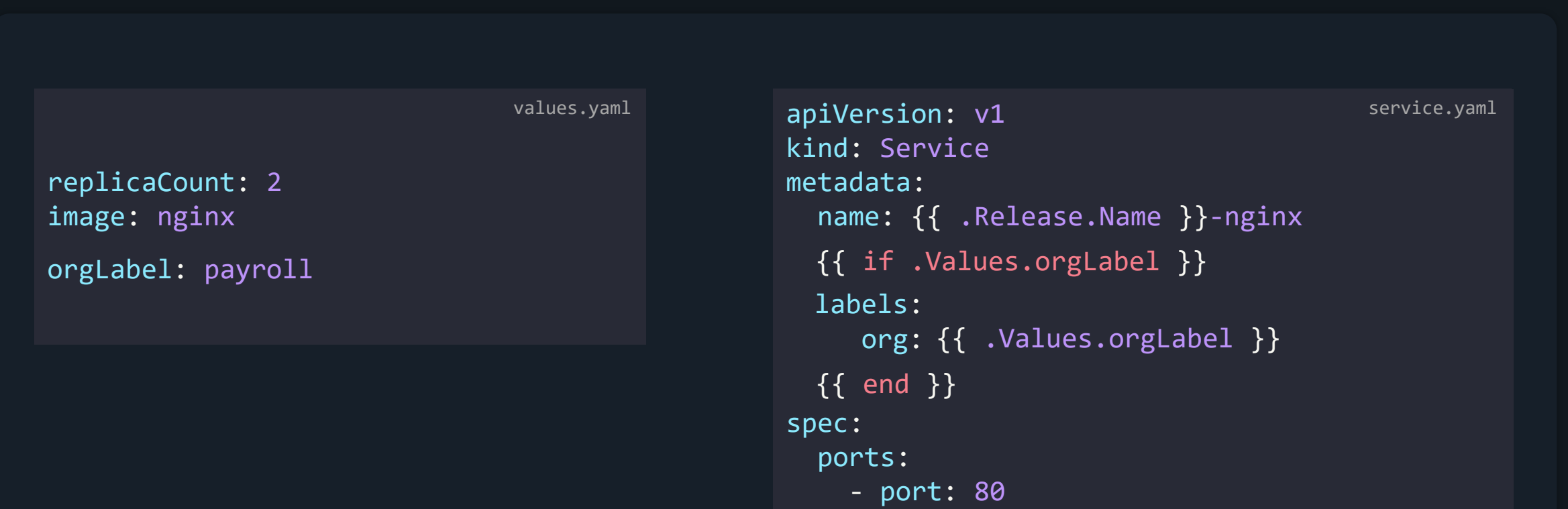

```
name: http
selector:
```

```
app: hello-world
```
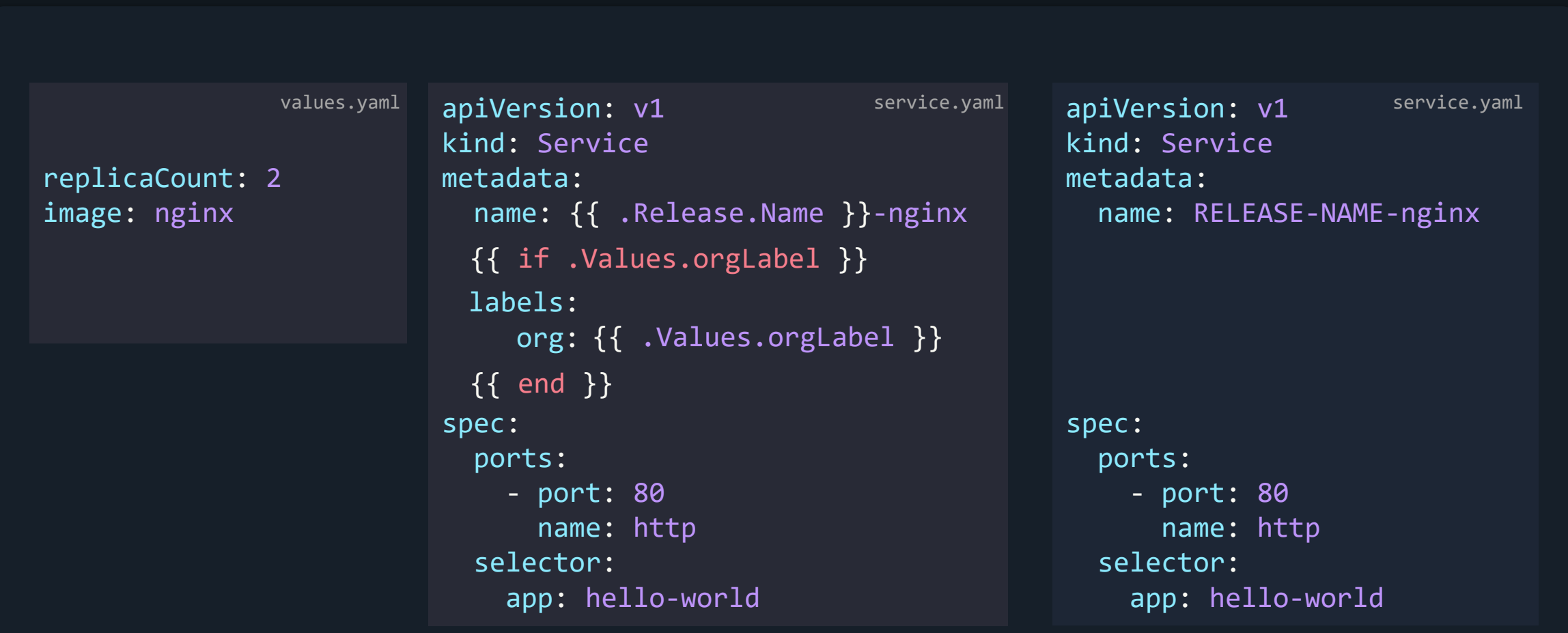

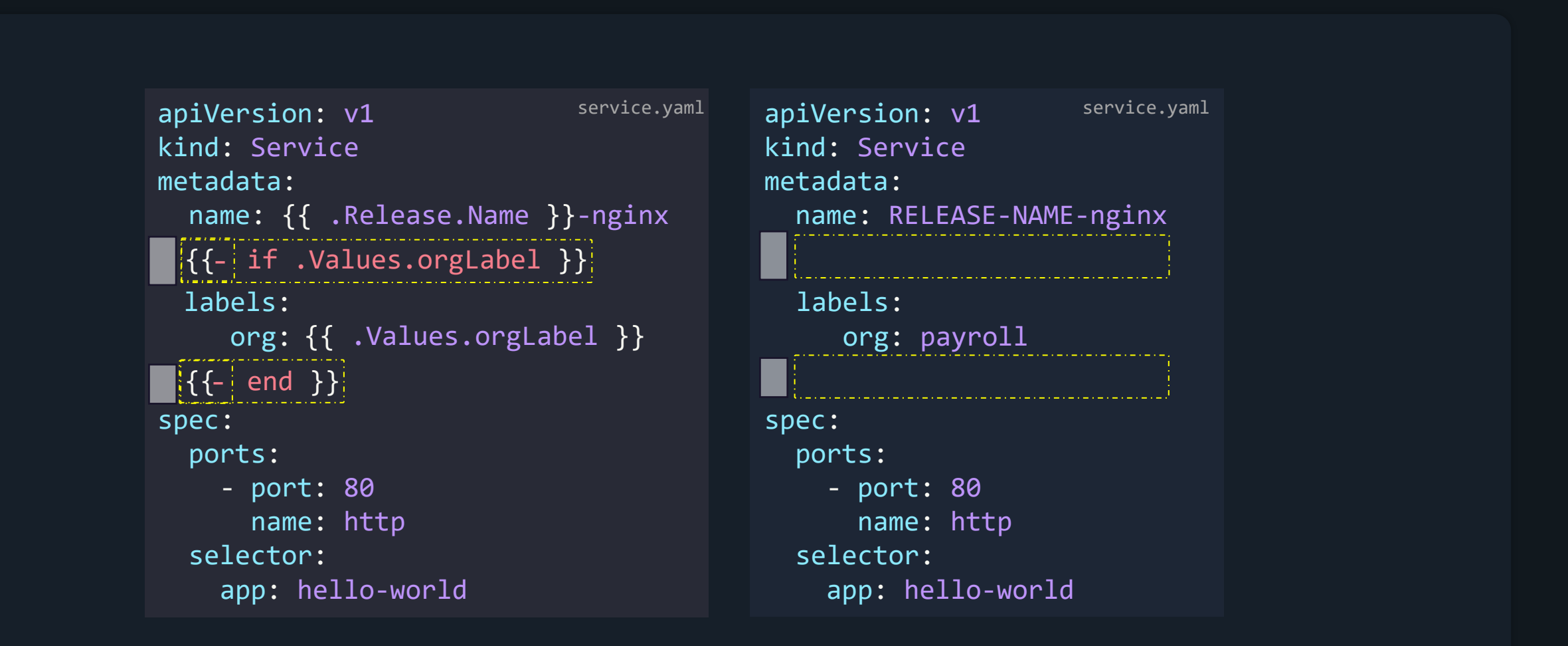

```
apiVersion: v1
kind: Service
metadata:
  name: {{ .Release.Name }}-nginx
spec:
  ports:
    - port: 80
      name: http
  selector:
    app: hello-world
                             service.yaml
 labels:
    org: {{ .Values.orgLabel }}
  {{ if .Values.orgLabel }}
-
  {{ end }}
-
```

```
apiVersion: v1
kind: Service
metadata:
 name: RELEASE-NAME-nginx
spec:
  ports:
    - port: 80
      name: http
  selector:
    app: hello-world
  labels:
     org: payroll
                     service.yaml
```

```
orgLabel = "payroll"
    print(orgLabel)
if orgLabel:
end
```

```
orgLabel = "payroll"
```

```
print(orgLabel)
if orgLabel:
end
else:
    print("nothing")
```

```
orgLabel = "payroll"
```

```
print(orgLabel)
if orgLabel:
end
else:
    print("nothing")
else if orgLabel=="hr":
    print("human resources")
```

```
apiVersion: v1
kind: Service
metadata:
 name: {{ .Release.Name }}-nginx
spec:
  ports:
    - port: 80
      name: http
  selector:
    app: hello-world
                                              service.yaml
 labels:
    org: {{ .Values.orgLabel }}
  {{ if .Values.orgLabel }}
-
  {{ end }}
-
```
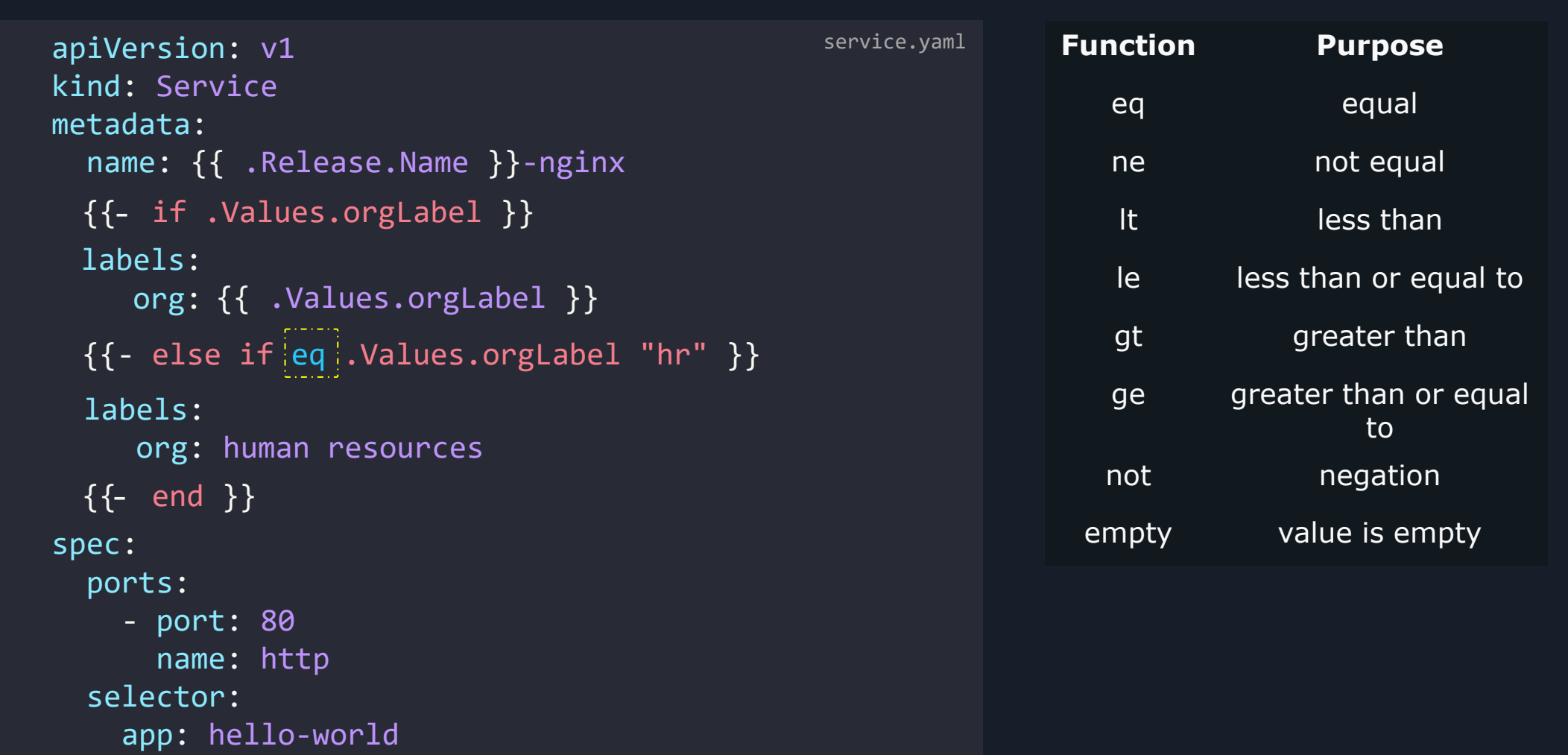

#### Example

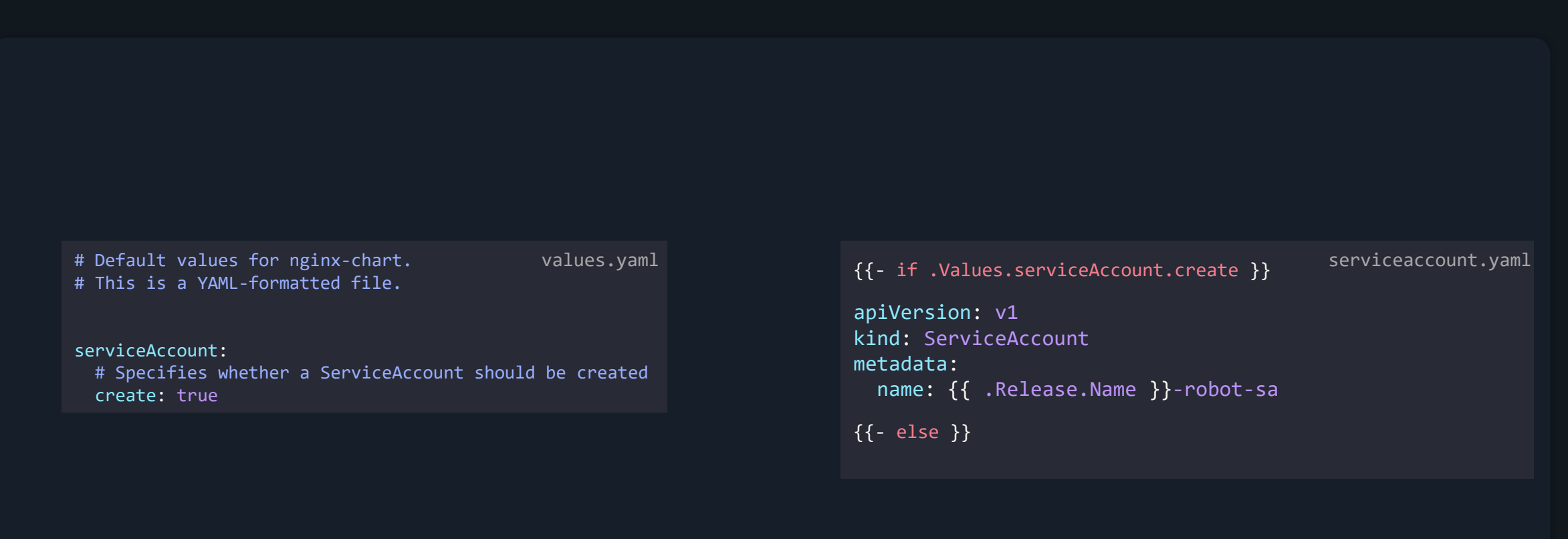

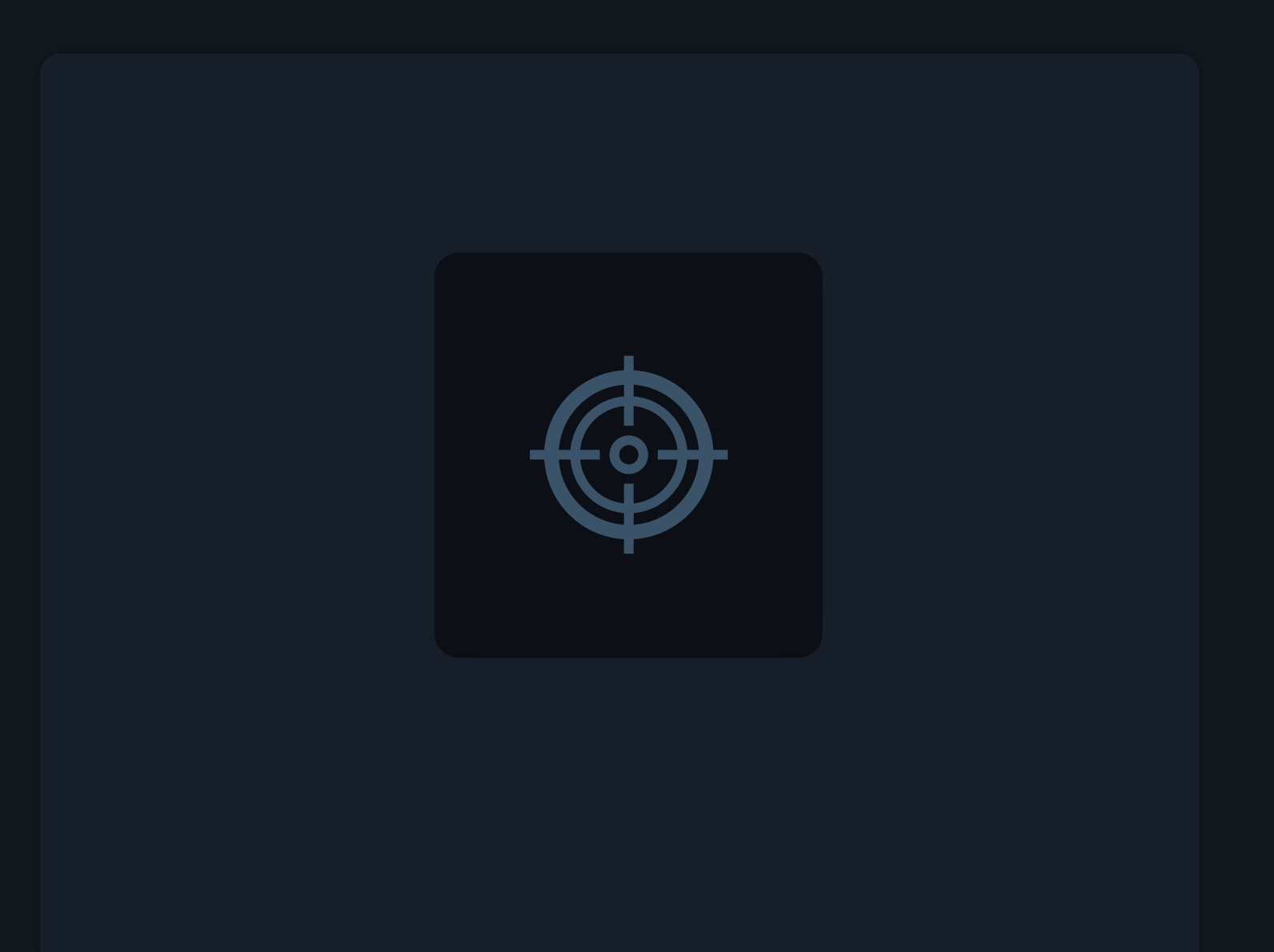

Setting scope using With

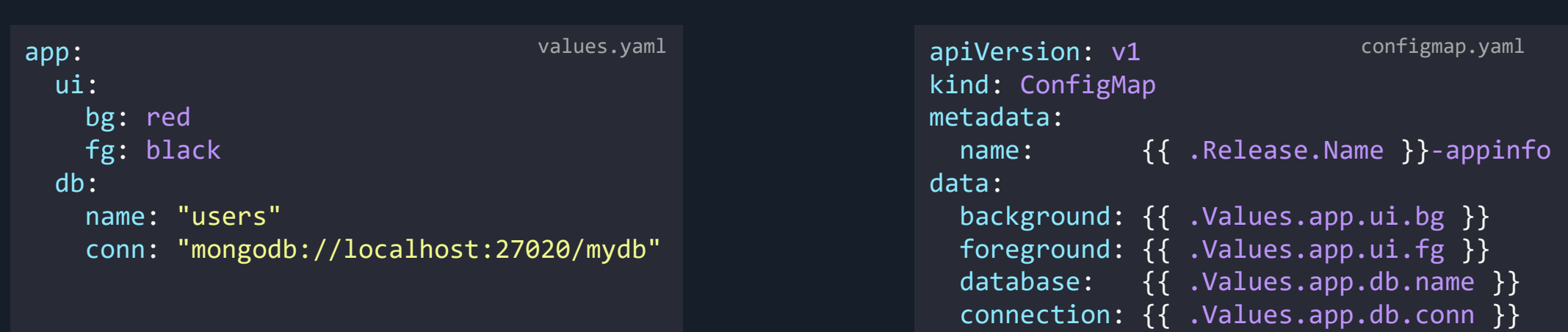

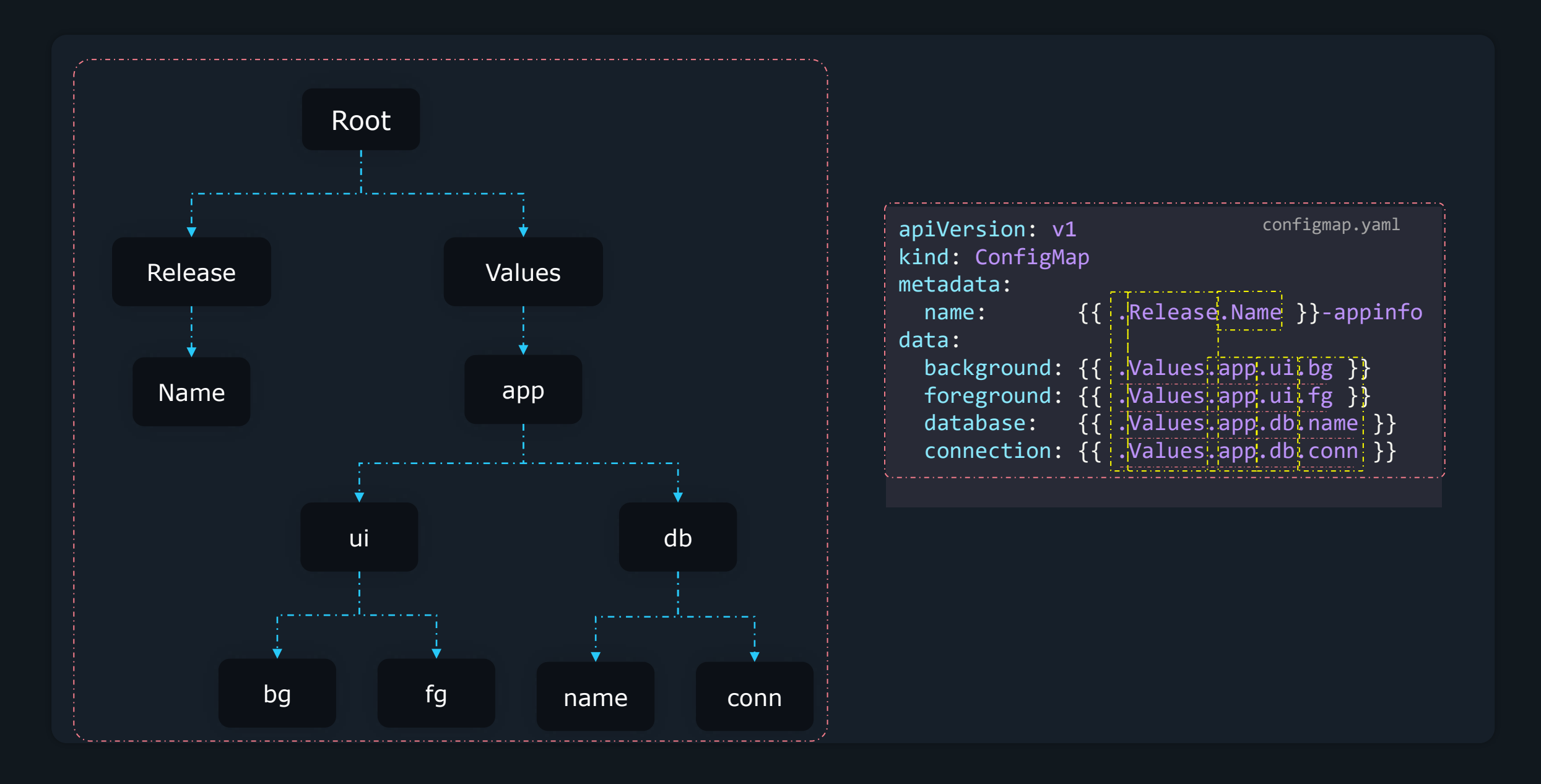

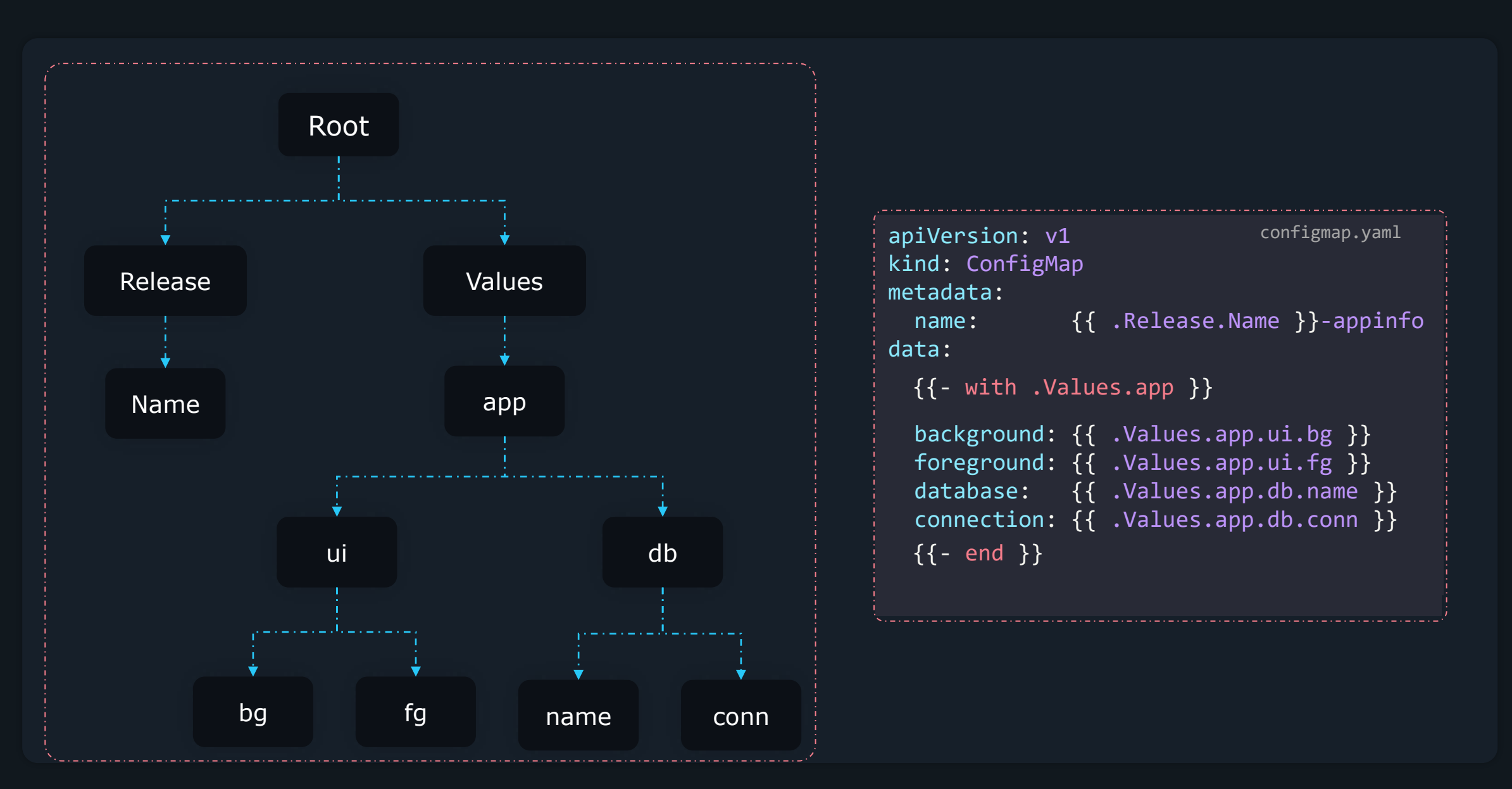

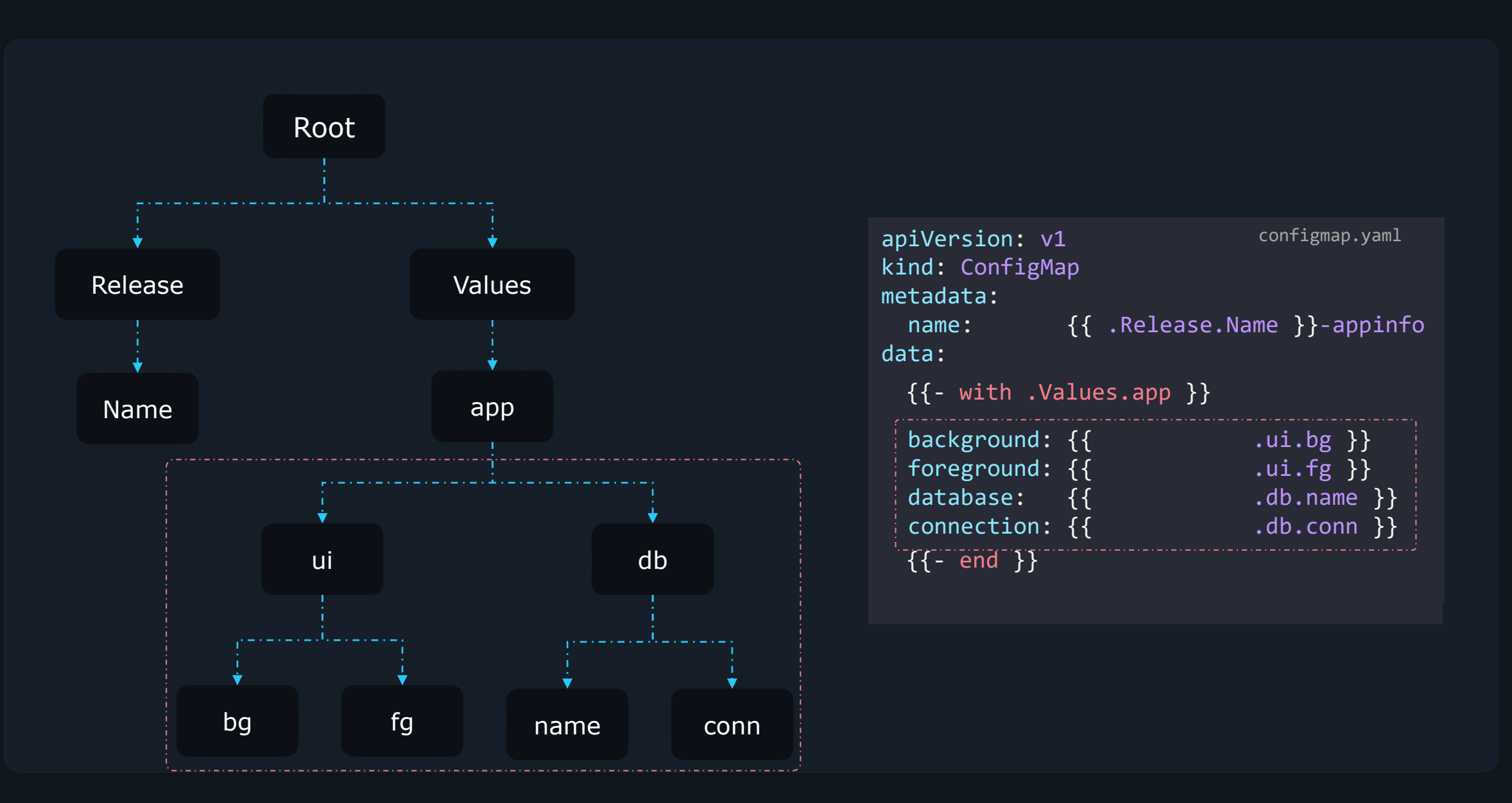

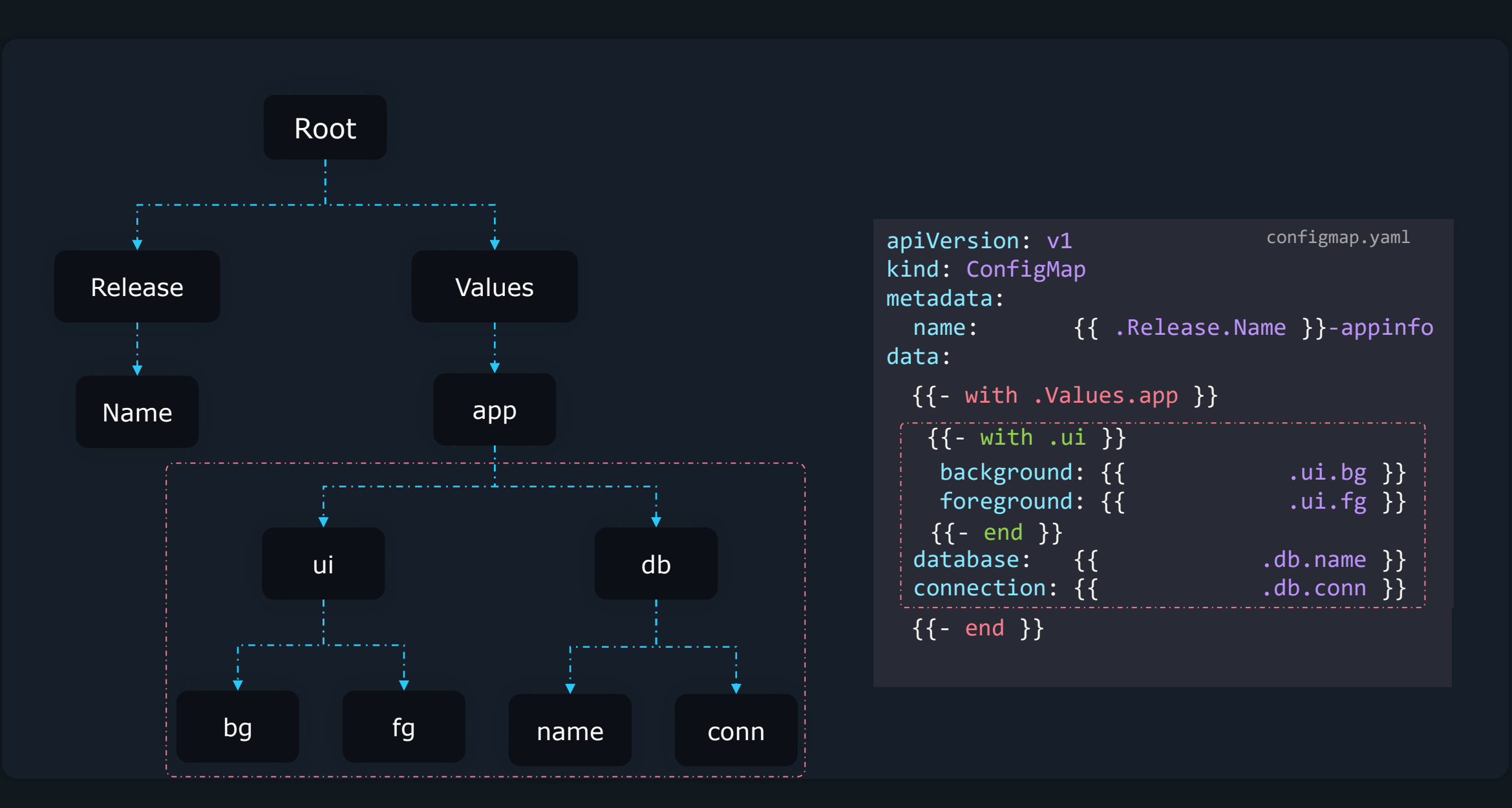

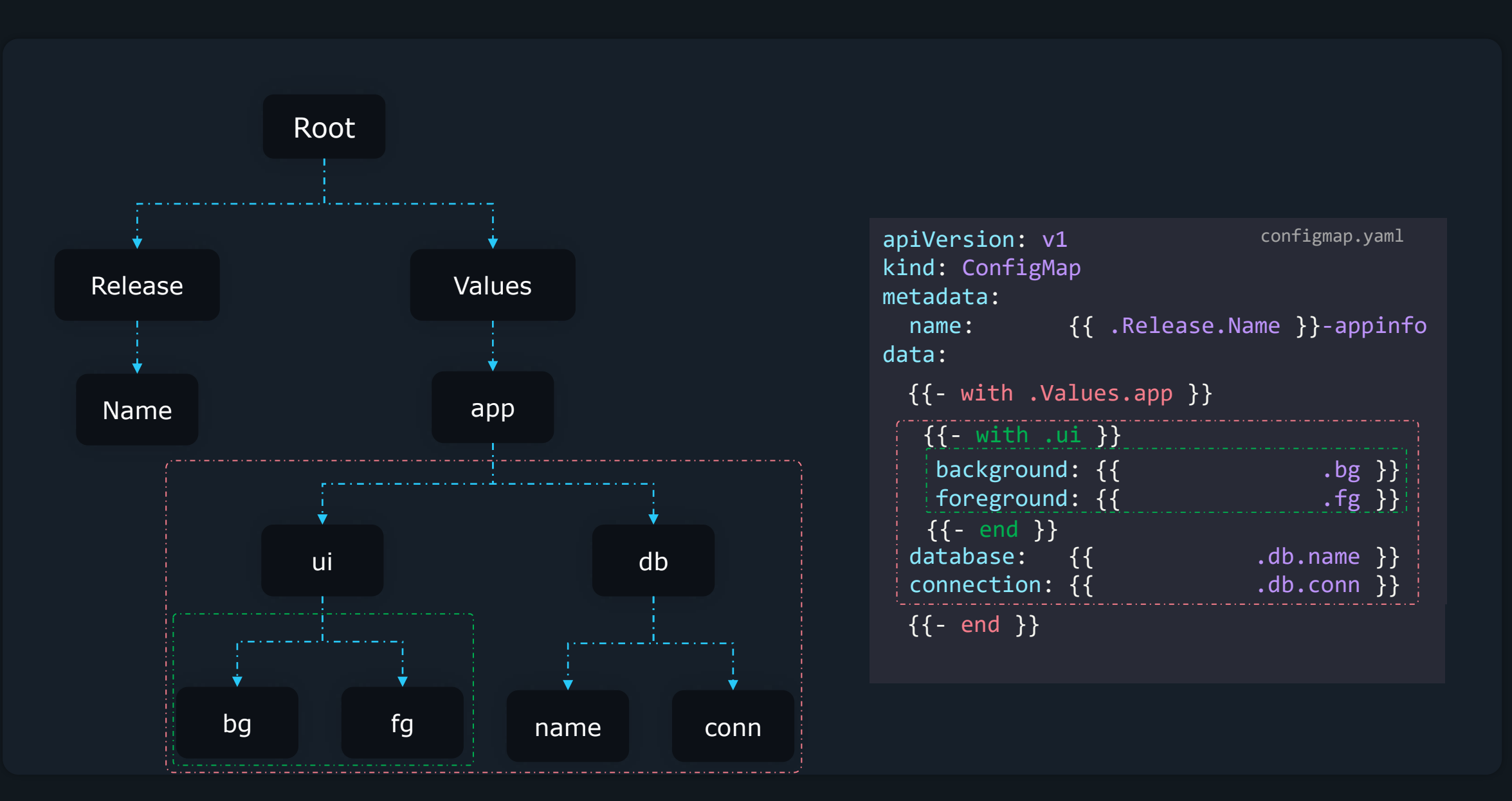

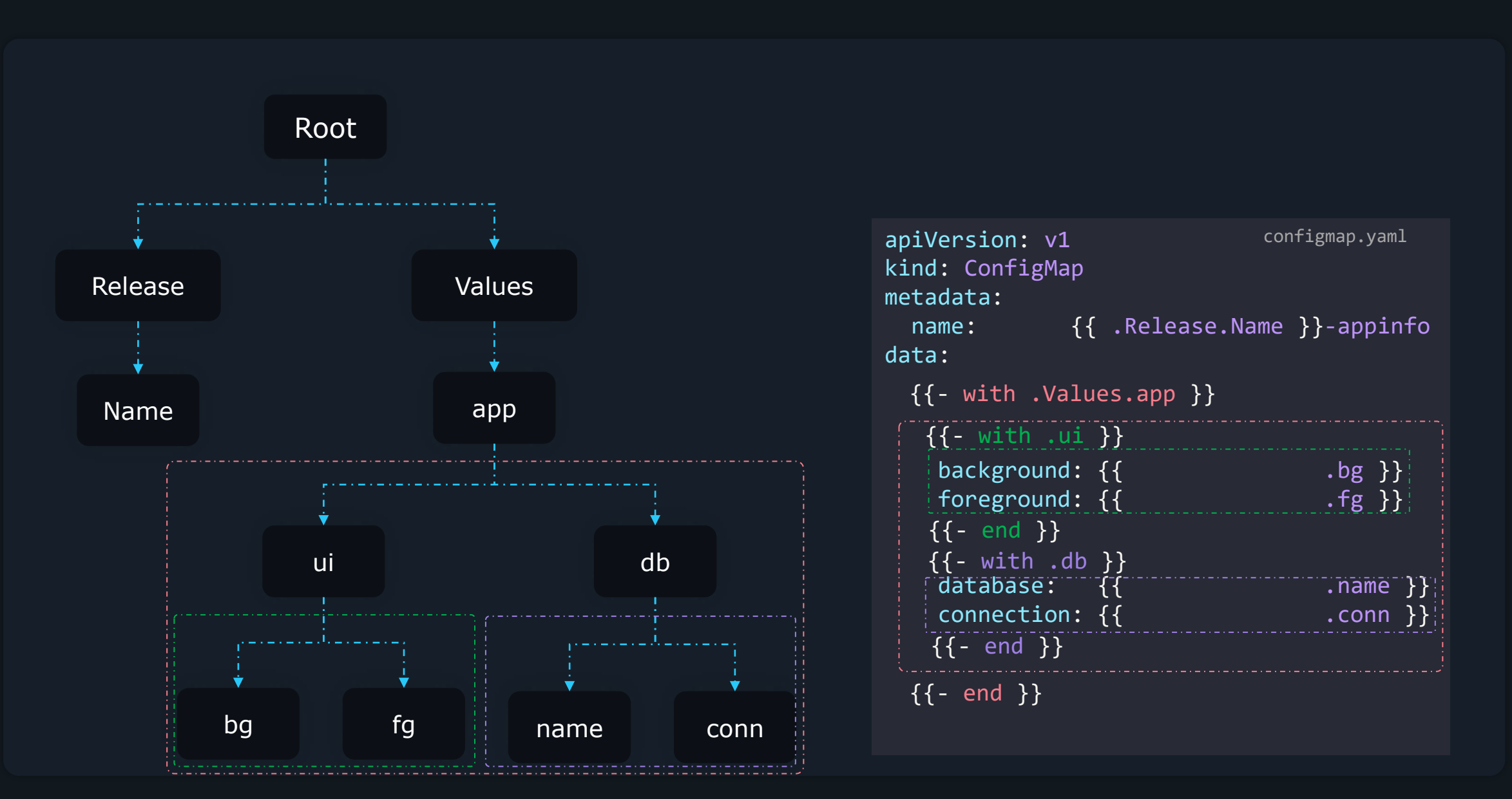

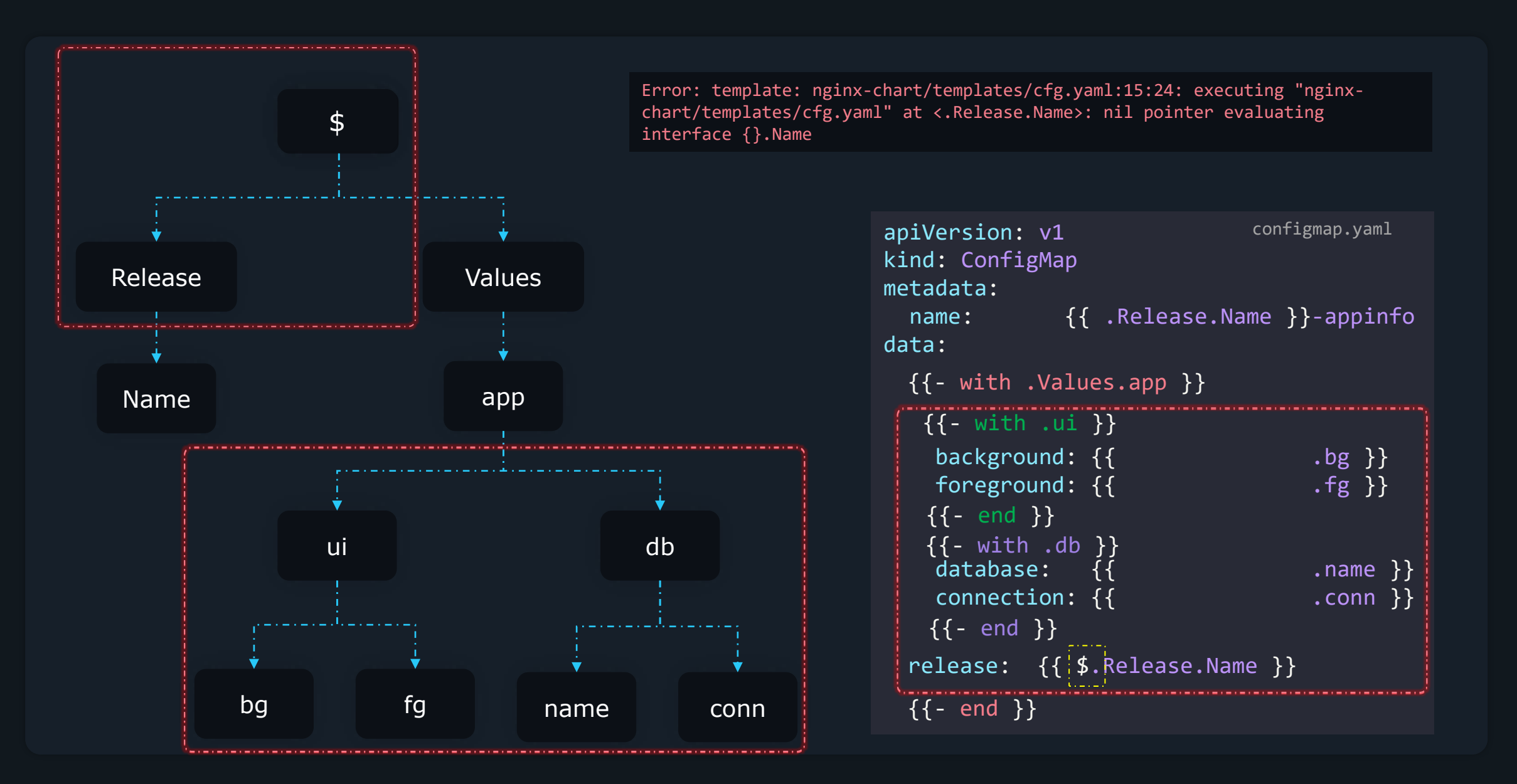

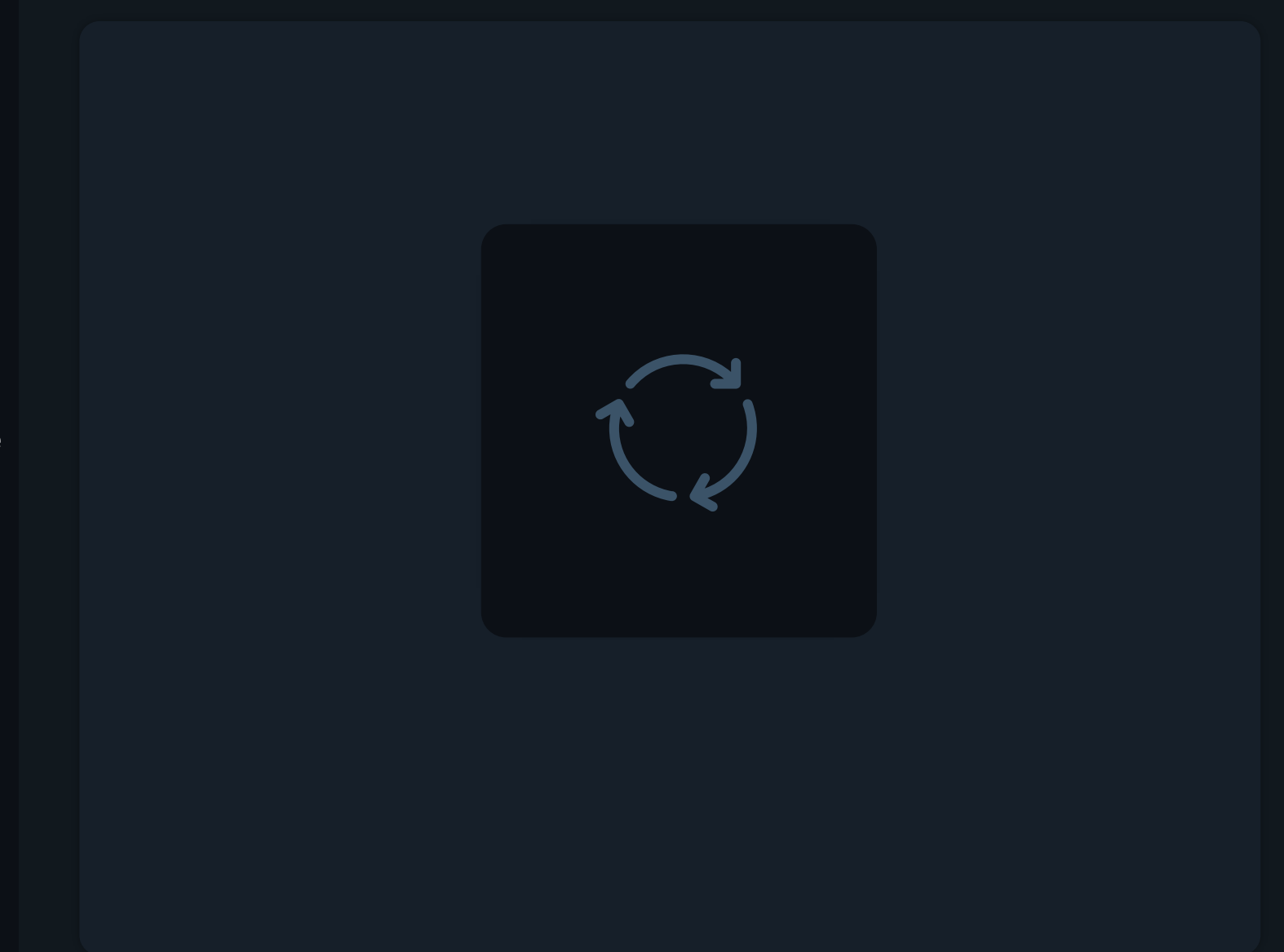

Range

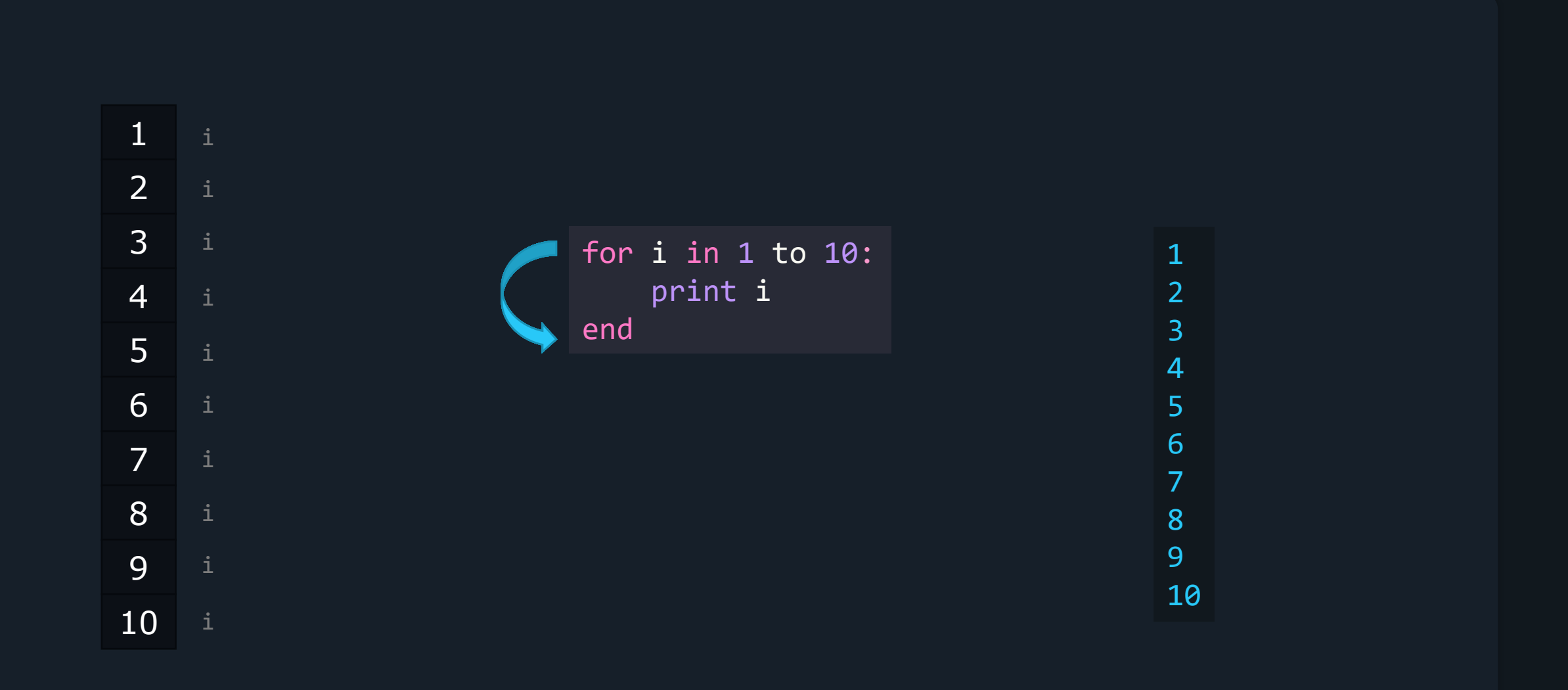

Loops

# regions :

- ohio
- newyork
- ontario
- london
- singapore
- mumbai

#### apiVersion: v1 kind: ConfigMap metadata : name: RELEASE -NAME -regioninfo data : configmap.yaml

#### regions :

- "ohio "
- "newyork "
- "ontario "
- "london "
- "singapore "
- "mumbai "

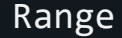

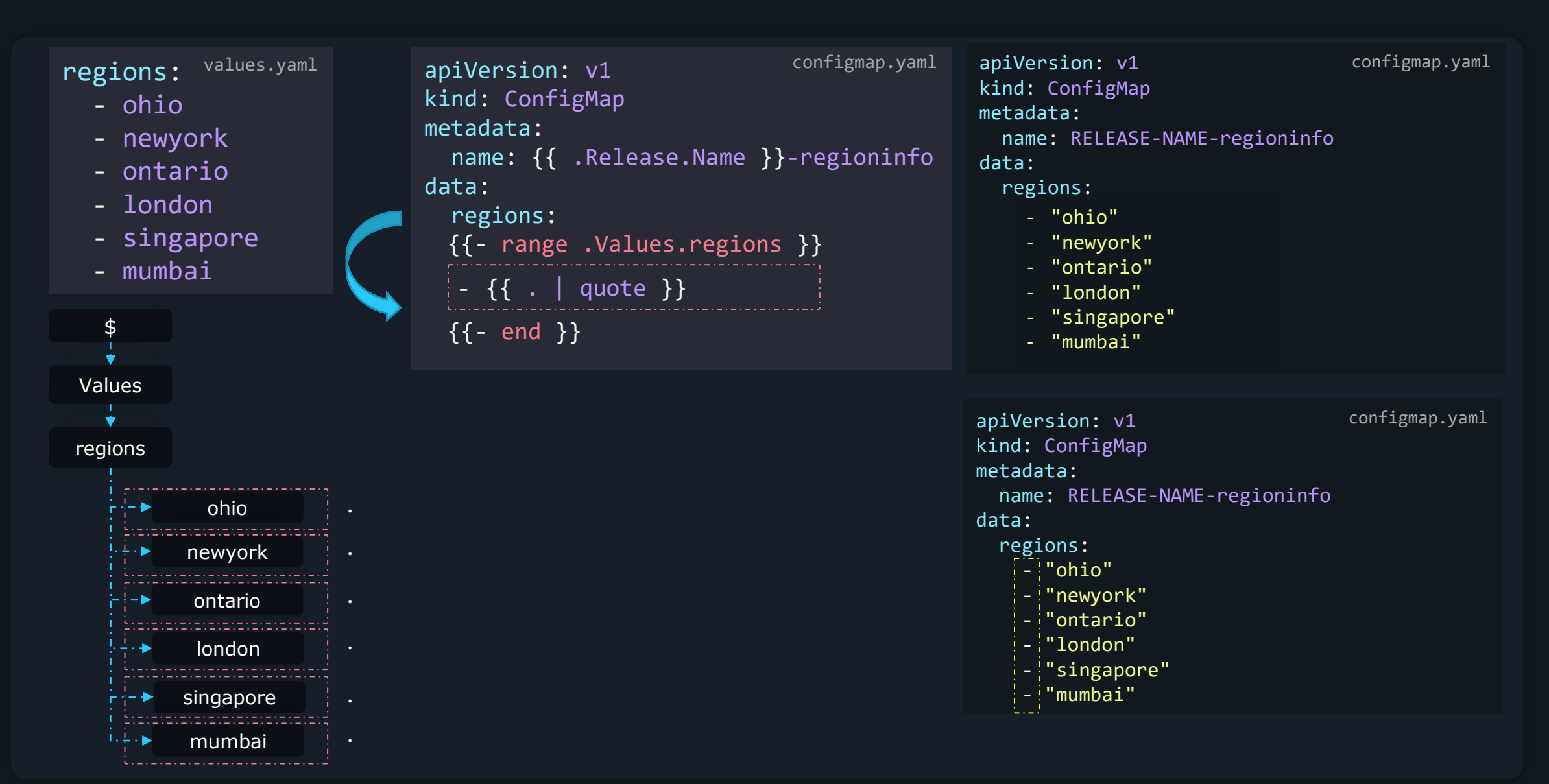

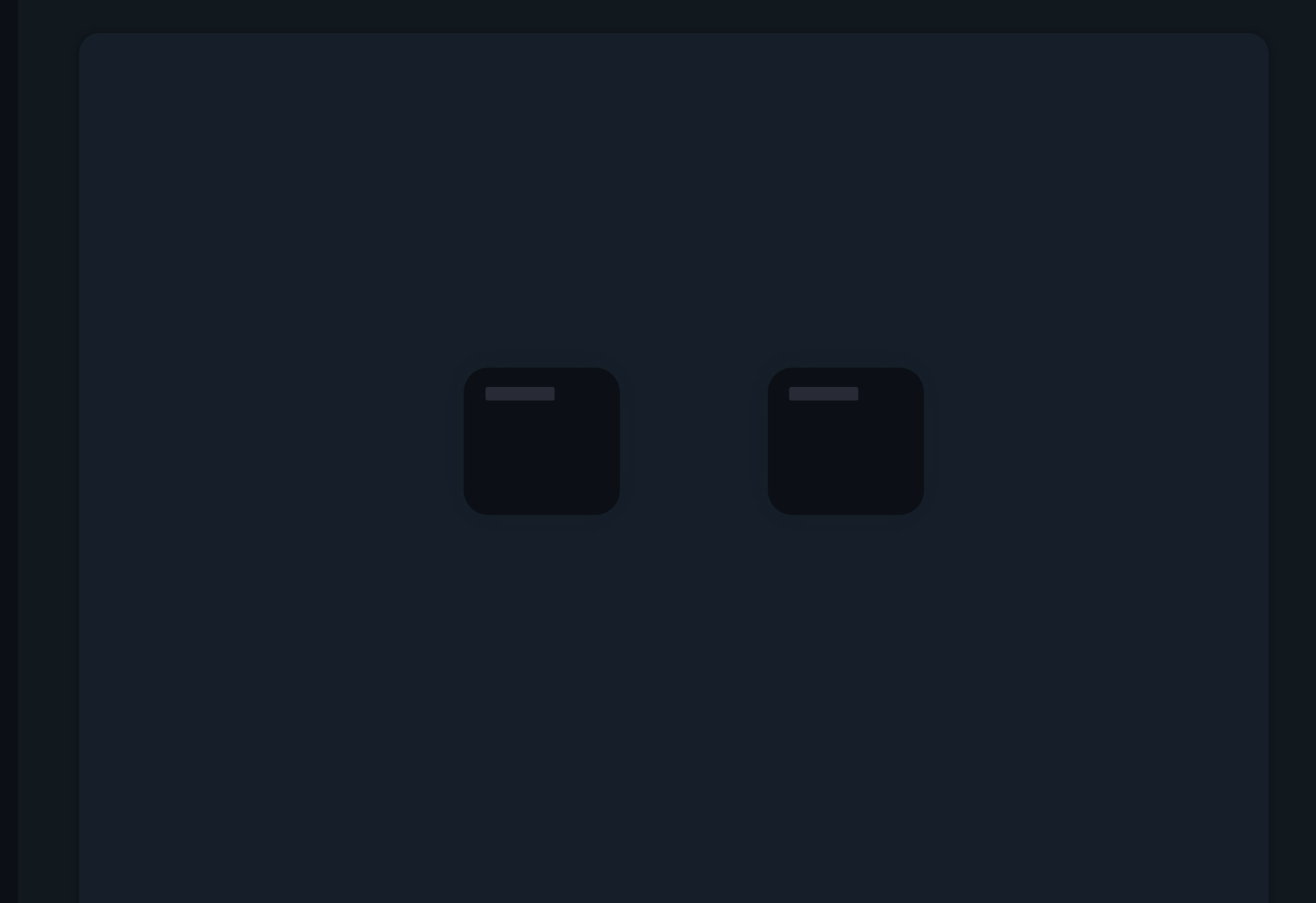

Named Templates

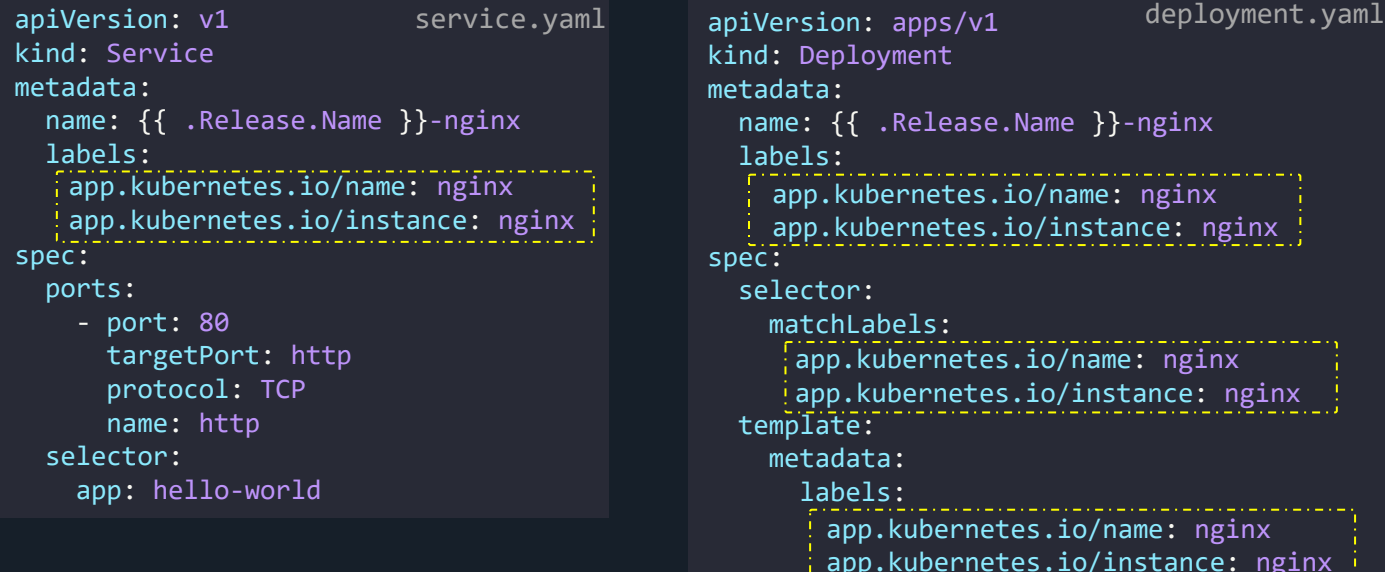

kind: Deployment metadata: name: {{ .Release.Name }}-nginx labels: spec: selector: matchLabels: template: metadata: labels: spec: containers: - name: nginx image: "nginx:1.16.0" imagePullPolicy: IfNotPresent ports: - name: http containerPort: 80 protocol: TCP app.kubernetes.io/name: nginx app.kubernetes.io/instance: nginx app.kubernetes.io/name: nginx app.kubernetes.io/instance: nginx app.kubernetes.io/name: nginx app.kubernetes.io/instance: nginx

#### Template

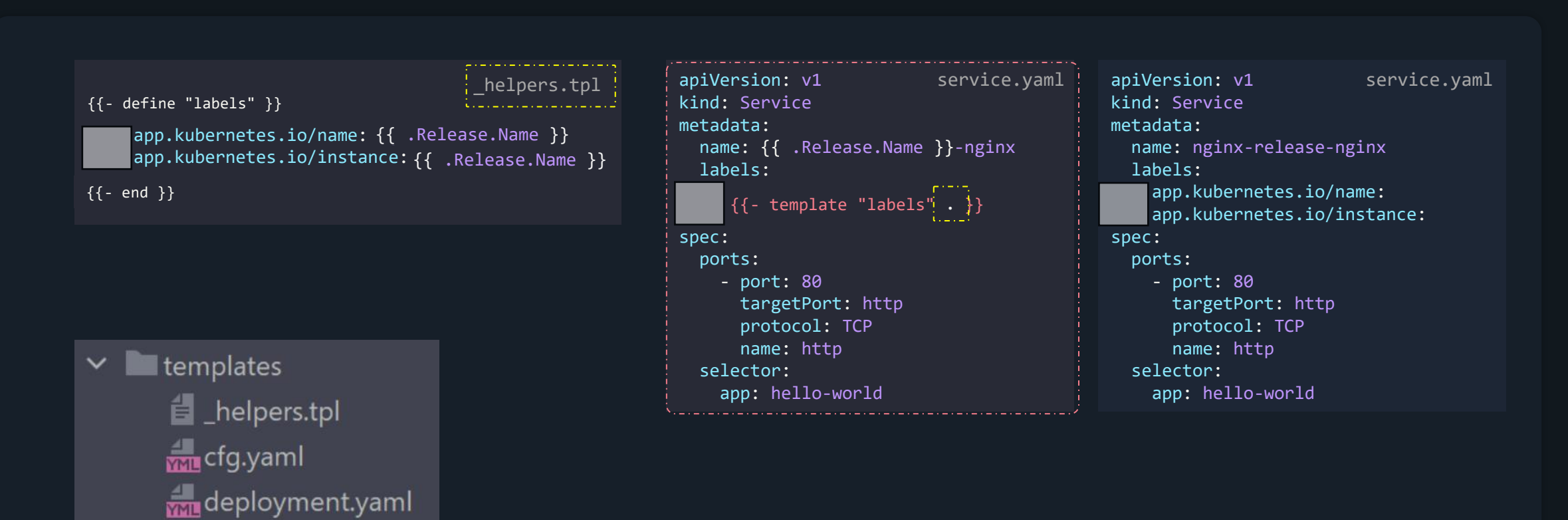

service.yaml

# Template

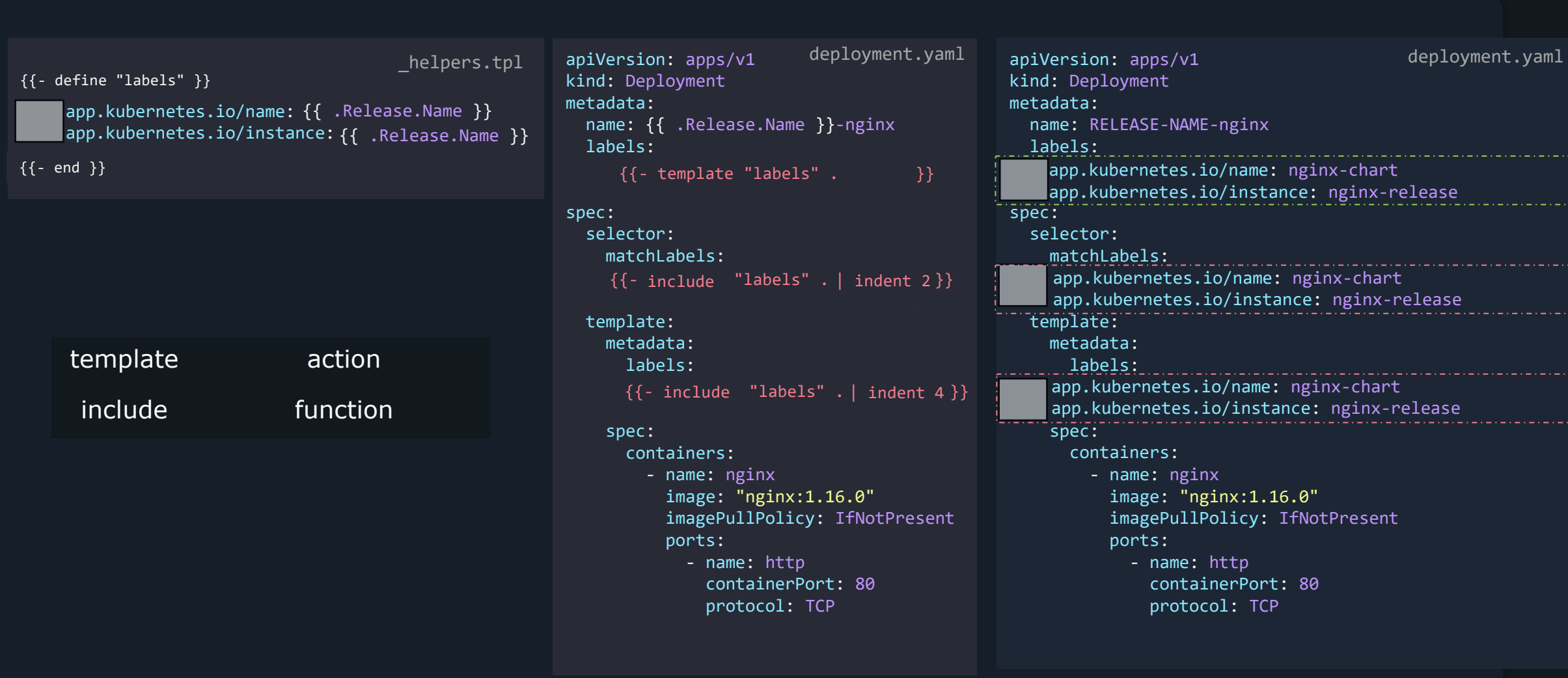
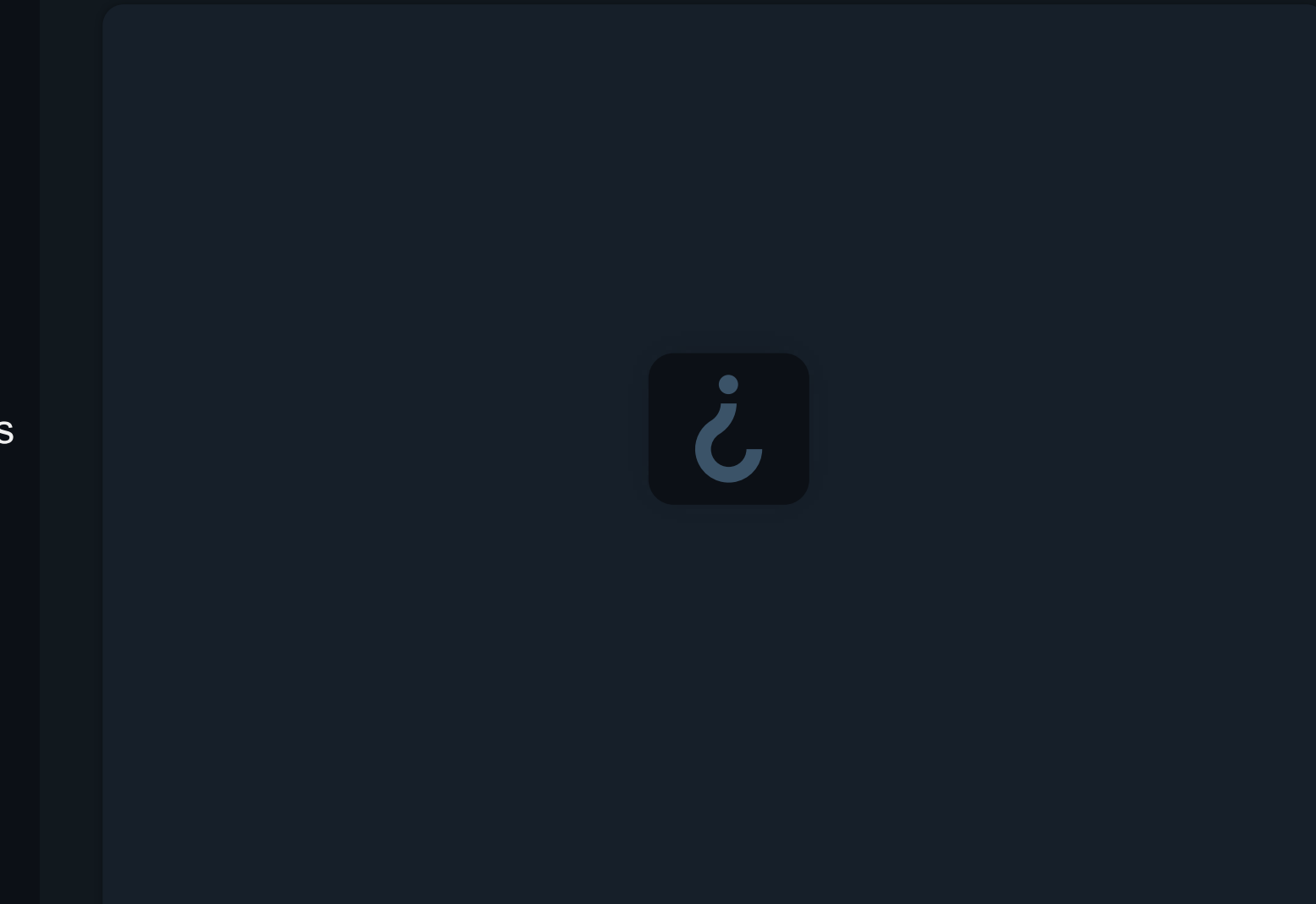

**Chart Hooks** 

\$ helm upgrade wordpress-release bitnami/wordpress

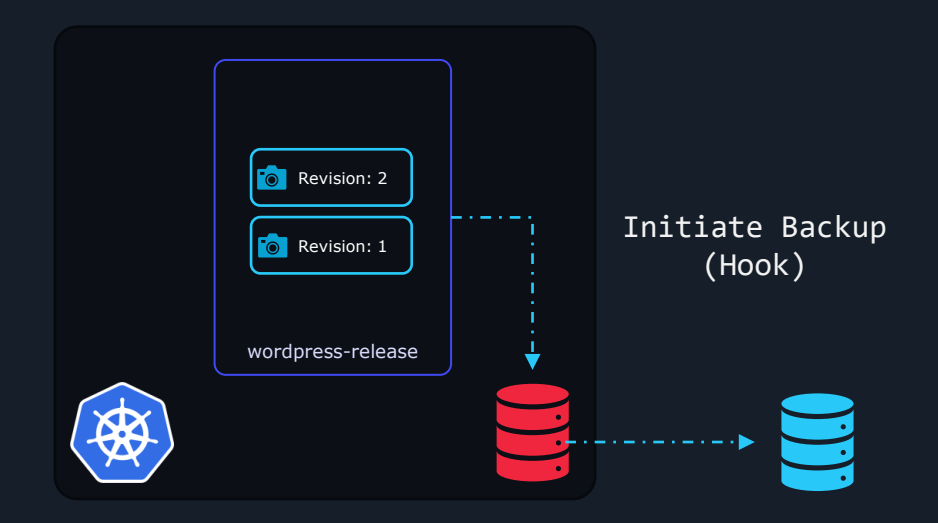

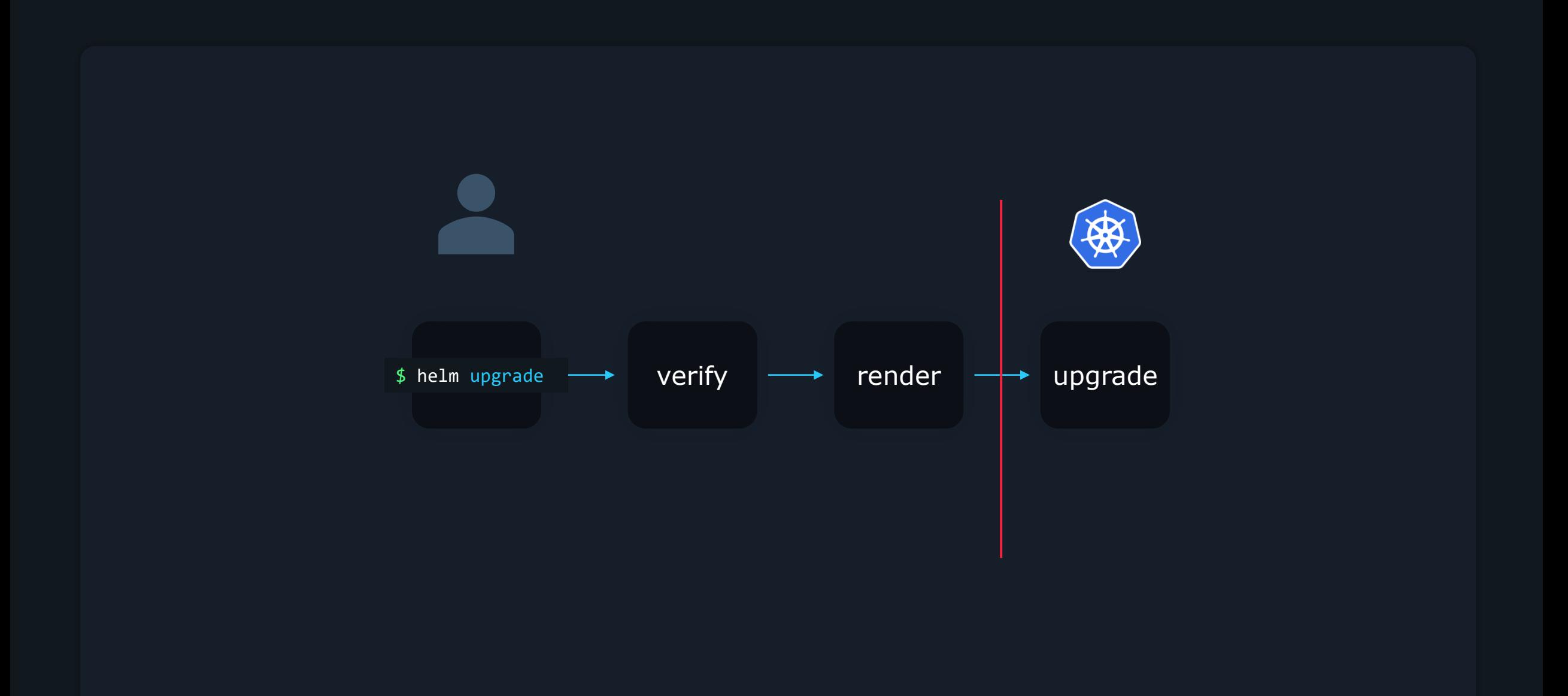

pre-upgrade hook

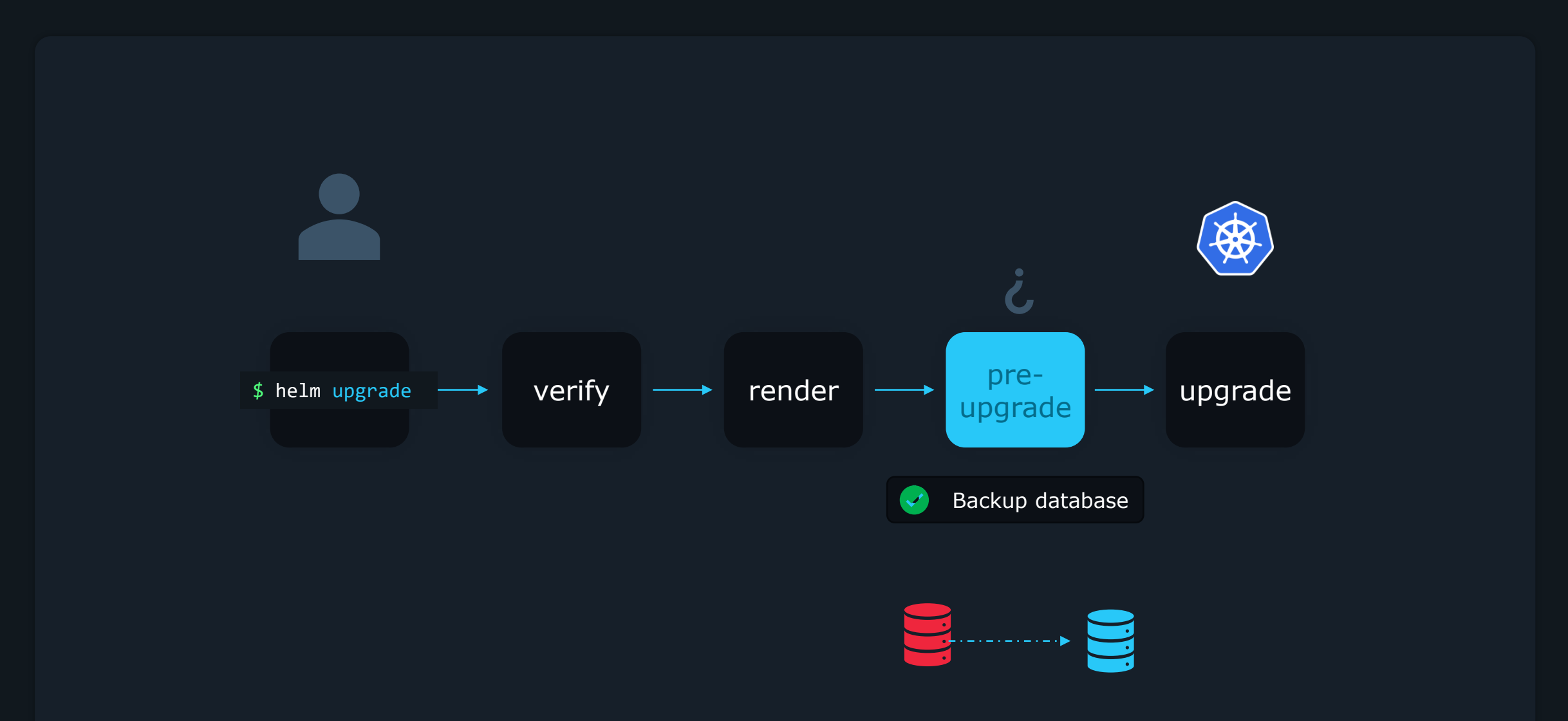

post-upgrade hook

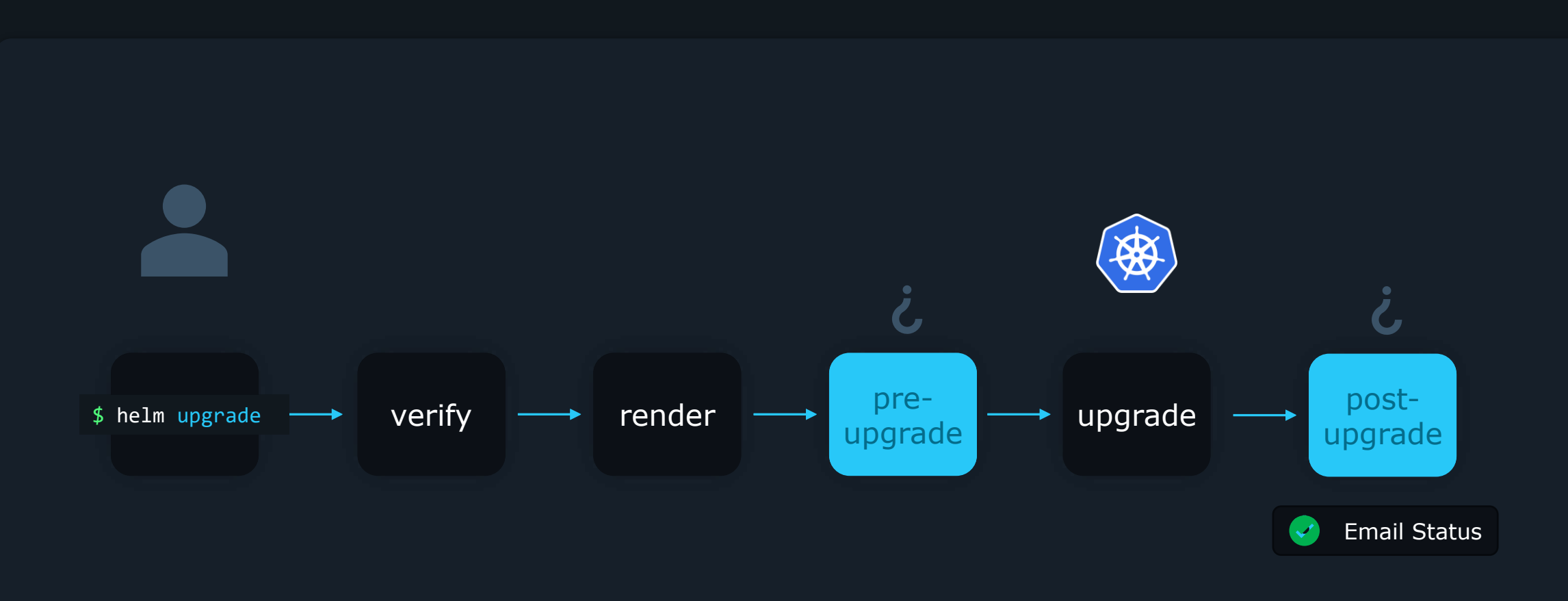

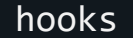

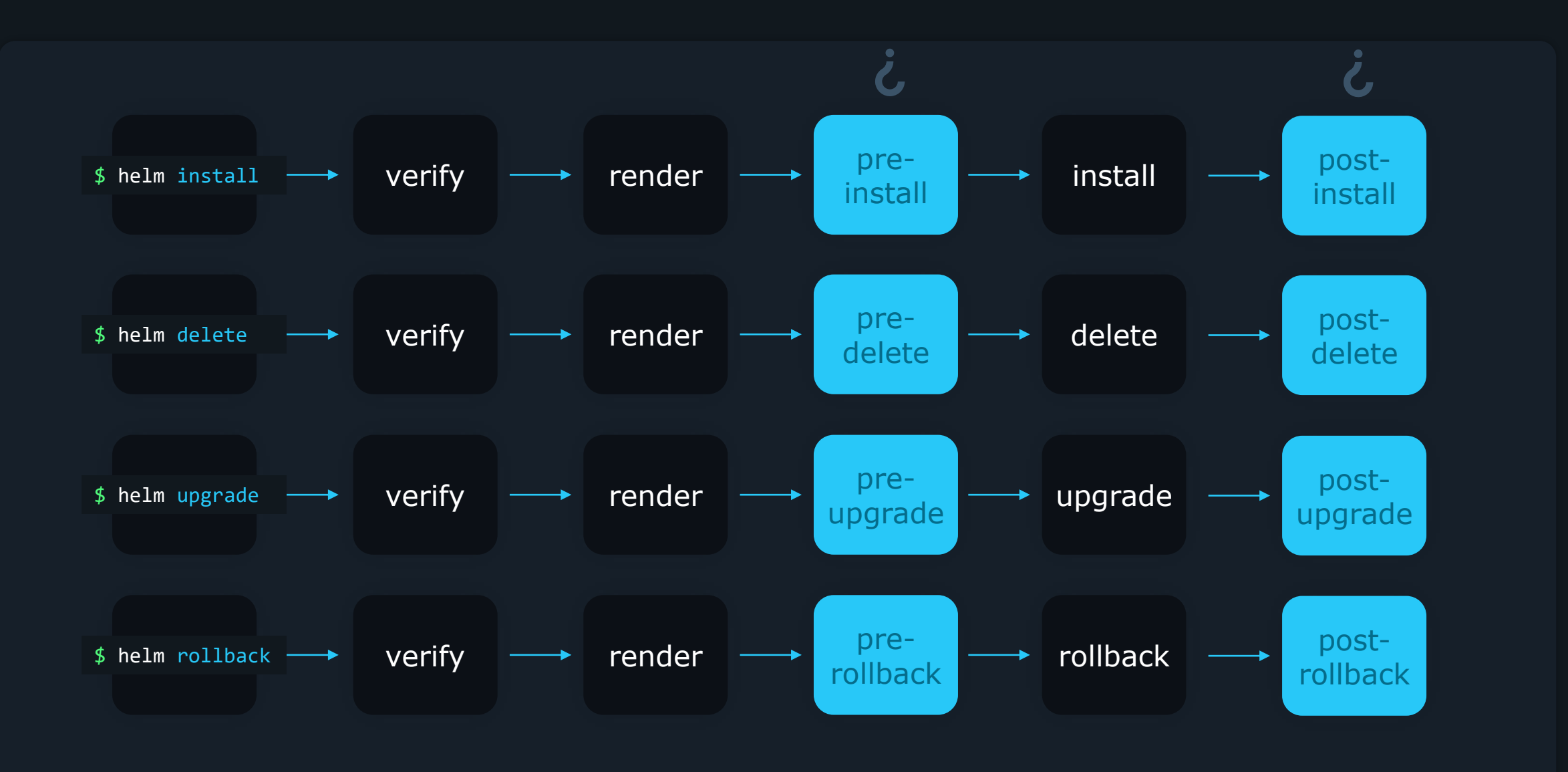

## Creating Hooks

- templates  $\sqrt{ }$ 
	- P service.yaml
	- B deployment.yaml
	- $\mathbf{r}$ secret.yaml
	- $\mathbf{E}$ backup-job.yaml

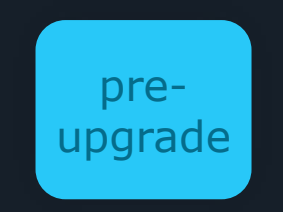

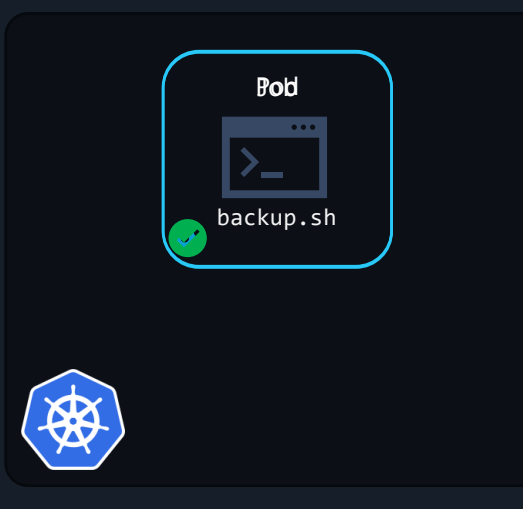

apiVersion: batch/v1 kind: Job metadata: name: {{ .Release.Name }}-nginx spec: template: metadata: name: {{ .Release.Name }}-nginx spec: restartPolicy: Never containers: - name: pre-upgrade-backup-job image: "alpine" command: ["/bin/backup.sh"] hello-world-chart and the state of the state of the state of the state of the state of the state of the state of the state of the state of the state of the state of the state of the state of the state of the state of the s

## Creating Hooks

- templates  $\sqrt{}$ 
	- E service.yaml
	- P deployment.yaml
	- $\mathbf{r}$ secret.yaml
	- $\mathbf{E}$ backup-job.yaml

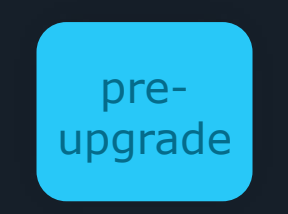

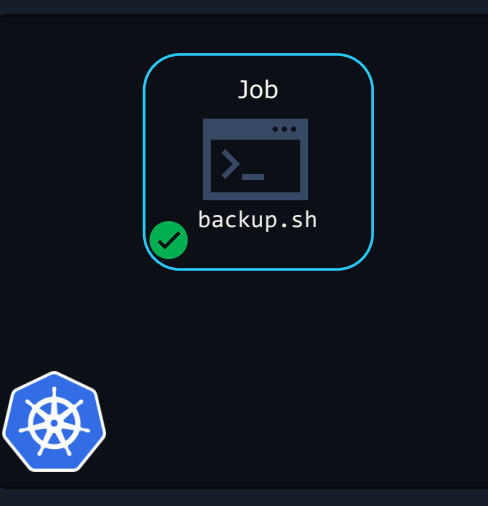

apiVersion: batch/v1 kind: Job metadata: name: {{ .Release.Name }}-nginx hello-world-chart and the state of the state of the state of the state of the state of the state of the state of the state of the state of the state of the state of the state of the state of the state of the state of the s

> annotations: "helm.sh/hook": pre-upgrade

#### spec:

template:

- metadata:
- name: {{ .Release.Name }}-nginx spec:
- restartPolicy: Never containers:
- name: pre-upgrade-backup-job image: "alpine" command: ["/bin/backup.sh"]

pre-upgrade hook

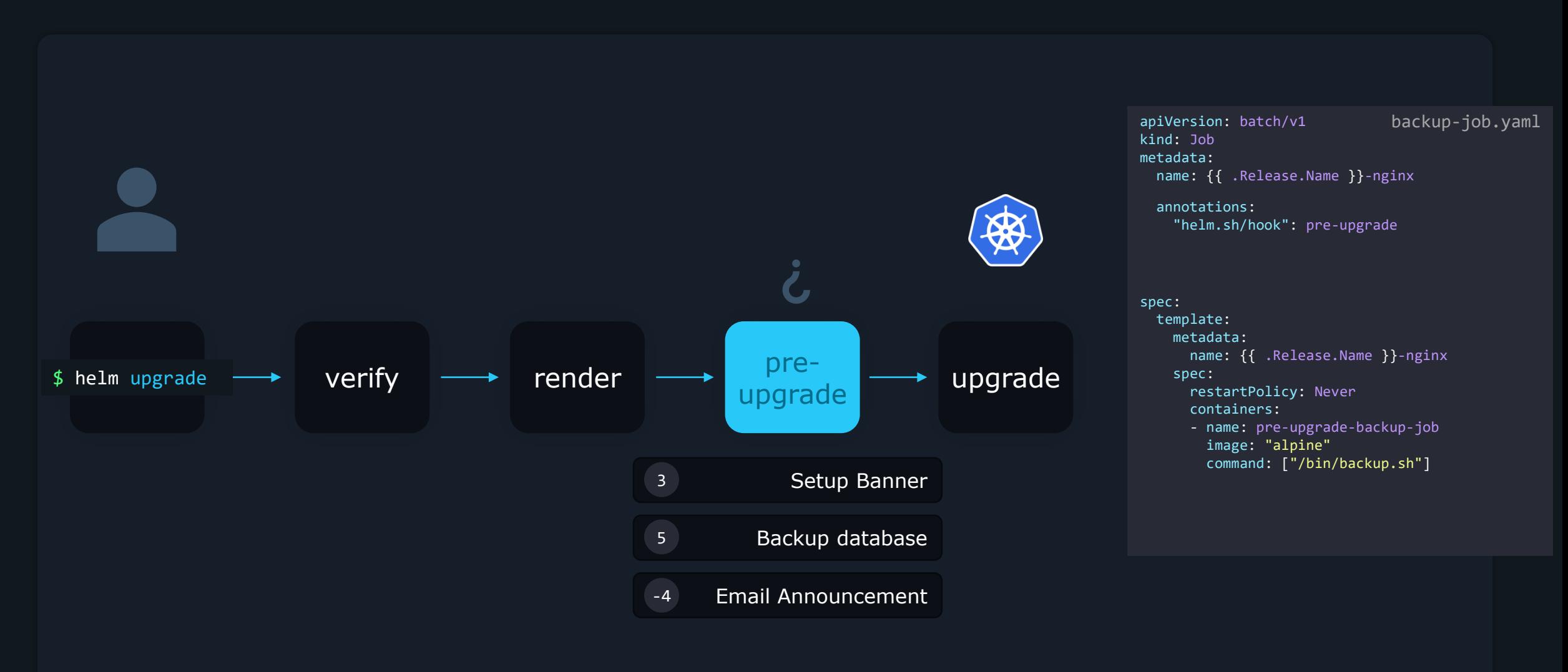

pre-upgrade hook

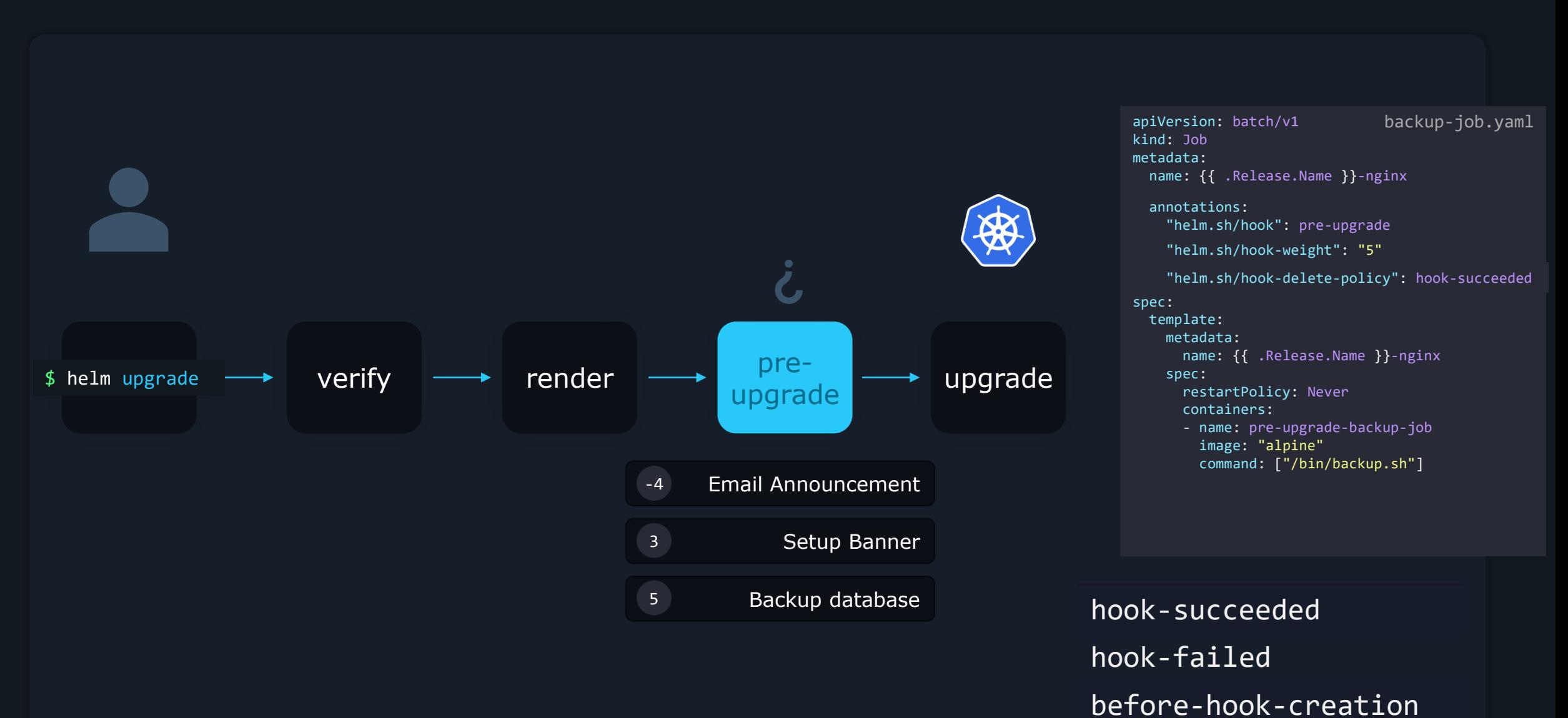

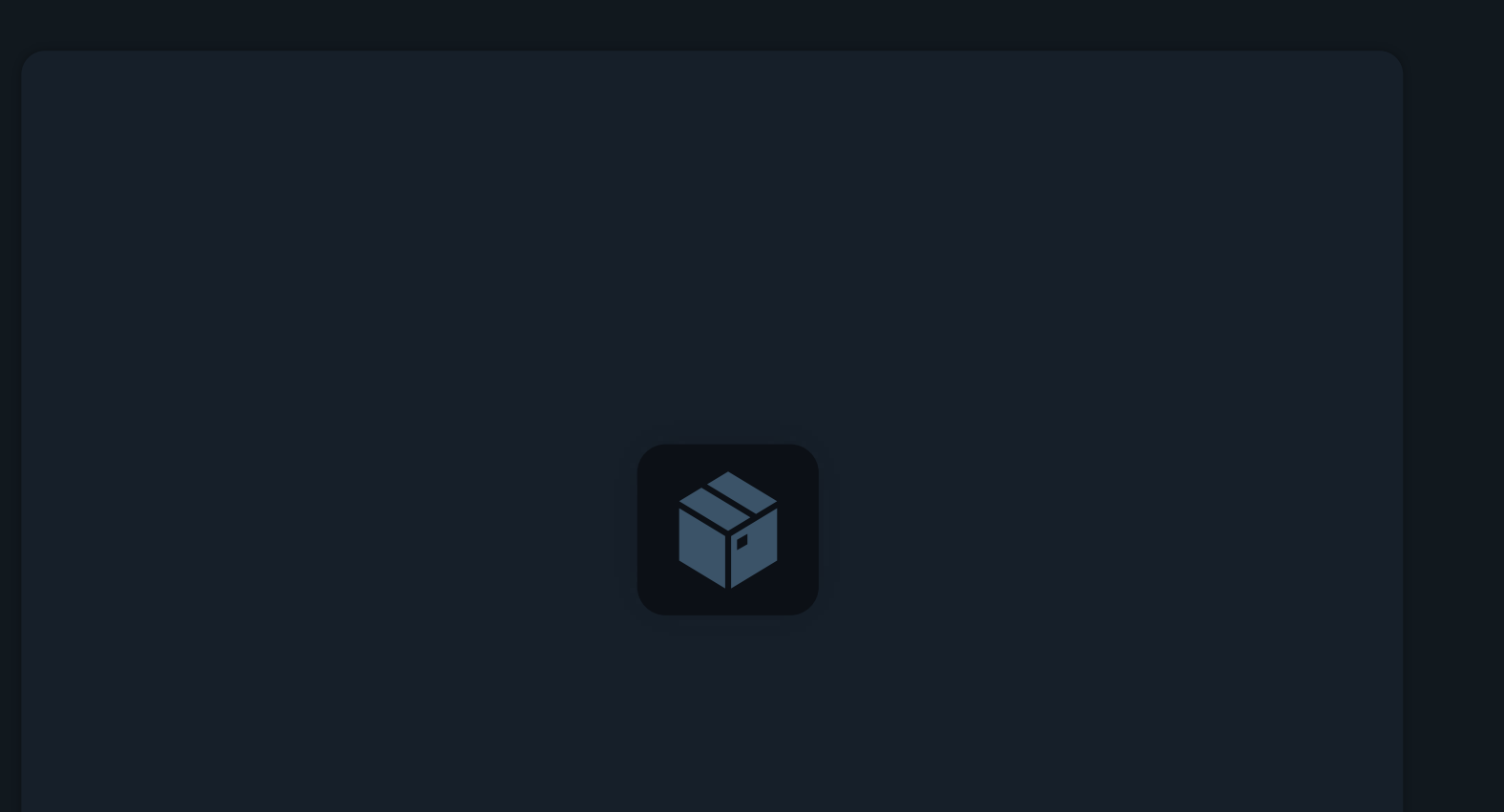

Packaging and Signing Charts

Packaging & Uploading

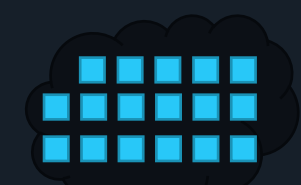

Online Chart Repository

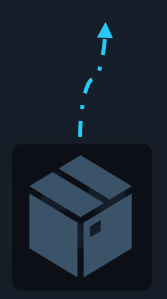

# \$ ls nginx-chart

 $\sum_{i=1}^{n}$ 

charts Chart.yaml templates values.yaml README.md LICENSE

# \$ helm package ./nginx-chart

Successfully packaged chart and saved it to: /vagrant/nginx-chart-0.1.0.tgz

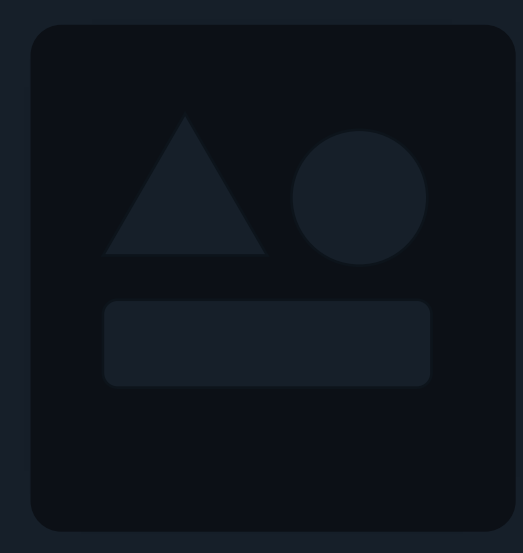

#### Helm Provenance and Integrity

## \$ ls nginx-chart

 $\sum_{i=1}^{n}$ 

charts Chart.yaml templates values.yaml README.md LICENSE

## \$ helm package ./nginx-chart

Successfully packaged chart and saved it to: /vagrant/nginx-chart-0.1.0.tgz

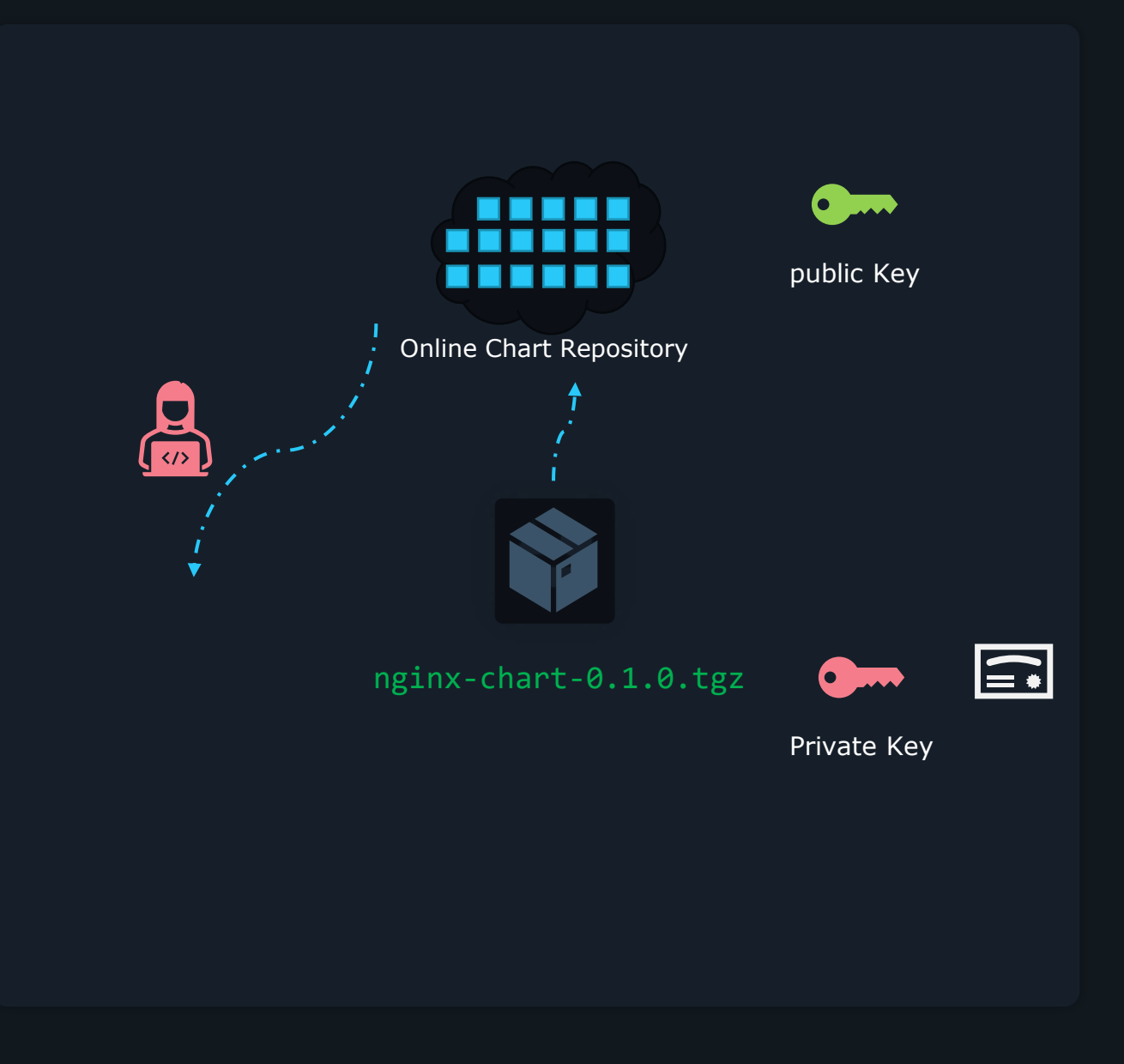

### Packaging

#### \$ gpg --quick-generate-key "John Smith"

gpg: keybox '/home/vagrant/.gnupg/pubring.kbx' created About to create a key for: "John Smith"

Continue? (Y/n) Y

 $\sum_{i=1}^{n}$ 

gpg: /home/vagrant/.gnupg/trustdb.gpg: trustdb created gpg: key 70D5188339885A0B marked as ultimately trusted gpg: directory '/home/vagrant/.gnupg/openpgp-revocs.d' created gpg: revocation certificate stored as '/home/vagrant/.gnupg/openpgprevocs.d/20F2395A3176A22DD33DA45470D5188339885A0B.rev' public and secret key created and signed.

```
pub rsa3072 2021-12-01 [SC] [expires: 2023-12-01]
     20F2395A3176A22DD33DA45470D5188339885A0B
```
uid John Smith sub rsa3072 2021-12-01 [E]

# gpg --full-generate-key "John Smith"

\$ gpg --export-secret-keys >~/.gnupg/secring.gpg gpg: starting migration from earlier GnuPG versions gpg: porting secret keys from '/home/vagrant/.gnupg/secring.gpg' to gpg-agent gpg: migration succeeded

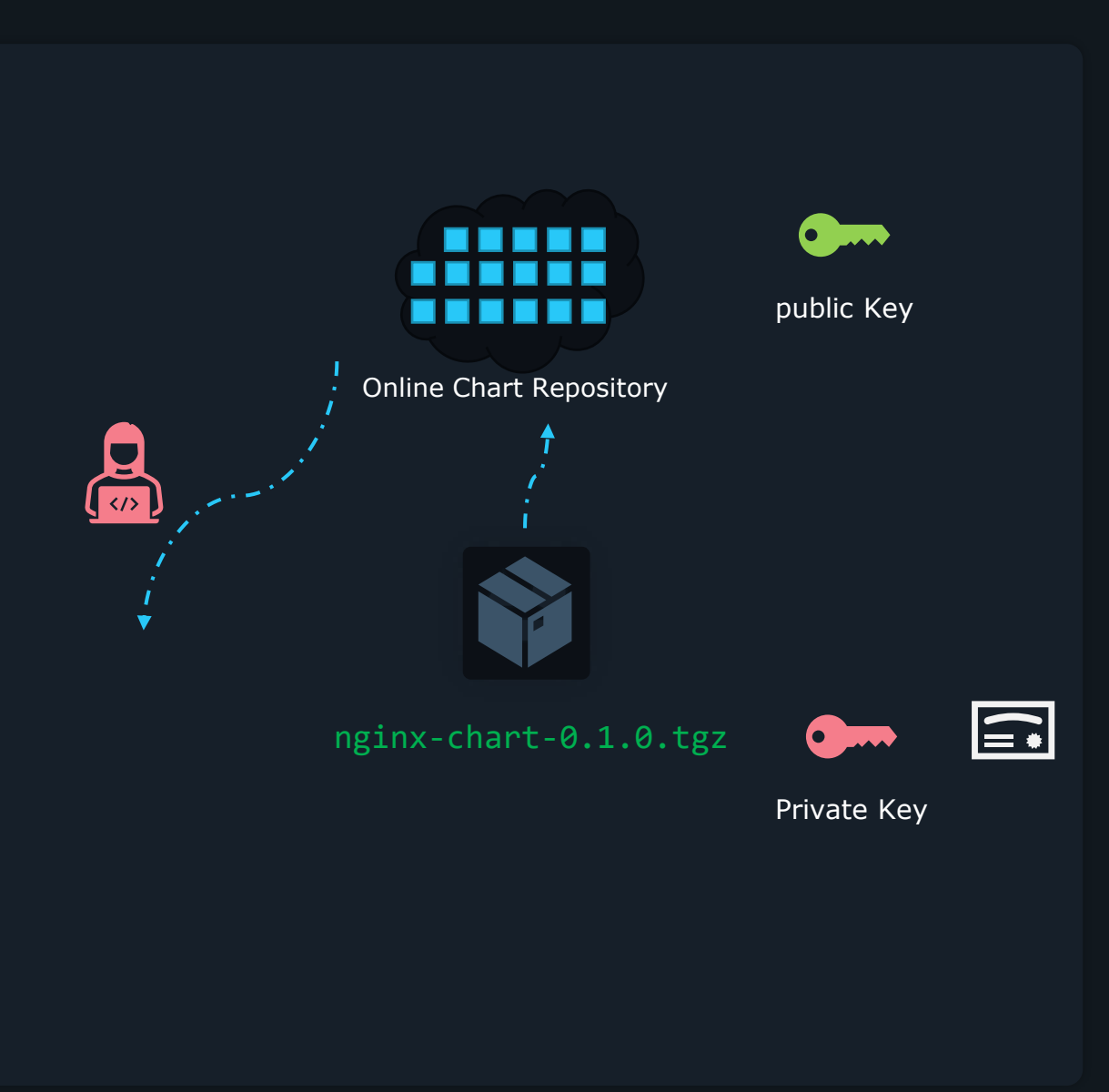

## \$ helm package --sign --key 'John Smith' --keyring ~/.gnupg/secring.gpg ./nginx-chart

Successfully packaged chart and saved it to: /vagrant/nginx-chart-0.1.0.tgz

#### \$ gpg --list-keys

>\_

```
gpg: checking the trustdb
gpg: marginals needed: 3 completes needed: 1 trust model: 
pgp
gpg: depth: 0 valid: 1 signed: 0 trust: 0-, 0q, 0n, 
0m, 0f, 1u
gpg: next trustdb check due at 2023-12-01
/home/vagrant/.gnupg/pubring.kbx
--------------------------------
pub rsa3072 2021-12-01 [SC] [expires: 2023-12-01]
      20F2395A3176A22DD33DA45470D5188339885A0B
```

```
uid [ultimate] John Smith
sub rsa3072 2021-12-01 [E]
```
#### Provenance File

## $$1s$

>\_

nginx-chart nginx-chart-0.1.0.tgz nginx-chart-0.1.0.tgz.prov

#### $$ 1s$

-----BEGIN PGP SIGNED MESSAGE----- Hash: SHA512

apiVersion: v2 appVersion: 1.16.0 description: A Helm chart for Kubernetes maintainers: - - email: john@example.com name: john smith name: nginx-chart type: application version: 0.1.0

#### files:

nginx-chart-0.1.0.tgz: sha256:b7d05022a9617ab953a3246bc7ba6a9de9d4286b2e78e3ea7975cc54698c4274 -----BEGIN PGP SIGNATURE-----

=kser -----END PGP SIGNATURE-----

#### \$ sha256sum nginx-chart-0.1.0.tgz

b7d05022a9617ab953a3246bc7ba6a9de9d4286b2e78e3ea7975cc54698c4274 nginx-chart-0.1.0.tgz

### Verify Signature

#### \$ helm verify ./nginx-chart-0.1.0.tgz

>\_

Error: failed to load keyring: open /home/vagrant/.gnupg/pubring.gpg: no such file or directory

\$ gpg --export 'John Smith' > mypublickey

#### \$ helm verify --keyring ./mypublickey ./nginx-0.1.0.tgz

Signed by: John Smith Using Key With Fingerprint: 20F2395A3176A22DD33DA45470D5188339885A0B Chart Hash Verified: sha256:b7d05022a9617ab953a3246bc7ba6a9de9d4286b2e78e3ea7975cc54698c4274

\$ gpg --recv-keys --keyserver keyserver.ubuntu.com 8D40FE0CACC3FED4AD1C217180BA57AAFAAD1CA5

\$ helm install --verify nginx-chart-0.1.0

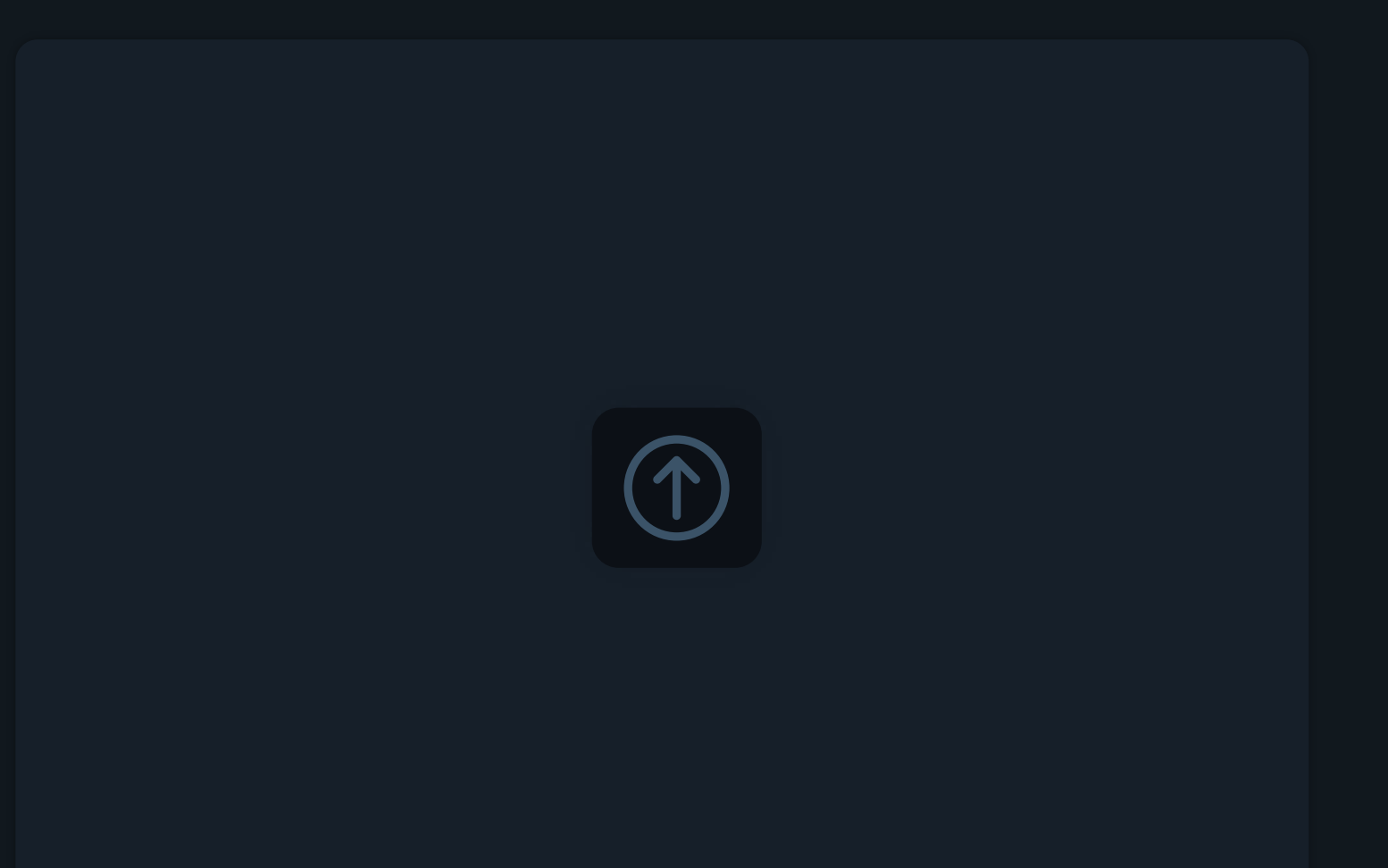

Uploading Charts

#### index.yaml

## $$ 1s$

 $\sum_{i=1}^{n}$ 

nginx-chart nginx-chart-0.1.0.tgz nginx-chart-0.1.0.tgz.prov

## \$ mkdir nginx-chart-files

\$ cp nginx-chart-0.1.0.tgz nginx-chart-0.1.0.tgz.provn ginx-chart-files/

\$ helm repo index nginx-chart-files/ --url https://example.com/charts

\$ ls nginx-chart-files

index.yaml nginx-chart-0.1.0.tgz nginx-chart-0.1.0.tgz.prov

```
apiVersion: v1
entries:
 nginx-chart:
 - apiVersion: v2
   appVersion: 1.16.0
   created: "2021-12-01T15:29:35.073405539Z"
   description: A Helm chart for Kubernetes
   digest: 2c83c29dc4c56d20c45c3de8eff521fbfb6ef6c0b66854a6f4b5539bebcff879
   maintainers:
   - email: john@example.com
     name: john smith
   name: nginx-chart
   type: application
   urls:
   - https://charts.bitnami.com/bitnami/nginx-chart-0.1.0.tgz
   version: 0.1.0
generated: "2021-12-01T15:29:35.047718855Z"
                                                                  index.yaml
```
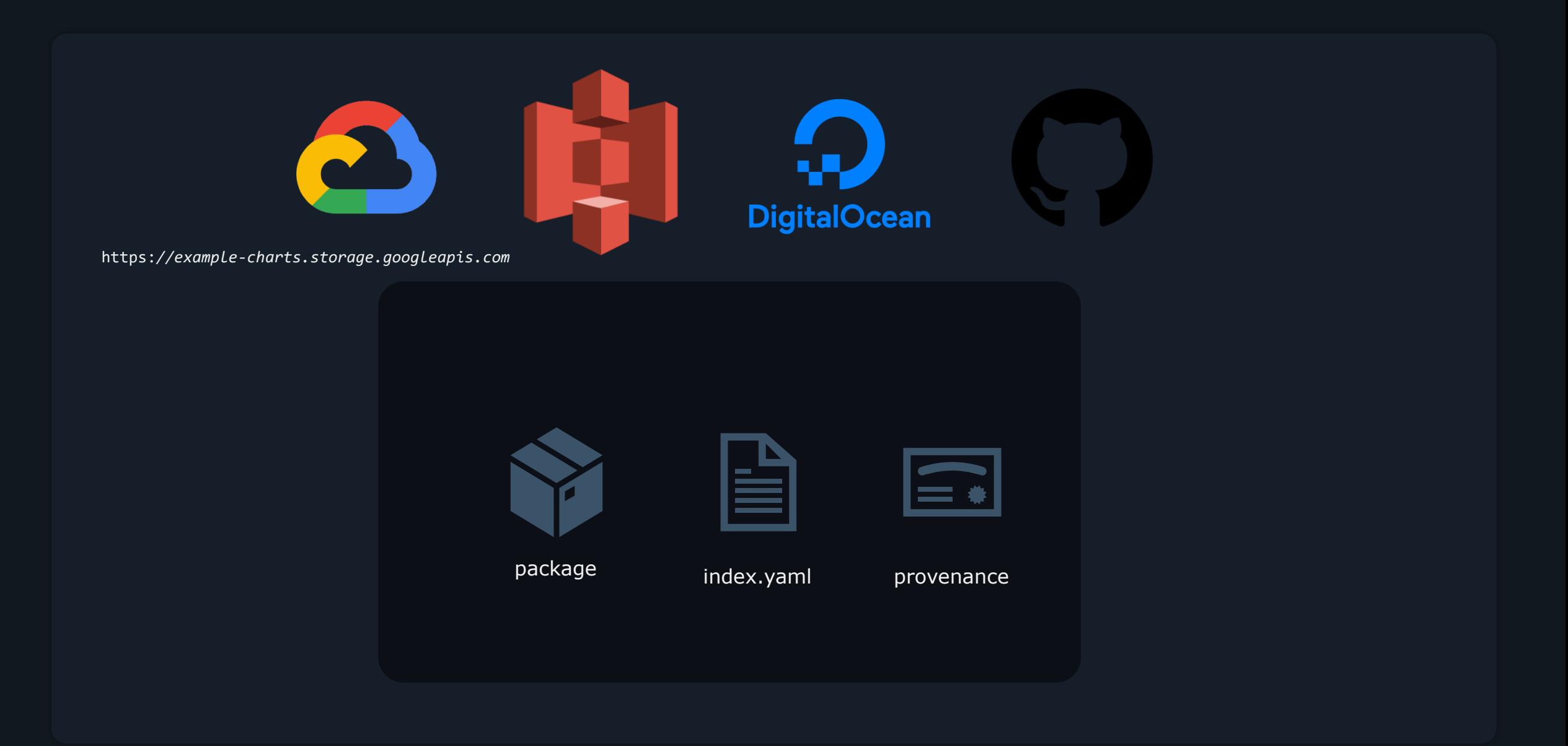

#### index.yaml

## \$ helm repo add our-cool-charts https://example-charts.storage.googleapis.com

## \$ helm repo list

>\_

NAME URL bitnami https://charts.bitnami.com/bitnami our-cool-charts https://example-charts.storage.googleapis.com

\$ helm install my-new-release our-cool-charts/nginx-chart

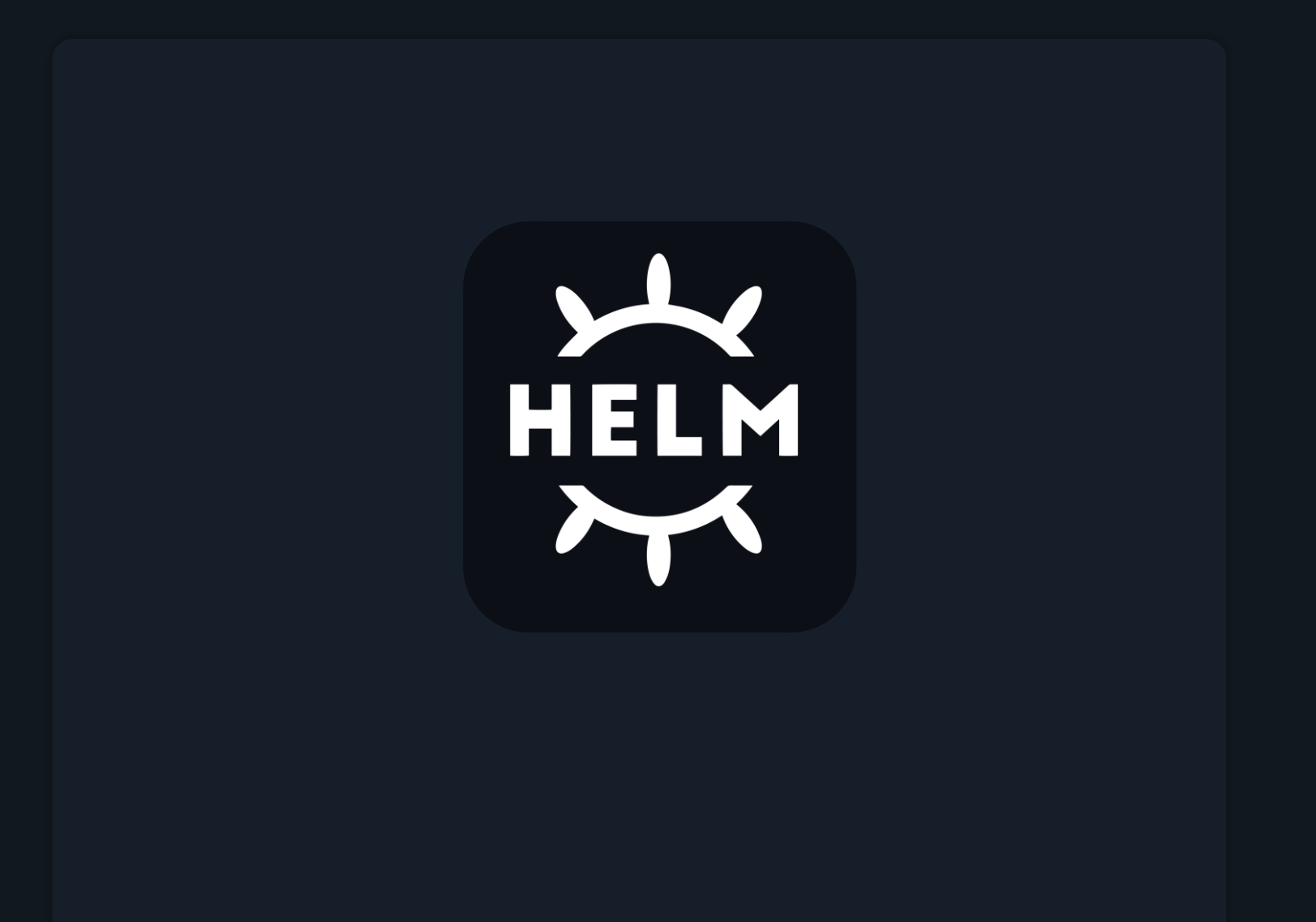

**Conclusion** 

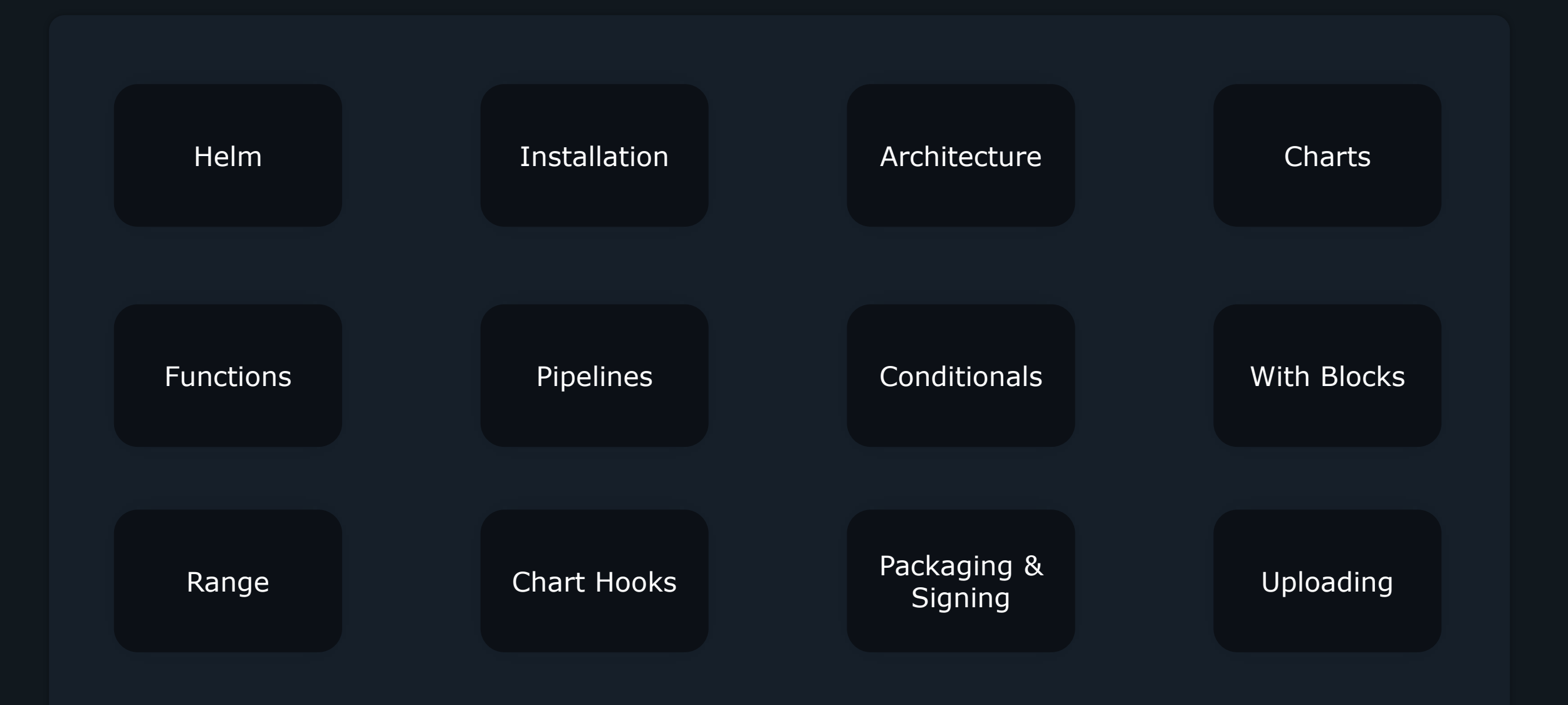